#### **UNIVERSIDAD DON BOSCO**  FACULTAD DE INGENIERÍA

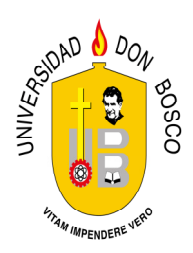

#### TRABAJO DE GRADUACIÓN PARA OPTAR AL GRADO DE **INGENIERO EN CIENCIAS DE LA COMPUTACIÓN**

#### **DESARROLLO DE UN SISTEMA EN LÍNEA PARA LA REALIZACIÓN DE PRUEBAS PSICOPEDAGÓGICAS APLICADO A LA UNIVERSIDAD DON BOSCO**

#### PRESENTADO POR: **BENJAMÍN JOSÉ FERNÁNDEZ BARRIENTOS**

#### ASESORA: **LICDA. ANA DAYSI MONTECINO**

#### ENERO 2008 EL SALVADOR - CENTROAMÉRICA

#### **UNIVERSIDAD DON BOSCO FACULTAD DE INGENIERÍA**

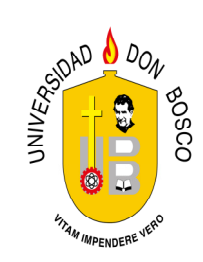

#### **RECTOR ING. FEDERICO MIGUEL HUGUET RIVERA**

#### **VICERRECTOR ACADÉMICO PBRO. VÍCTOR BERMÚDEZ YÁNEZ**

#### **SECRETARIO GENERAL LIC. MARIO OLMOS ARGUETA**

#### **DECANO DE LA FACULTAD DE INGENIERÍA ING. ERNESTO GODOFREDO GIRÓN**

#### **DIRECTOR DE LA ESC. DE ING. EN COMPUTACIÓN LIC. JORGE MAURICIO COTO**

ENERO 2008 EL SALVADOR - CENTROAMÉRICA

#### **UNIVERSIDAD DON BOSCO**  FACULTAD DE INGENIERÍA

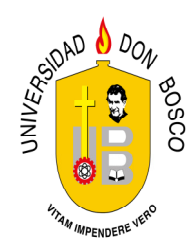

#### TRABAJO DE GRADUACIÓN PARA OPTAR AL GRADO DE **INGENIERO EN CIENCIAS DE LA COMPUTACIÓN**

**DESARROLLO DE UN SISTEMA EN LÍNEA PARA LA REALIZACIÓN DE PRUEBAS PSICOPEDAGÓGICAS APLICADO A LA UNIVERSIDAD DON BOSCO** 

> **F. . LICDA. ANA DAYSI MONTECINO ASESORA**

 **F. . F. .**

 **LICDA. MÓNICA MARGARITA LAZO ING. CARLOS JOSÉ TEJADA JURADO JURADO** 

**F. .**

**ING. MILTON J. NARVÁEZ JURADO** 

ENERO 2008 EL SALVADOR – CENTROAMÉRICA

#### **AGRADECIMIENTOS**

Agradezco primeramente a Dios, que me ha dado la vida, la inteligencia, la sabiduría y las fuerzas para culminar mis estudios, y coronar la carrera; Dios siempre me ilumino, en todo momento mostrándome la respuesta y el camino correcto.

Lámpara es a mis pies tu palabra, Y lumbrera a mi camino **Salmos 119:105**

Agradezco a mi familia, a mi papá Tomás José Fernández Flores, especialmente a mi mamá Olga Mercedes Barrientos de Fernández que me apoyo durante toda la carrera, mi hermana Vanessa Esther Fernández Barrientos y mi sobrina Adriana Mercedes Fernández Barrientos.

Agradezco a mis amigos, compañeros de estudio y de trabajo.

A mi amiga Karla María Flores Herrera quien me ayudo en todo momento, a mis compañeros Claudia Mejía, Soraya Mendoza, Vanessa Blanco, Ivonne Belloso, Laura Cáceres, Sarai Solís, Mónica Orellana, Karla Portal, Víctor Cubias, Giovanni Alas, Cesar Chevez, Sergio reyes, Carlos Renderos, Salomón Arranivar, Pablo Palma, Nelson Palma, Yohalmo Alvarenga, Geraldine Hernández, Santiago Campos, Carlos Castro, Fausto Rodríguez, Roberto Lazo, Virgilio Reyes, Luís Figueroa, Jorge Chevez y entre otros.

Agradezco a los Profesores María Dilma Reyes, Franklin Mena, Rudy Torres, Melvin Carias, Raúl Martínez, Jorge coto, Juan Carlos Castro, Juan Carlos Sánchez, Oscar Vizcarra y entre otros.

Agradezco a la asesora Ana Daysi Montecino, a los jurados Carlos Tejada y Mónica Alfaro.

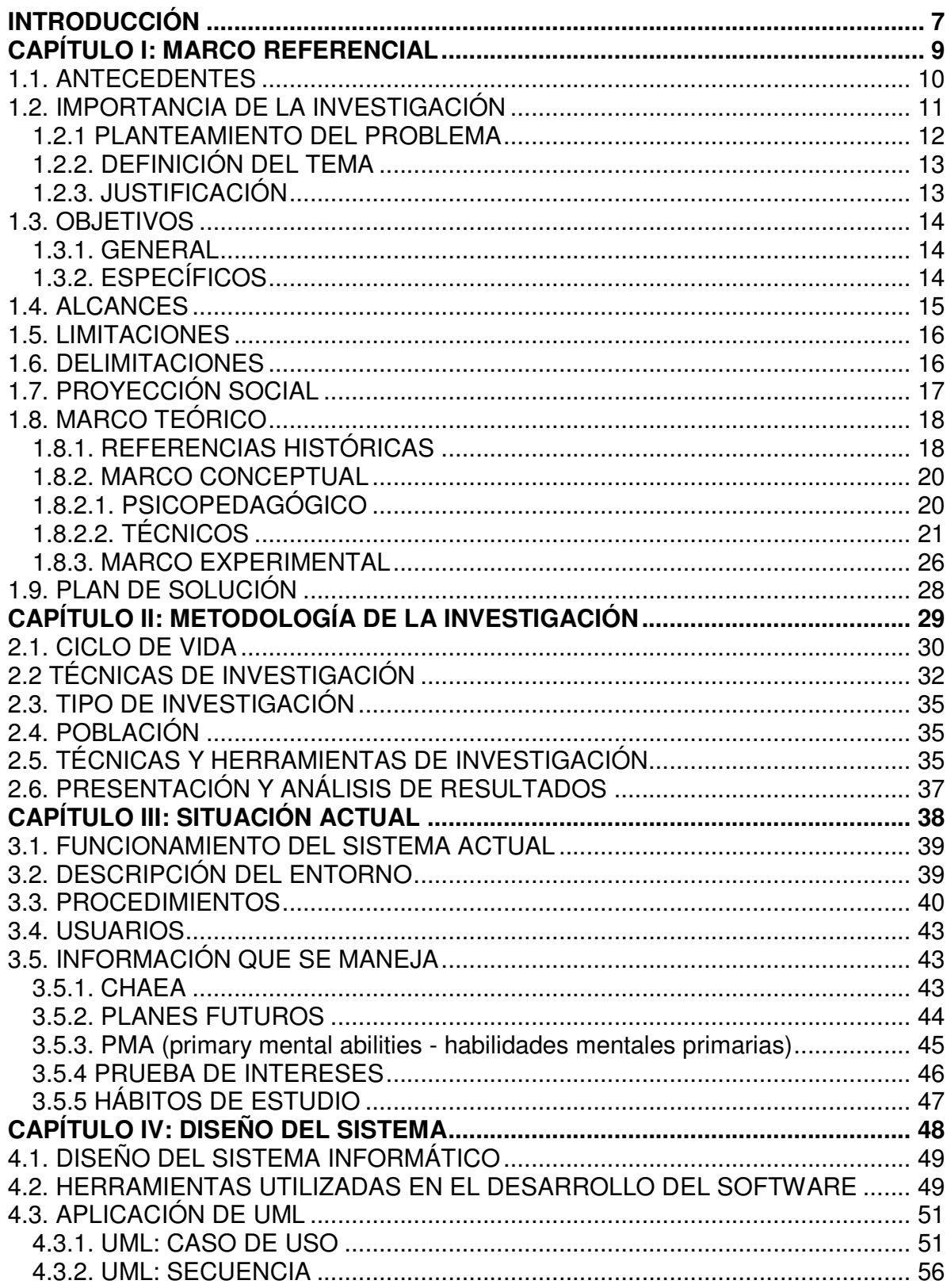

# ÍNDICE

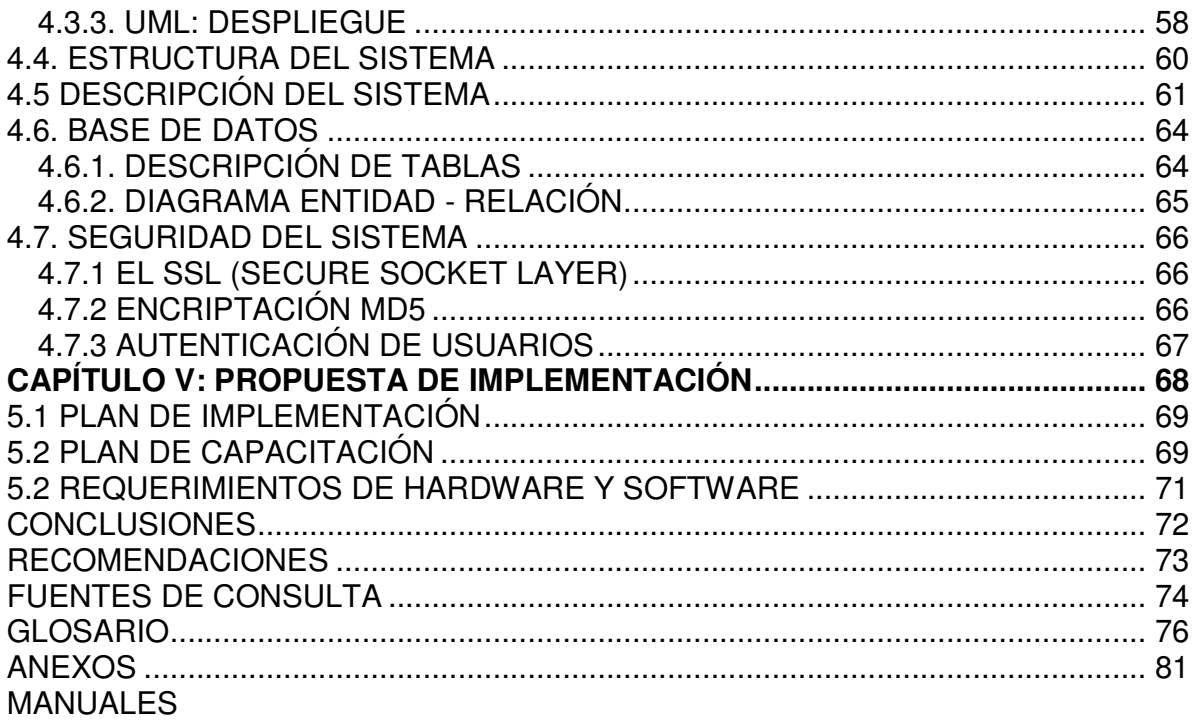

#### INTRODUCCIÓN

En el capitulo uno del presente trabajo de proyecto de graduación se plantea la necesidad de implementar una aplicación Web para realizar pruebas diagnósticas a los estudiantes de nuevo ingreso de la Universidad Don Bosco (UDB).

La evolución del software para el desarrollo de aplicaciones Web ha tenido un impacto positivo en la mayoría de instituciones públicas y privadas. Con la existencia de Internet, las herramientas de aplicación en ambiente Web permiten el acceso a los sistemas independientes de la ubicación física, facilitando a las organizaciones manejo de datos y el trabajo diario.

Desde hace unos años la Universidad Don Bosco ha venido aprovechando ese desarrollo, elaborando aplicaciones que favorecen al personal relacionado con el área académica, directores de escuela, catedráticos y estudiantes, como son: la evaluación hacia los profesores en el desempeño de las materias impartidas, la realización de exámenes en línea en las cátedras, el registro de las notas del alumno y su estado académico, la administración de portafolio y tutorías.

Siguiendo con esta evolución, se ha propuesto el desarrollo de un sistema que consiste en llevar el control de evaluación de pruebas psicopedagógicas, en donde se evalúa el estilo de aprendizaje e intereses vocacionales, como son: CHAEA (cuestionario Honey-Alonso de estilos de aprendizaje) y Planes futuros. Por tanto el sistema será creado en ambiente Web para su fácil acceso y con el fin de minimizar el tiempo en la entrega de resultados de la prueba psicopedagógica, automatizando de esta forma la gestión de procesos de revisión que actualmente se hace de forma manual. Este sistema será conocido con el nombre de "SISTEMA EN LÍNEA PARA LA REALIZACIÓN DE PRUEBAS PSICOPEDAGÓGICAS APLICADO A LA UNIVERSIDAD DON BOSCO", e identificado a su vez con el acrónimo SISEP.

Este documento comenzará abordando los antecedentes que proporcionan la información necesaria para comprender y evaluar la situación de estudio, posteriormente se presenta el uso de la metodología de investigación para conocer las necesidades y requerimientos de los usuarios involucrados, conteniendo los procesos e información que se manejan en la actualidad. A continuación se analiza la situación actual identificando ventajas y desventajas en cada uno de los procedimientos que se manejan. Luego se continuará dando a conocer el diseño del sistema informático que se ofrece como solución, para finalizar mostrando en detalle la herramienta, la tecnología con que se construyo y sus interfaces de usuario.

# **CAPÍTULO I: MARCO REFERENCIAL**

#### **INTRODUCCIÓN**

Este apartado hace referencia a la base del proyecto propuesto, comenzando por una reseña de antecedentes de la UDB respecto al área de evaluaciones psicopedagógicas se plantea además la importancia de la investigación, el problema con el que cuenta el Departamento de Atención Psicopedagógica y la solución propuesta, los objetivos y alcances que se pretenden obtener, las limitantes y delimitaciones del sistema. También se describe los elementos que se utilizaron en el desarrollo como son: técnicas de recopilación de la información, herramientas de diseño del sistema y para la construcción del sistema.

#### 1.1. ANTECEDENTES

A finales de 2003, en la Universidad Don Bosco se comenzó a realizar exámenes Psicopedagógicos a estudiantes de nuevo ingreso, cuya finalidad es obtener un perfil del alumno, en el cual se identifiquen sus intereses vocacionales y la manera de aprender entre otros.

Actualmente el Departamento de Atención Psicopedagógica de la Facultad de Ciencias y Humanidades es la instancia encargada de administrar estas pruebas, las cuales se realizan de forma manual, invirtiendo así de dos a tres días en el análisis de la información.

Debido a ello surge la necesidad de tener un control más organizado, detallado y automatizado de los datos; de esta forma se plantea que se pueda aplicar y automatizar el examen Psicopedagógico.

Luego de identificar la necesidad de contar con una herramienta informática que les permita a los administradores de la prueba simplificar sus procesos, se formuló la creación de SISEP, el cual permitirá la obtención rápida de respuesta del informe para el usuario.

El SISEP, vendrá a formar parte de las aplicaciones Web con las que cuenta actualmente la UDB en el área de evaluaciones académicas, como: PLACEMENT<sup>1</sup>, SISEV<sup>2</sup>, portafolio electrónico y tutorías.

## 1.2. IMPORTANCIA DE LA INVESTIGACIÓN

En la Universidad Don Bosco actualmente se ocupan métodos tradicionales para desarrollar las pruebas psicopedagógicas, como la recolección de información a través de anotaciones utilizando lapicero y papel, además, el almacenamiento de los datos en los diferentes ficheros; lo cual conlleva a una demora en los procesos de gestión de la información; por lo tanto, la realización de este proyecto permitirá lo siguiente:

- Digitalización de los datos
- Seguridad de la información
- Reducción de espacio físico (archiveros)
- Administración de la información
- Resultados inmediatos

Con el sistema que se desarrollará e implementará en la UDB, se pretende obtener una mejor gestión en los procesos de evaluación a los estudiantes de nuevo ingreso en exámenes Psicopedagógicos; agregando valor en la mejora de la forma de realizar y administrar la prueba.

El sistema que se propone diseñar es un comienzo para que otras pruebas psicopedagógicas e incluso Psicológicas puedan ser realizadas en línea, permitiendo que las mismas sean administradas de una manera más fácil por los usuarios. Además es importante destacar el uso de tecnologías como: PHP, APACHE, MYSQL y JAVA SCRIPT. Las cuales requieren ciertos conocimientos para su implementación, los cuales serán aplicados en este proyecto.

1

 $1$  Sistema para la evaluación de pruebas de ingles.

<sup>&</sup>lt;sup>2</sup> Sistema para la evaluación de exámenes de materia.

#### 1.2.1 PLANTEAMIENTO DEL PROBLEMA

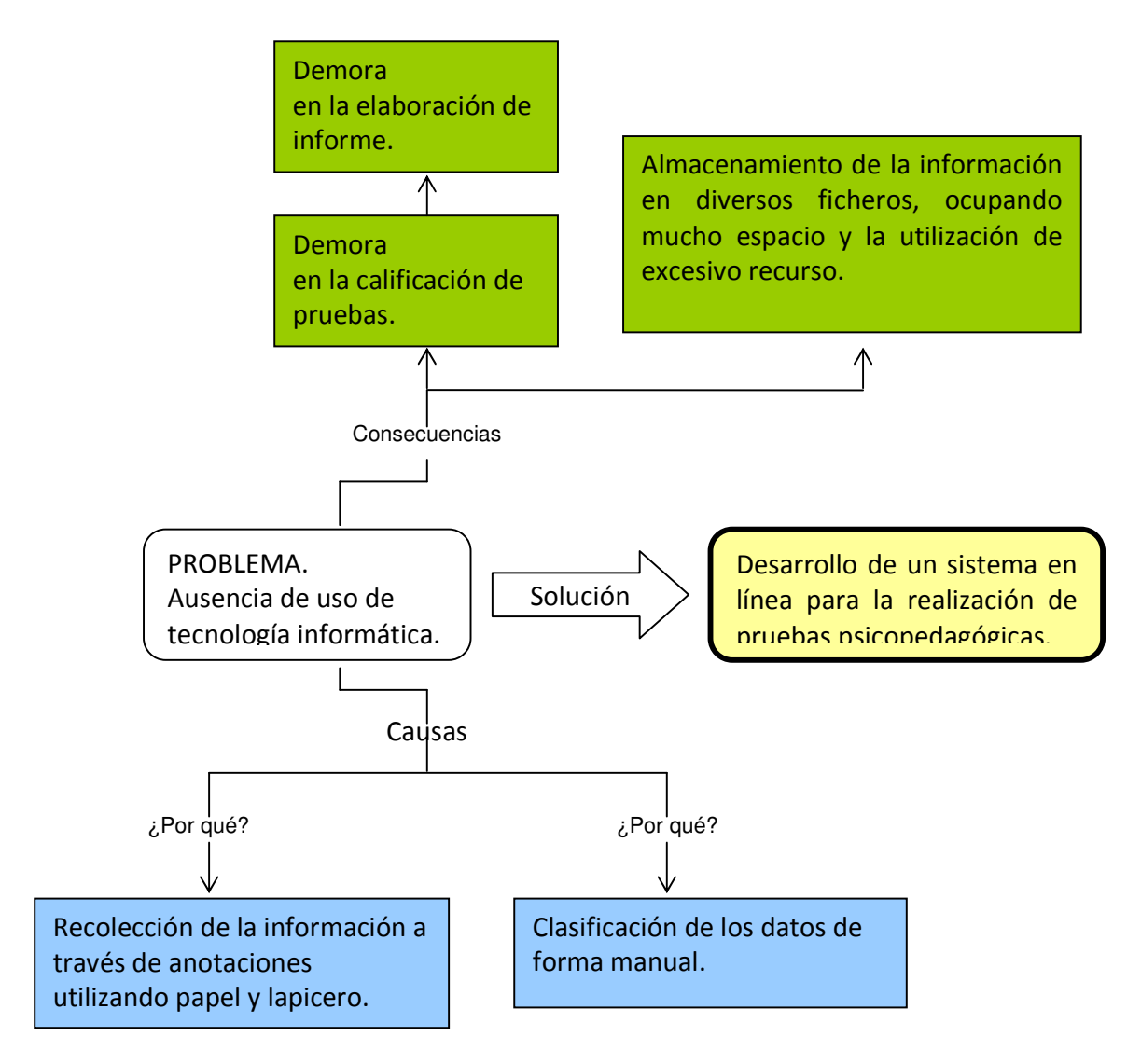

Figura 1. Efecto del problema, problema principal y posibles causas.

En la Figura 1, se observa que el principal problema es la ausencia de uso de tecnología informática, el cual trae sus causas y consecuencias; la solución que se plantea es el desarrollo de un sistema en línea para la realización de pruebas psicopedagógicas.

## 1.2.2. DEFINICIÓN DEL TEMA

El tema del proyecto es: "Desarrollo de un sistema en línea para la realización de pruebas Psicopedagógicas aplicado a la Universidad Don Bosco".

La creación y desarrollo de un sistema evaluativo de pruebas psicopedagógicas con aplicación Web para el Departamento de Atención Psicopedagógica de la Facultad de Ciencias y Humanidades de la Universidad Don Bosco.

El SISEP, tendrá la información más detallada, de fácil acceso y manejo de los exámenes, con seguridad para la información.

# 1.2.3. JUSTIFICACIÓN

Dada las problemáticas mencionada en el planteamiento del problema es evidente la necesidad de crear un sistema para solucionarlas, brindando así una herramienta informática para automatizar los procesos de evaluación.

Con la aplicación se pretende beneficiar a estudiantes y a los que administren el sistema de evaluación aumentando la agilización de sus procesos los cuales comienza desde la realización de la prueba hasta el registro y entrega del resultado.

También se pretende dotar al Departamento de Atención Psicopedagógica con una herramienta automatizada que asegure la gestión en el proceso de evaluación de exámenes Psicopedagógicos.

#### 1.3. OBJETIVOS

#### 1.3.1. GENERAL

Desarrollar un sistema en línea para la evaluación de pruebas psicopedagógicas, que apoye el trabajo en el Departamento de Atención Psicopedagógica de la Universidad Don Bosco, mejorando la gestión en los procesos académicos.

## 1.3.2. ESPECÍFICOS

- 1. Agilizar el proceso de captura de datos mediante el desarrollo de un interfaz con aplicación de orientación Web, correspondiente a la evaluación de pruebas psicopedagógicas.
- 2. Mejorar la gestión de los resultados mediante reportes.
- 3. Proporcionar una interfaz amigable que permita el fácil acceso a la información.
- 4. Almacenar los datos más importantes del alumno para futuras referencias.
- 5. Elaborar la documentación de los manuales de usuario, programador e instalación para el correcto entendimiento del sistema desde el punto de vista del desarrollador hasta el de usuario final.
- 6. Redactar un artículo técnico que resuma el beneficio que se logrará con SISEP en la UDB.

## 1.4. ALCANCES

Los alcances son los siguientes:

- 1. Desarrollar un sistema para la administración de pruebas psicopedagógicas en línea de forma automatizada.
- 2. Facilitar la captura de la información por medio de formularios Web.
- 3. Evaluación rápida de los exámenes Psicopedagógicos, obteniendo resultados del examen CHAEA y Planes futuros de forma inmediata.
- 4. Mantener disponible la información cuando se esté introduciendo, manipulando y extrayendo los datos.
- 5. Generar reportes de los resultados de las evaluaciones psicopedagógicas realizadas a los estudiantes.
- 6. Garantizar la seguridad del sistema informático por medio de: encriptación de contraseñas, sesiones, validación de datos, acceso restringido para la modificación de los datos por usuarios autorizados y seguridad en la transferencia de datos por medio de la red con las herramientas con las que cuenta la UDB.

## 1.5. LIMITACIONES

El sistema se adecuará al tipo de prueba a evaluar por lo cual no podrá realizar lo siguiente:

- 1. Inclusión de imágenes a la evaluación.
- 2. Hacer algún tipo de figura en la prueba.

## 1.6. DELIMITACIONES

- 1. El análisis y recopilación de datos se realizará con la ayuda del Departamento de Atención Psicopedagógica de la Facultad de Ciencias y Humanidades, de la Universidad Don Bosco.
- 2. La prueba que se mostrará en la aplicación Web del examen psicopedagógico será en base al proporcionado por las personas que realizan y administran la evaluación.
- 3. El sistema será desarrollado con software libre (Open Source), utilizando herramientas adecuadas a este tipo de aplicaciones Web, como: MySQL, PHP, APACHE y JAVA SCRIPT.

# 1.7. PROYECCIÓN SOCIAL

El impacto que se pretende generar con el sistema es beneficiar a los encargados de administrar las pruebas con una herramienta que les permitirá procesar de forma ágil la información para la elaboración del reporte del perfil del estudiante, quienes podrán obtener de manera inmediata los resultados para su interpretación y análisis, estos datos también serán de utilidad para orientaciones futuras de su tutor.

## 1.8. MARCO TEÓRICO

## 1.8.1. REFERENCIAS HISTÓRICAS

## **REFERENTE AL SOFTWARE**

La evolución informática hace que en todo el mundo exista un cambio radical en la forma de manejar las diferentes dependencias que existen en las instituciones.

Los sistemas informáticos tienen una enorme importancia en el incremento de la capacidad organizacional frente a la globalización. Se pretende lograr un sistema de información útil, que permita obtener una ventaja competitiva, la cual implica la posibilidad de ofrecer información relevante.

Los sistemas informáticos pueden cambiar potencialmente la estructura organizativa y las prácticas institucionales.

A menudo su introducción se enfrenta con una resistencia considerable, pero sus beneficios suelen ser lo suficientemente atractivos como para atreverse a "evolucionar" dentro de una institución.

Las personas siempre tienen la necesidad de contar con una herramienta que ayude a mejorar la eficiencia en el trabajo aumentando el rendimiento en la ejecución de los procesos, en este caso un software que automaticé los procesos de recolección de datos y generación de reportes e informes del examen Psicopedagógico.

## **REFERENTE A LOS HÁBITOS DE ESTUDIO**<sup>3</sup>

1

Los investigadores han ido comprobando que las manifestaciones externas acerca del aprendizaje respondían, por una parte, a disposiciones naturales de cada individuo y por otra a resultados de experiencias y aprendizajes pasados, diferentes según los contextos y las culturas.

<sup>&</sup>lt;sup>3</sup> CHAEA – Cuestionario HONEY – ALONSO de estilos de aprendizaje. Cita de pág. 16 y 17: http://www.eeaa.es/pdf/tesina\_estilos\_7.pdf

La Teoría de los Estilos de Aprendizaje ha venido a confirmar esta diversidad entre los individuos y a proponer un camino para mejorar el aprendizaje por medio de la reflexión personal y de las peculiaridades diferenciales en el modo de aprender.

El análisis de los Estilos de Aprendizaje ofrece indicadores que ayudan a guiar las interacciones de la persona con las realidades existenciales, facilitando, a su vez, un camino, aunque limitado, de auto y heteroconocimiento.

Los Estilos de Aprendizaje son los rasgos cognitivos, afectivos y fisiológicos, que sirven como indicadores relativamente estables, de como perciben las personas, interaccionan y responden a sus ambientes de aprendizaje.

Existe un buen número de instrumentos de diagnóstico ideados para distintos colectivos de discentes (según la edad, por ejemplo), instrumentos que cuentan con validez y fiabilidad probada a lo largo de los años.

Entre todos estos Instrumentos destacamos los que, por su difusión en investigaciones y publicaciones, han alcanzado un mayor reconocimiento científico:

- Rita y Kenneth Dunn (1977-1978).
- David Kolb (1981).
- Bert Juch (1987).
- Peter Honey y Allan Mumford (1988).
- CHAEA. Cuestionario Honey Alonso de estilos de aprendizaje. Rendimiento académico (1991).

## **REFERENTE A PLANES FUTUROS<sup>4</sup>**

Hace una inspección del estudiante, con preguntas exploratorias para conocer al estudiante y verificar los elementos que pueden favorecer al éxito o al fracaso de sus estudios universitarios.

<sup>.</sup> <sup>4</sup> En base a la entrevista con la coordinadora de formación continua Pág. 81 Entrevista

El tipo de preguntas que se realizan en esta prueba son puntuales en cuanto a su actividad académica en la educación media, además investiga el ambiente en el que se desenvuelve en su vida cotidiana.

## 1.8.2. MARCO CONCEPTUAL

## 1.8.2.1. PSICOPEDAGÓGICO

## **Descripción de la Psicopedagogía<sup>5</sup>**

Es la ciencia que permite estudiar a la persona y su entorno en las distintas etapas de aprendizaje que abarca su vida. A través de sus métodos propios estudia el problema presente vislumbrando las potencialidades cognoscitivas, afectivas y sociales para un mejor y sano desenvolvimiento en las actividades que desempeña la persona (Evalúa CHAEA).

Con base al cuestionario de Honey, que describe sus Estilos de Aprendizaje de esta forma:

**Activos**: Las personas que tienen predominancia en Estilo Activo se implican plenamente y sin prejuicios en nuevas experiencias. Son de mente abierta, nada escépticos y acometen con entusiasmo las tareas nuevas. Son personas muy de grupo que se involucran en los asuntos de los demás y centran a su alrededor todas las actividades.

**Reflexivos**: A los reflexivos les gusta considerar las experiencias y observarlas desde diferentes perspectivas. Recogen datos, analizándolos con detenimiento antes de llegar a alguna conclusión. Son personas que gustan considerar todas las alternativas posibles antes de realizar un movimiento. Disfrutan observando la actuación de los demás, escuchan a los demás y no intervienen hasta que se han adueñado de la situación.

.

<sup>5</sup> http://www.eeaa.es/index\_ES.htm.

**Teóricos**: Los teóricos adaptan e integran las observaciones dentro de teorías lógicas y complejas. Tienden a ser perfeccionistas. Integran los hechos en teorías coherentes. Les gusta analizar y sintetizar. Son profundos en su sistema de pensamiento, a la hora de establecer principios, teoría y modelos.

**Pragmáticos**: El punto fuerte de las personas con predominancia en Estilo Pragmático es la aplicación práctica de las ideas. Descubren el aspecto positivo de las nuevas ideas y aprovechan la primera oportunidad para experimentarlas. Les gusta actuar rápidamente y con seguridad con aquellas ideas y proyectos que les atraen.

#### **Descripción de las áreas de evaluaciones de planes futuros<sup>6</sup> .**

Las preguntas que se realizan a los estudiantes de nuevo ingreso en esta prueba, son con relación a los motivos que tienen para estudiar en la Universidad, la situación académica en que mantuvo en el bachillerato y su preferencia por ciertas materias.

#### 1.8.2.2. TÉCNICOS

#### **TECNOLOGÍA WEB**

1

Las tecnologías basadas en la Web han reducido dramáticamente el costo de las aplicaciones y su mantenimiento tanto en el área del desarrollo de las aplicaciones como en la de infraestructura tecnológica. Con el paso del tiempo surge la necesidad de las llamadas páginas dinámicas que es precisamente el poder interactuar en tiempo real con elevados índices de datos de suma importancia.

El software contiene formularios, para mantenimiento del sistema los cuales son: añadir, modificar, eliminar y opciones para ver emitir reportes.

 $^6$  En base a la entrevista con la coordinadora de formación continua. Pág.81 Entrevista

Por lo general la arquitectura de una aplicación Web viene detallada en tres capas (ver Figura 2 en la siguiente página) las cuales son:

**Base de datos:** encargada de guardar los datos (ejemplo: MySQL, Oracle, MS SQL Server).

Servidor: que lo constituyen:

La capa centralizada de negocios o modelo (PHP, Cold fusion, ASP, JSP, etc.) El Servidor Web (Apache, IIS)

**Cliente:** El que requiera de la información y los datos. El cual usa un navegador o Browser para enviar y recibir datos (Mozilla, Netscape, Opera, Internet Explorer).

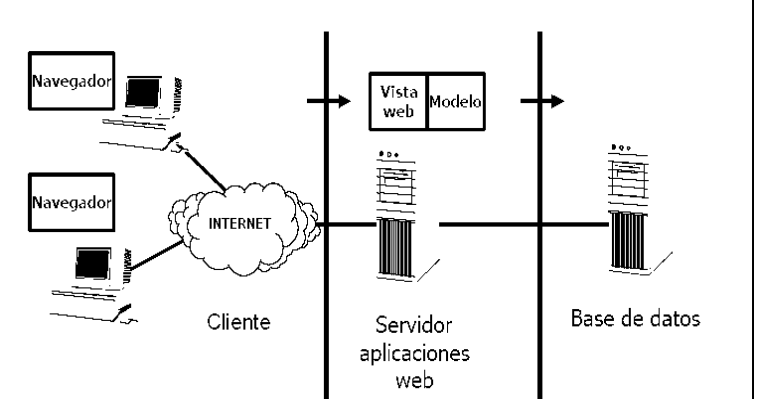

Figura 2. Arquitectura Web de tres capas. $<sup>7</sup>$ </sup>

Cabe destacar que entre el cliente y el servidor existe la conexión que puede ser tanto una WAN como una LAN.

#### **PHP**

Es un lenguaje de programación usado para la creación de contenido dinámico para sitios Web. Sus siglas PHP vienen de Hipertexto Preprocessor (inicialmente Personal Home Page Tools).

Su principal función es la creación de aplicaciones en ambiente Web desde servidores o también la creación de contenido dinámico para páginas Web.

<sup>1</sup> 7 http://oness.sourceforge.net/proyecto/html/ch03s02.html

#### **PHP FUNCIONA DE LA SIGUIENTE MANERA:**

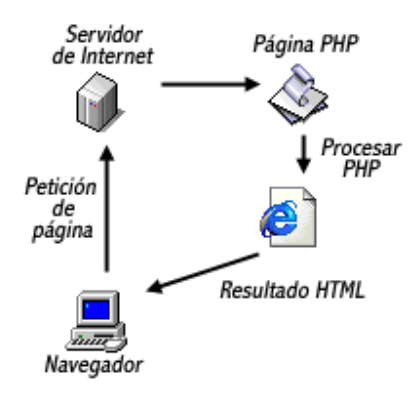

Figura 3. Ciclo de trabajo de PHP. <sup>8</sup>

Su interpretación y ejecución se realiza en el servidor y el cliente sólo recibe el resultado de la ejecución (ver Figura 3). Cuando el cliente hace una petición al servidor para que le envíe una página Web, generada por un script PHP, el servidor ejecuta el intérprete de PHP, el cual procesa el script solicitado generando el contenido de manera dinámica y devuelve el resultado al servidor, con lo que se encarga de devolverlo al cliente. Es independiente del navegador, pero sin embargo para que las páginas PHP funcionen, el servidor donde están alojadas debe soportar PHP. Además es posible utilizar PHP para generar archivos PDF, Flash, enviar un e-mail, subir un archivo, crear una imagen en tiempo de ejecución, interactuar con diversos protocolos de comunicación, interactuar con documentos XML, autenticación, envío de email, validación de formularios, entre muchas otras.

#### **Características de PHP**

- Es un lenguaje multiplataforma.
- Capacidad de conexión con la mayoría de los manejadores de base de datos que se utilizan en la actualidad.
- Permite leer y manipular datos desde diversas fuentes, incluyendo datos que pueden ingresar los usuarios desde formularios HTML.
- Capacidad de expandir su potencial utilizando la modularidad.

1

<sup>8</sup> http://es.geocities.com/digianlucag/IELO/t3.html

- Posee una amplia documentación.
- Rapidez y facilidad de aprendizaje.
- Es libre bajo una licencia GNU por lo que se presenta como una alternativa de fácil acceso para todos, tanto programadores como compradores de software.
- Soporte para una gran cantidad de bases de datos: MySQL, PostgreSQL, Oracle, MS SQL Server, Sybase MySQL, Informix, entre otras, lo que permite creación de aplicaciones Web muy robustas.
- Integración con varias bibliotecas externas.
- Soportado por una gran comunidad de desarrolladores, como producto de código abierto.

#### **Seguridad**

PHP permite acceder a ficheros, ejecutar comandos y abrir comunicaciones de red en el servidor. Todas estas características hacen que lo que se ejecute en el servidor Web sea seguro por defecto.

PHP ha sido diseñado específicamente para ser un lenguaje más seguro para escribir programas con la correcta selección de las opciones de configuración de tiempo de compilación y ejecución se consigue la exacta combinación de libertad y seguridad que se necesita.

#### **Apache**

1

El servidor HTTP Apache es un servidor Web gratis y de código abierto. Su desarrollo comenzó en febrero de 1995, por Rob McCool, en una idea de mejorar el servidor existente en una empresa dedicada a la investigación en el campo de la Informática y las Telecomunicaciones llamada Centro Nacional de Aplicaciones de Súper computación<sup>9</sup> (NCSA). La primera versión apareció en enero de 1996, el Apache 1.0.

<sup>&</sup>lt;sup>9</sup> Tecnología de computación que utiliza procesadores de elevada potencia de cálculo, grandes y robustos sistemas de memoria con enorme rendimiento y herramientas de software capaces de explotar este potencial.

En el año 2000, el servidor Web Apache era el más extendido en el mundo. El nombre «Apache» es un acrónimo de «a patchy Server» -un servidor de remiendos-, es decir un servidor construido con código preexistente y parches de código. Es el ejemplo de software libre de mayor éxito, por delante incluso del Kernel Linux. Desde hace años, más del 70% de los servidores Web de Internet emplean Apache

#### **Características de Apache**

- Es un servidor altamente configurable de diseño modular. Esto significa que hay varios módulos de extensión para el servidor.
- Es una tecnología gratuita de código fuente abierto.
- Trabaja muy bien con PHP, Perl y otros lenguajes de script.
- Apache puede ser instalado tanto en Linux como en Windows.

#### **Módulos**

El servidor de base puede ser extendido con la inclusión de módulos externos de los cuales usaremos:

- mod php Páginas dinámicas en PHP.
- MySQL
- Es un gestor de base de datos<sup>10</sup>.

Sirve para poder crear bases de datos relacionales. Una base de datos relacional es un conjunto de datos que están almacenados en tablas entre las cuales se establecen unas relaciones para manejar los datos de una forma eficiente y segura. Para usar y gestionar una base de datos relacional se usa el lenguaje estándar de programación SQL $^{11}$ .

#### **Características de MySQL**

1

<sup>&</sup>lt;sup>10</sup> Una base de datos es un conjunto de datos y un gestor de base de datos es una aplicación capaz de manejar este

conjunto de datos de manera eficiente y cómoda.

<sup>&</sup>lt;sup>11</sup> Structured Query Language (Lenguaje de Consulta Estructurado).

- Es Open Source. El código fuente de MySQL se puede descargar y es accesible, usa la licencia GPL para aplicaciones no comerciales.
- Es una base de datos muy rápida, segura y fácil de usar, ha ido mejorando optimizándose en velocidad. Por eso es una de las bases de datos más usadas en Internet.
- Existe una gran cantidad de software que la usa.
- Amplio subconjunto del lenguaje SQL. Algunas extensiones son incluidas igualmente.
- Disponibilidad en gran cantidad de plataformas y sistemas.
- Diferentes opciones de almacenamiento según si se desea velocidad en las operaciones o el mayor número de operaciones disponibles.
- Transacciones y claves foráneas.
- Conectividad segura.
- Replicación.
- Búsqueda e indexación de campos de texto.

## 1.8.3. MARCO EXPERIMENTAL

A continuación se mencionan algunas Universidades en donde se realizan exámenes de aptitudes y/o Psicopedagógicos, las cuales son:

#### **1. Examen Psicotécnico de aptitudes en México**

• Una de las instituciones que desarrolla exámenes, es la Universidad de Anahuac (www.anahuac.mx), en el cual realiza estas pruebas para ayudar a los aspirantes de dicha Universidad para que puedan seleccionar alguna de las opciones que se le presentan según el resultado de dicho examen, realizan una revisión de los métodos de estudio y ayuda para mejorar el rendimiento académico.

Cabe mencionar que en dicha institución no se específica como se realizan estas pruebas, si esta en línea o de manera manual.

# **2. Examen Psicotécnico y de aptitudes para el aprendizaje en Guatemala**

- La Universidad de San Carlos (www.usac.edu.gt), realiza estas pruebas para la facultad de medicina, para poder sugerirle el tipo de carrera que tome según sean sus aptitudes que refleje el resultado de la prueba.
- Universidad Mariano Gálvez (www.umg.edu.gt), realizan pruebas de orientación vocacional y de aptitudes para el aprendizaje, el objetivo de esta prueba es conocer las actitudes que presenta el estudiante hacia el aprendizaje como: entusiasmo y dinamismo, responsabilidad, sociabilidad y creatividad entre otros.

# **3. Examen Psicotécnico de aptitudes y estrategias de estudio y de aprendizaje en El Salvador**

• En la Universidad Centroamericana José Simeón Cañas (www.uca.edu.sv), cuenta con 25 años aproximadamente de realizar estas pruebas. El método de utilización para la realización de dichas pruebas es de manera manual (escrita).

## **4. Examen Psicotécnico de aptitudes y hábitos de estudio en Perú**

- En Universidad Mayor de San Marcos (www.unmsm.edu.pe), que envía las pruebas por correo electrónico y que el interesado realice la prueba y después de realizarla debe reenviarla por correo electrónico para obtener el resultado. En esta prueba se evalúa lo siguiente:
	- Test de Personalidad.
	- Test de Intereses vocacionales y profesionales.
	- Test de Aptitudes.
	- Test de Hábitos de estudio
	- Test de Inventario de Ansiedad frente a los Exámenes.

## 1.9. PLAN DE SOLUCIÓN

- Investigación preliminar: en esta etapa se investigarán por medio de fuentes directas los procesos que se llevan a cabo para la recopilación de los datos y se determinarán los resultados esperados del sistema. Además se identificarán las variables involucradas en cada uno de los procesos.
- Investigación bibliográfica: estudio de conceptos básicos para el desarrollo de la aplicación.
- Desarrollo del sistema: se generarán los formularios, reportes y gráficos que permitirán el almacenamiento seguro y el análisis de la información.
- Pruebas y depuración: se realizarán pruebas con datos reales para comprobar la función habilidad y confiabilidad del sistema.
- Análisis de los resultados. Una vez se hayan realizado las pruebas correspondientes se analizará si los resultados cumplen con los objetivos propuestos.

# **CAPÍTULO II: METODOLOGÍA DE LA INVESTIGACIÓN**

#### **INTRODUCCIÓN**

En el presente capítulo tiene como objetivo explicar de forma sucinta los componentes de la metodología que se siguió para la elaboración del proyecto, aquí se encontrará un desglose del ciclo de vida del sistema, Allí como también el modelado que se hizo de éste, el tipo de investigación que se realizó, las herramientas que se utilizaron para la investigación y desarrollo del proyecto.

## 2.1. CICLO DE VIDA<sup>12</sup>

Los proyectos de ingeniería de software, como todos los proyectos de producción, requieren recursos y actividades ligadas entre si; esto obliga a que todo el proceso hasta la obtención del producto final se ejecute a través de un ciclo, que en algunas ocasiones puede ser repetitivo.

Para efectos de un mejor control las actividades pueden agruparse en fases consecutivas, cada una de las cuales entregará una parte del producto en estado intermedio a la fase siguiente, hasta completarlo y entregar al usuario final para su puesta en producción. A este proceso se le conoce como "Ciclo de vida del desarrollo de un sistema".

La definición de un ciclo de vida facilita el control sobre los tiempos en que es necesario aplicar recursos de todo tipo (personal, equipos, suministros, etc.) al proyecto. Si el proyecto incluye subcontratación de partes a otras organizaciones, el control del trabajo subcontratado se facilita en la medida en que esas partes encajen bien en la estructura de las fases. El control de calidad también se ve facilitado si la separación entre fases se hace corresponder con puntos en los que ésta deba verificarse (mediante comprobaciones sobre los productos parciales obtenidos).

En el diseño del sistema, como parte de una fase del ciclo de vida para situaciones muy diversas permite que se pueda utilizar el modelo que mejor se adapte a nuestros requerimientos.

.

<sup>&</sup>lt;sup>12</sup> Cita en:http://www.getec.etsit.upm.es/docencia/gproyectos/planificacion/cvida.htm

Se utilizará UML (Lenguaje Unificado de Modelado), para el modelado de la solución planteada. A continuación una breve reseña de UML:

UML, es un lenguaje que permite modelar, construir y documentar los elementos que forman un sistema orientado a objetos. Se ha convertido en el estándar de facto de la industria, debido que ha sido concebido por los autores de los tres métodos más usados de orientación a objetos: Grady Booch, Ivar Jacobson y Jim Rumbaugh. Estos autores fueron contratados por la empresa Rational Software Co. para crear una notación unificada en la que basar la construcción de sus herramientas CASE. En el proceso de creación de UML han participado, no obstante, otras empresas de gran peso en la industria como Microsoft, Hewlett-Packard, Oracle o IBM, así también grupos de analistas y desarrolladores.

Hay que tener en cuenta que el estándar UML no define un proceso de desarrollo específico, tan solo se trata de una notación.

Los modelos de UML, son los siguientes:

- Diagrama de Estructura Estática.
- Diagrama de Casos de Uso.
- Diagrama de Secuencia.
- Diagrama de Colaboración.
- Diagrama de Estados.
- Diagrama de Paquetes.

#### **Definición de Requerimientos**

Algunos de los pasos a ejecutar con respecto al sistema en desarrollo se mencionan a continuación:

- Número de procedimientos a los que se les dará seguimiento
- Sistema de Registro de aspirantes evaluados
- Sistema de Evaluación Psicológica a aspirantes universitarios.
- Sistema de Resultado estadístico de los aspirantes que realizaron la prueba.
- Sistema de Digitalización y Archivo.
- Documentar los Sistemas desarrollados.
- Definir estándares de Software y Hardware.
- Programa de Capacitación para el Personal de Sistemas.
- Proceso de Análisis de Requerimientos.

El proceso a seguir para el análisis de los requerimientos previamente presentados consiste en:

Identificar grupos de actividades relacionadas por un mismo rubro, para permitir un mejor manejo de la información, y a su vez, permita cierto grado de independencia de los otros subsistemas pertenecientes al proyecto.

# 2.2 TÉCNICAS DE INVESTIGACIÓN

Las técnicas de investigación que se pusieron en práctica fueron entrevistas con los encargados de realizar las pruebas psicopedagógicas, quienes brindaron los requerimientos necesarios para la elaboración del sistema, y búsqueda de información digital y bibliografía.

Cada una de las técnicas y herramientas utilizadas, son:

#### **Técnica Documental**

Permite la recopilación de información para enunciar las teorías que sustentan el estudio de los fenómenos y procesos. Incluye la utilización de instrumentos definidos según la fuente documental a que hacen referencia.

#### **Investigación Bibliográfica**

El material para referencia son los trabajos de graduación afines con el sistema propuesto, es decir, sistemas previamente diseñados y en algunos casos implementados dentro de la institución.

También libros especializados en las diversas tecnologías a emplear en la elaboración del sistema, tales como manuales de usuario y libros de referencia sobre lenguajes de programación. Además de otros enfocados en el diseño de software y análisis de sistemas de información.

#### **Información en Internet**

Dado el avance tecnológico existente no se puede dejar de emplear Internet como herramienta de consulta para el desarrollo del proyecto, ya que muchas veces es necesaria documentación actualizada, la cual es difícil de tener a la mano en un sitio como una biblioteca o librería, razón por la cual ésta se convierte en una excelente herramienta para realizar búsquedas sobre temas y tecnologías ya que es una fuente inmensa de conocimientos.

#### **Asesoría Profesional**

La experiencia profesional de un asesor siempre es de gran contribución para el desarrollo de una aplicación exitosa, ya que es mediante las dificultades superadas en sistemas similares donde podemos favorecernos y mejorar el diseño a elaborar. En el sentido se buscará el apoyo de profesionales relacionados con el mundo de aplicaciones Web y en particular con tecnología de código abierto, por medio de entrevistas y consulta.

#### **Aplicaciones Existentes**

Los sistemas con los que cuenta la Universidad en el área académica servirán de guía para la creación del software, y el aporte que brinden las personas que hicieron dichas aplicaciones será de gran ayuda para realizar el proyecto.

#### **Técnica de Campo**

Permite la observación en contacto directo con el objeto de estudio, y el acopio de testimonios que permitan confrontar la teoría con la práctica en la búsqueda de la verdad objetiva.

#### **Encuesta**

La encuesta es una pesquisa o averiguación en la que se emplean cuestionarios para conocer la opinión pública. Consiste en el acopio de testimonios orales y escritos de personas vivas.

Se realizaron encuestas acerca de la facilidad de uso del sistema en desarrollo y amigabilidad del mismo a los usuarios finales.

#### **Análisis de Resultados**

El análisis de resultados fue empleado como un apoyo para el desarrollo de las encuestas realizadas e indico mediante la tabulación de los datos, el estado actual en que se encuentra la forma de manejo de procesos por el departamento de atención psicopedagógica de la UDB.

#### **Entrevista**

La entrevista es una de las técnicas más usuales para recabar información. Puede definirse para la relación que se establece entre el investigador y los sujetos de estudio. Puede ser individual o grupal, libre o dirigida.

Para el desarrollo de éste proyecto, se programaron entrevistas eventuales con los principales usuarios del sistema a en desarrollo.

#### **Objetivos de la entrevista:**

- Obtener información sobre CHAEA y Planes futuros.
- Describir con objetividad situaciones o fenómenos.
- Interpretar hallazgos.
- Plantear soluciones.

## 2.3. TIPO DE INVESTIGACIÓN

A continuación se detalla el tipo de investigación que se realizó para el desarrolló del sistema:

A continuación se detalla en qué consisten los tipos de investigación utilizada.

## • **Investigación documental bibliográfica:**

La investigación documental bibliografía es un tipo de investigación que se aplica a esta elaboración de proyecto en el área de recopilación de información debido a que se baso en otra investigación y otro desarrollo de proyectos que realizaron en la UDB.

## • **Investigación-acción**:

Este es un tipo de investigación que se apega también al proyecto debido a que se realizaron entrevistas a las personas en cargadas de administrar las pruebas.

## 2.4. POBLACIÓN

Al sector que se dirige la investigación y que se investigó estuvo conformado por el psicóloga colaboradora del Departamento de Atención Psicopedagogía a la cual se le realizó una entrevista para conocer mas afondo los procedimientos de la evaluación de pruebas psicopedagógicas y los requerimientos para formulación del reporte, además se habló con dos psicólogos encargados de este Departamento, que están relacionados e involucrados en el proceso de la evaluación de la prueba, los cuales facilitaron modelos de las pruebas que se evalúan.

# 2.5. TÉCNICAS Y HERRAMIENTAS DE INVESTIGACIÓN

Para la recolección de la información se realizó de la siguiente manera:

#### • **Entrevista**:

El tipo de entrevista que se efectuó fue mixta, con preguntas abiertas y concisas.

Con la información que se obtuvo por medio de la entrevista a la Licda. En Psicología colaboradora del departamento de atención psicológica, la cual también ejerce el cargo de docente y psicopedagoga, quien es una de las personas que usará el sistema, ayudará a cubrir más las expectativas para el manejo de los datos como lo son: captura de datos, proceso de análisis de la información y el resultado de los datos reflejado por medio de reportes.

#### • **Consultas Bibliográficas**:

La información bibliográfica principal se hizo por medio de texto de trabajos de graduación elaboradas por alumnos de la UDB de sistema similares al que se esta creando, de modelados de sistemas utilizando la herramienta UML, de Análisis y Diseño de Sistemas. Programación con PHP, MYSQL Y JAVASCRIPT.

Además se utilizó otros recursos para enriquecer la documentación del trabajo como: artículos y foros de Internet.

#### • **Análisis de la Información:**

Con la información recolectada, se procedió a evaluar más detalladamente el ámbito en cual estaría instalado el sistema, se definió los roles que tendrían cada usuario relacionado con el sistema y la manera de proceder a evaluar la prueba.

#### • **Diseño del Sistema:**

La técnica de diseño a utilizar será el diagrama entidad-relación para la Base de datos, el cual se utilizará para describir las entidades fundamentales del diseño y las relaciones entre ellas.
Para la aplicación en general se usará el Lenguaje Unificado de Modelado (UML), por tratarse de un lenguaje gráfico para visualizar, especificar y documentar cada una de las partes que comprende el desarrollo de software.

# 2.6. PRESENTACIÓN Y ANÁLISIS DE RESULTADOS

Con la información proporcionada por los usuarios que se recolecto a traves de los requerimientos se pudo determinar que los datos que se obtendrán serán de los alumnos de nuevo ingreso, analizándolos tanto por los psicólogos internos como externos y psicopedagogos de la Universidad, que solo una persona administrará el sistema, que el proceso de recolección deberá hacerse en el centro de informática de la Universidad Don Bosco, que será necesario tanto una computadora con Windows XP para ejecutar la aplicación, y otra que funcione como servidor de la aplicación SISEP

Los pasos que se seguirá para obtener y procesar la información son:

El alumno deberá registrase en el sistema ingresando sus datos personales, posteriormente realizará la prueba de planes futuros y luego procederá a realizar la prueba de CHAEA. Una vez finalizadas las pruebas por el alumno, los psicólogos y psicopedagogos ingresarán datos de otras pruebas como: PMA, intereses y hábitos de estudio.

Los datos ingresados anteriormente, tanto por el alumno como por los psicólogos y psicopedagogos, podrán ser visualizados en pantalla.

**CAPÍTULO III: SITUACIÓN ACTUAL** 

38

#### **INTRODUCCIÓN**

Cada día la tecnología esta avanzando y se esta dependiendo más de herramientas informáticas para administrar mejor la información; muchos de los procesos que antes se hacían manuales ahora son sistematizados, por ejemplo la mayoría de las empresas tienen sistemas informáticos contables que facilitan su operación, proporcionando informes oportunos de estados de resultados, saldos de cuentas y otros que facilitan la toma de decisión.

Actualmente la UDB aún realiza procesos de manera manual, uno de ellos son las pruebas psicopedagógicas que se sistematizarán en este proyecto. A continuación en este capítulo se detalla la manera en que se elaboran actualmente dichas pruebas y se describirá como el sistema propuesto será una herramienta útil a nivel evaluativo para agilizar los procesos.

### 3.1. FUNCIONAMIENTO DEL SISTEMA ACTUAL

Actualmente el Departamento de Atención Psicopedagógica de la Universidad Don Bosco no cuenta con un software para realizar las pruebas: planes futuros, PMA, hábitos de estudio y CHAEA. Todo el proceso se lleva de forma manual.

Para realizar las pruebas las personas encargadas de la actividad contratan personal externo para ayudar con los numerosos grupos de alumnos; luego de realizar la prueba se recolecta la información y se distribuye entre las personas encargadas de supervisar los grupos para después hacer reportes de las pruebas CHAEA, PMA, hábitos de estudio, intereses y planes futuros.

### 3.2. DESCRIPCIÓN DEL ENTORNO

 39 Con los resultados obtenidos de las evaluaciones psicopedagógicas los psicólogos cuentan con una idea más clara de las aptitudes y destrezas que los alumnos han desarrollado en la educación media, permitiéndoles orientarlos en la elección de una carrera de acuerdo a sus aptitudes y

vocaciones, además de como mejorar los hábitos de estudio para alcanzar el éxito.

Estos resultados podrán ser consultados en cualquier momento, lo que facilitará al tutor conocer las peculiaridades de cada estudiante asignado, permitiéndole encontrar las mejores técnicas de estudio o comprender las áreas deficitarias.

## 3.3. PROCEDIMIENTOS

Los procedimientos de evaluación de la prueba psicopedagógica se realizan en las instalaciones de la Universidad Don Bosco.

La tabla siguiente presenta los símbolos que se utilizarán para describir el proceso actual en un diagrama de flujo.

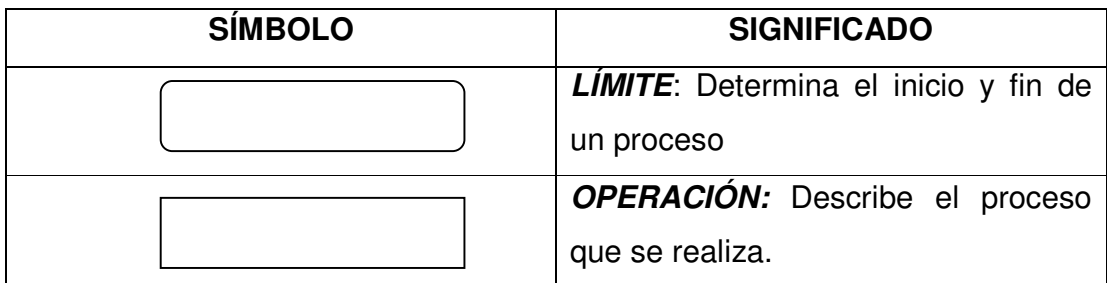

Tabla 1. Especificación de elementos para diagrama de procesos

# DIAGRAMA DE PROCESO DEL PERSONAL ENCARGADO DE SELECCIONAR Y EVALUAR LA PRUEBAS

PERSONAL UDB [psicólogo, psicopedagogo y docente (área académica)]

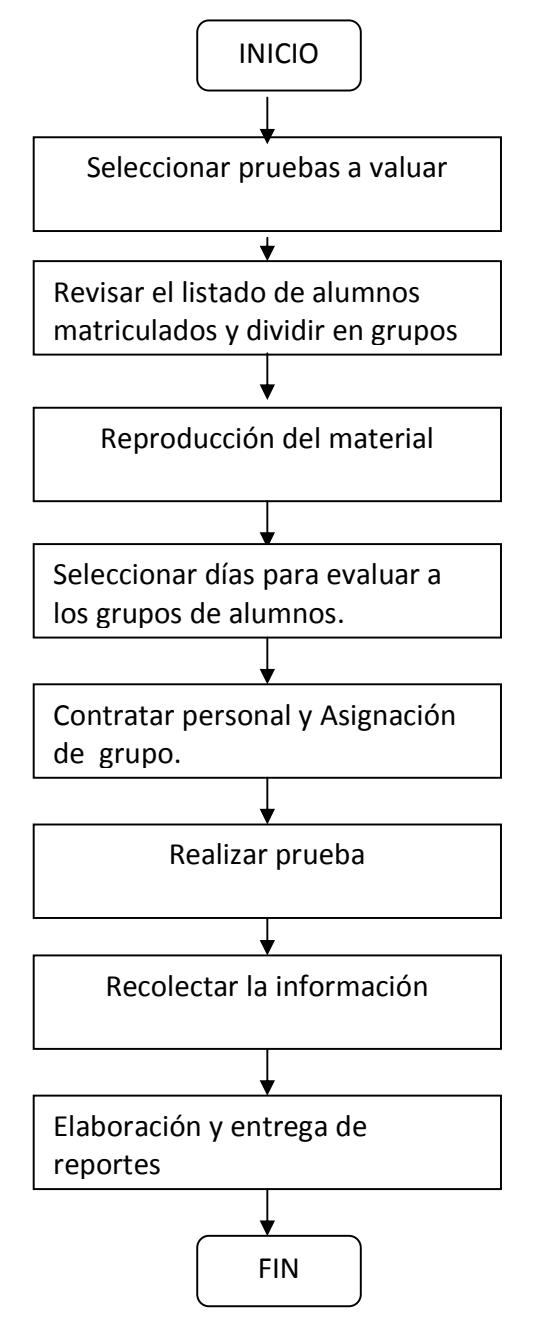

DIAGRAMA DE PROCESO DE ALUMNO PARA SOMETERSE A LA EVALUACIÓN DE PRUEBA.

ALUMNO DE NUEVO INGRESO

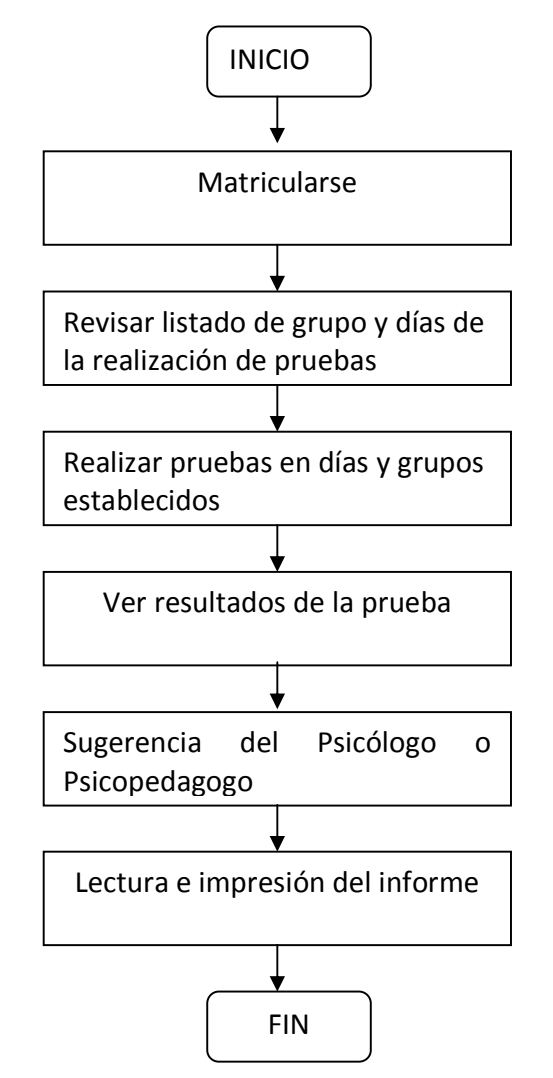

# 3.4. USUARIOS

### • **Coordinadora del departamento de formación continua**:

Licda. en Psicología colaboradora del departamento de atención psicológica y una de las personas que decide las pruebas a evaluar.

### • **Psicólogos:**

Están los psicólogos externos e internos que tienen las siguientes funciones.

### o **Psicólogo interno**:

Uno de los encargados de decidir que pruebas se evaluarán.

Supervisa grupos de alumnos a su cargo y realiza los reportes de los resultados de los alumnos

### o **Psicólogo externo**:

Supervisa grupos de alumnos a su cargo y realiza los reportes de los resultados de los alumnos.

### • **Psicopedagogo:**

Uno de los encargados de decidir que pruebas se evaluarán. Supervisa grupos de alumnos a su cargo y realiza los reportes de los resultados de los alumnos.

# 3.5. INFORMACIÓN QUE SE MANEJA

Seguidamente se analizan las pruebas a las que se someten los alumnos.

3.5.1. CHAEA**<sup>13</sup>** (cuestionario Honey-Alonso de estilos de aprendizaje) Evalúa el estilo de aprendizaje que tienen las personas y los clasifica de la siguiente forma:

<sup>.</sup> <sup>13</sup> http://www.eeaa.es/index\_ES.htm.

**Activos**: Las personas que tienen predominancia en Estilo Activo se implican plenamente y sin prejuicios en nuevas experiencias. Son de mente abierta, nada escépticos y acometen con entusiasmo las tareas nuevas. Son personas muy de grupo que se involucran en los asuntos de los demás y centran a su alrededor todas las actividades.

**Reflexivos**: A los reflexivos les gusta considerar las experiencias y observarlas desde diferentes perspectivas. Recogen datos, analizándolos con detenimiento antes de llegar a alguna conclusión. Son personas que gustan considerar todas las alternativas posibles antes de realizar un movimiento. Disfrutan observando la actuación de los demás, escuchan a los demás y no intervienen hasta que se han adueñado de la situación.

**Teóricos**: Los teóricos adaptan e integran las observaciones dentro de teorías lógicas y complejas. Tienden a ser perfeccionistas. Integran los hechos en teorías coherentes. Les gusta analizar y sintetizar. Son profundos en su sistema de pensamiento, a la hora de establecer principios, teoría y modelos.

**Pragmáticos**: El punto fuerte de las personas con predominancia en Estilo Pragmático es la aplicación práctica de las ideas. Descubren el aspecto positivo de las nuevas ideas y aprovechan la primera oportunidad para experimentarlas. Les gusta actuar rápidamente y con seguridad con aquellas ideas y proyectos que les atraen.

### 3.5.2. PLANES FUTUROS**<sup>14</sup>**

.

Hace una exploración del estudiante para conocerle en aspectos de su historia como tal, así como su situación actual que le serán de utilidad a si mismo y al tutor en la orientación de su proceso de aprendizaje

<sup>&</sup>lt;sup>14</sup> En base a la entrevista con la coordinadora de formación continua. Pág.81 Entrevista

# 3.5.3.  $PMA<sup>15</sup>$  (primary mental abilities - habilidades mentales primarias)

Las habilidades mentales primarias que en la actualidad son objeto de exploración y medición, son: comprensión verbal, comprensión espacial, raciocinio, habilidad para el cálculo, fluidez verbal, memoria, percepción y habilidad motriz.

El Test del PMA, esta diseñado para medir cinco de las habilidades antes mencionadas, las cuales son:

## **V. Comprensión verbal**

Es la habilidad para entender ideas expresadas en palabras. Esta habilidad es esencial para todas las actividades en las cuales la información se obtiene mediante la lectura u oyendo el lenguaje hablado.

### **E. Comprensión espacial**

Es la habilidad de visualizar objetos de dos o tres dimensiones. Es difícil de describirla en términos verbales, pues no tiene nada que ver con palabras; talvez la mejor manera de entender su naturaleza seria describiéndola como habilidad para imaginarse el aspecto que tendría una figura o un objeto al cambiar de posición. Y para percibir las relaciones mutuas de los objetos situados en el espacio al agruparlos de distintas maneras.

### **R. Raciocinio**

Es la habilidad para solucionar problemas basados en deducciones lógicas, y vislumbrar un plan de desarrollo a seguir. Es probamente la más importante de las habilidades mentales. La persona que posee esta habilidad puede resolver problemas, prever consecuencias, analizar una situación con base en experiencias pasadas, hacer planes y ponerlos en ejecución partiendo de los hechos existentes.

<sup>.</sup> <sup>15</sup> Test PMA

### **N. Números**

La habilidad para manejar los números consiste en la facilidad de resolver rápida y fácilmente, sencillos problemas cuantitativos.

### **F. Fluidez verbal**

Es la habilidad de hablar o escribir con facilidad. Difiere de la comprensión verbal por cuanto se relaciona con la rapidez y facilidad para encontrar palabras, más bien que con el grado de comprensión de ideas expresadas verbalmente.

### 3.5.4 PRUEBA DE INTERESES**<sup>16</sup>**

Evalúa el o los intereses que muestra la persona por ciertas actividades que se detallan continuación:

### **Servicio social:**

Es de brindar ayuda a otras personas.

#### **Ejecución persuasiva:**

Tener habilidades para las ventas y el comercio

#### **Verbal:**

Se enfoca en la literatura. Tener la habilidad de redacción.

#### **Artístico plástico:**

Realizar trabajos manuales y espaciales.

### **Artístico musical:**

Gusto por aprender a utilizar instrumentos musicales.

#### **Organización:**

.

Se enfoca a trabajos de administración.

<sup>&</sup>lt;sup>16</sup> En base a la entrevista con la coordinadora de formación continua. Pág. 81 Entrevista

### **Científico:**

Se basa en Investigaciones.

### **Cálculo:**

Habilidades con los números.

### **Mecánico:**

.

Habilidad para la reparación y la construcción.

### **Actividad al aire libre:**

Se basa en realizar actividades fuera de edificios u oficinas.

# 3.5.5 HÁBITOS DE ESTUDIO**<sup>17</sup>**

El objetivo de esta prueba es de detectar la forma de organización que tiene para realizar sus trabajos y estudiar.

Se brindan cinco opciones de respuestas las cuales, son: R. Rara vez, A. Algunas veces, F. Frecuentemente, G. Generalmente, C. Casi siempre.

 $17$  En base a la entrevista con la coordinadora de formación continua. Pág.81 Entrevista

# **CAPÍTULO IV: DISEÑO DEL SISTEMA**

48

# **INTRODUCCIÓN**

En este apartado se detalla los componentes fundamentales que se utilizaron para desarrollar el sistema como: la base de datos en MYSQL, lenguajes de programación utilizados (entre los principales se encuentran: PHP y JAVASCRIPT); además, se especifica la plataforma de desarrollo, modelado de sistema, capturas de pantalla y un mapa del sistema.

Se describe cada una de las elecciones de software presentando sus características más importantes; además se incluirán los diferentes modelos utilizados para el diseño de la solución y una descripción de la misma.

### 4.1. DISEÑO DEL SISTEMA INFORMÁTICO

El diseño del sistema se describe en etapas estructuradas en las que se detallan las herramientas, metodologías y técnicas que se implementaron para llevar acabo el desarrollo del software.

# 4.2. HERRAMIENTAS UTILIZADAS EN EL DESARROLLO DEL **SOFTWARE**

Las herramientas que se utilizaron, son gratuitas bajo licencia GPL y apropiadas para aplicaciones Web las cuales se mencionan a continuación:

• **PHP<sup>18</sup>**

 Es un lenguaje de programación usado frecuentemente para la creación de contenido para sitios Web con los cuales se puede programar las páginas html y los códigos de fuente. PHP es un acrónimo recursivo que significa "PHP Hypertext Pre-processor" (inicialmente PHP Tools, o, Personal Home Page Tools), y se trata de un lenguaje interpretado usado para la creación de aplicaciones para servidores, o creación de contenido dinámico para sitios **Web** 

<sup>.</sup> <sup>18</sup> http://es.wikipedia.org/wiki/PHP

### • **JAVASCRIPT<sup>19</sup>**

 Es un lenguaje interpretado, es decir, que no requiere compilación, utilizado principalmente en páginas Web, con una sintaxis semejante a la del lenguaje Java y el lenguaje C

### • **HTML<sup>20</sup>**

 Es el acrónimo inglés de **H**yper**T**ext **M**arkup **L**anguage, que se traduce al español como Lenguaje de Marcas Hipertextuales. Es un lenguaje de marcación diseñado para estructurar textos y presentarlos en forma de hipertexto, que es el formato estándar de las páginas Web. Gracias a Internet y a los navegadores como Internet Explorer, Opera, Firefox, Netscape o Safari, el HTML se ha convertido en uno de los formatos más populares y fáciles de aprender que existen para la elaboración de documentos para Web.

### • **MYSQL<sup>21</sup>**

 Es un sistema de gestión de base de datos relacional, multihilo y multiusuario con más de seis millones de instalaciones. MySQL AB desarrolla MySQL como software libre en un esquema de licenciamiento dual. Por un lado lo ofrece bajo la GNU GPL, pero, empresas que quieran incorporarlo en productos privativos pueden comprar a la empresa una licencia que les permita ese uso.

### • **APACHE<sup>22</sup>**

El **servidor HTTP Apache** es un software (libre) servidor HTTP de código abierto para plataformas Unix (BSD, GNU/Linux, etc.), Windows, Macintosh y otras, que implementa el protocolo HTTP/1.1 y la noción de sitio virtual. Cuando comenzó su desarrollo en 1995 se basó inicialmente en código del popular NCSA HTTPd 1.3, pero más tarde fue reescrito por completo. Su nombre se debe a que originalmente Apache consistía solamente en un conjunto de parches a aplicar al servidor de NCSA. Era, en inglés, a patchy server (un servidor "parcheado").

<sup>1</sup> <sup>19</sup> http://es.wikipedia.org/wiki/Javascript

<sup>20</sup> http://es.wikipedia.org/wiki/Html

<sup>&</sup>lt;sup>21</sup> http://es.wikipedia.org/wiki/Mysql

<sup>22</sup> http://es.wikipedia.org/wiki/Servidor\_HTTP\_Apache

El servidor Apache se desarrolla dentro del proyecto HTTP Server (httpd) de la Apache Software Foundation.

# 4.3. APLICACIÓN DE UML

### 4.3.1. UML: CASO DE USO

Este es un diagrama muy útil debido a que se puede observar el comportamiento de los usuarios y su interacción con el sistema a gran escala, lo cual lo hace de fácil comprensión.

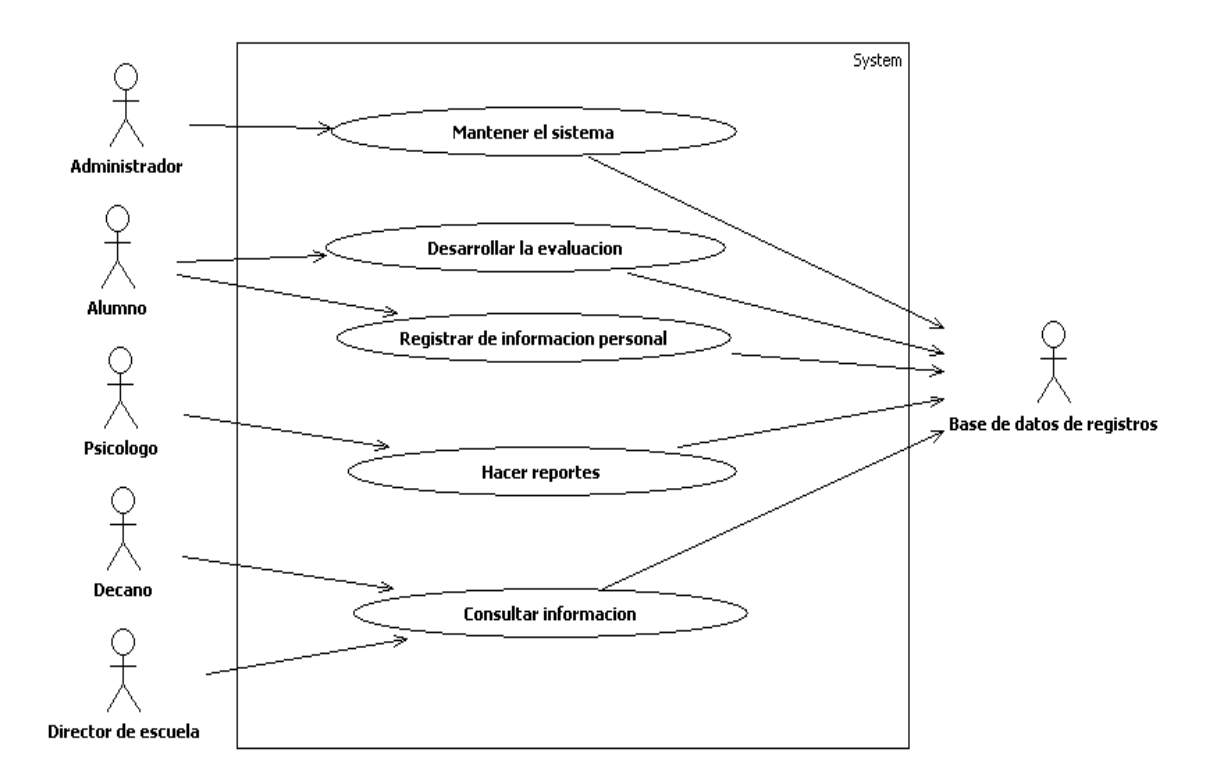

### **Diagrama de Contexto**

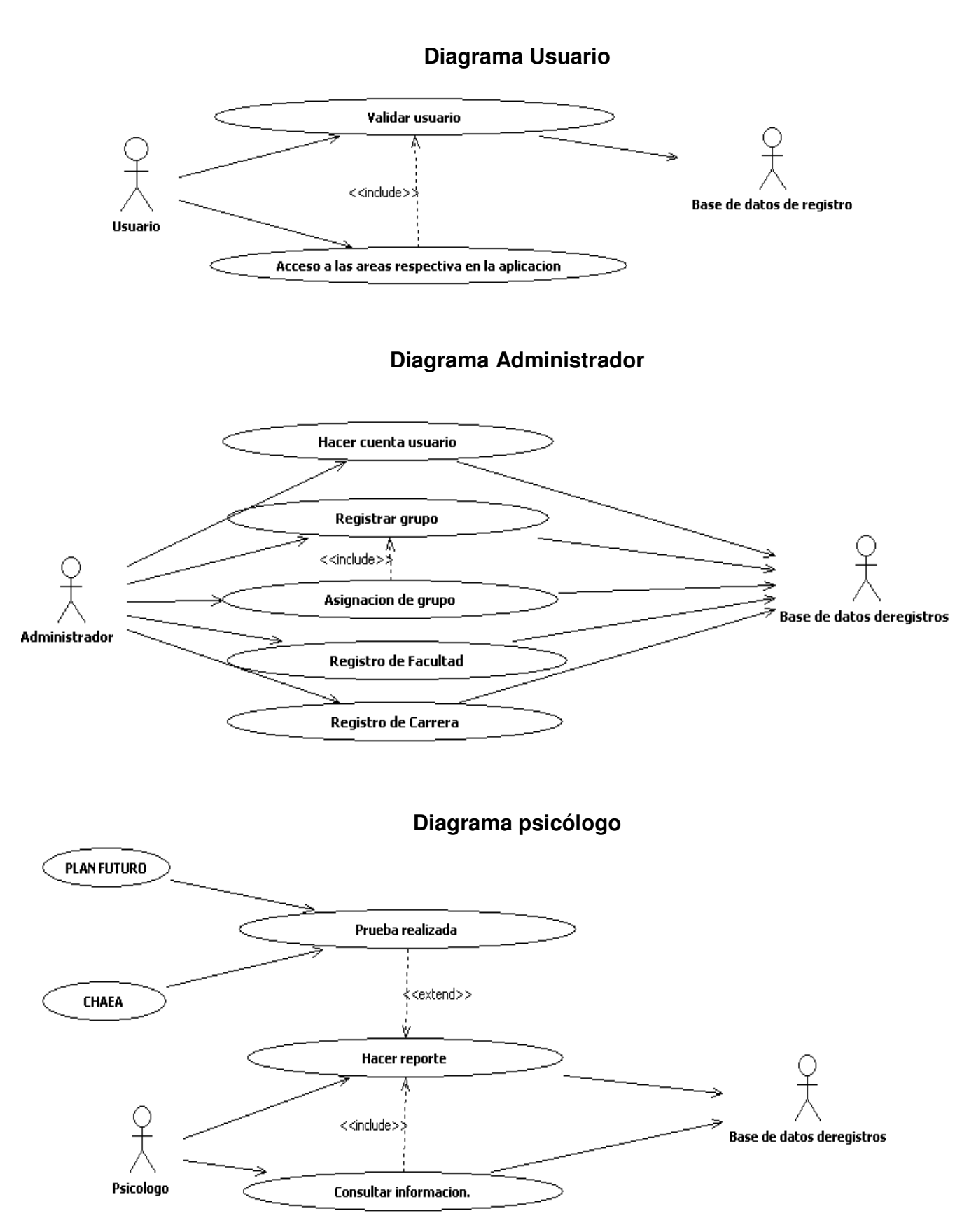

52

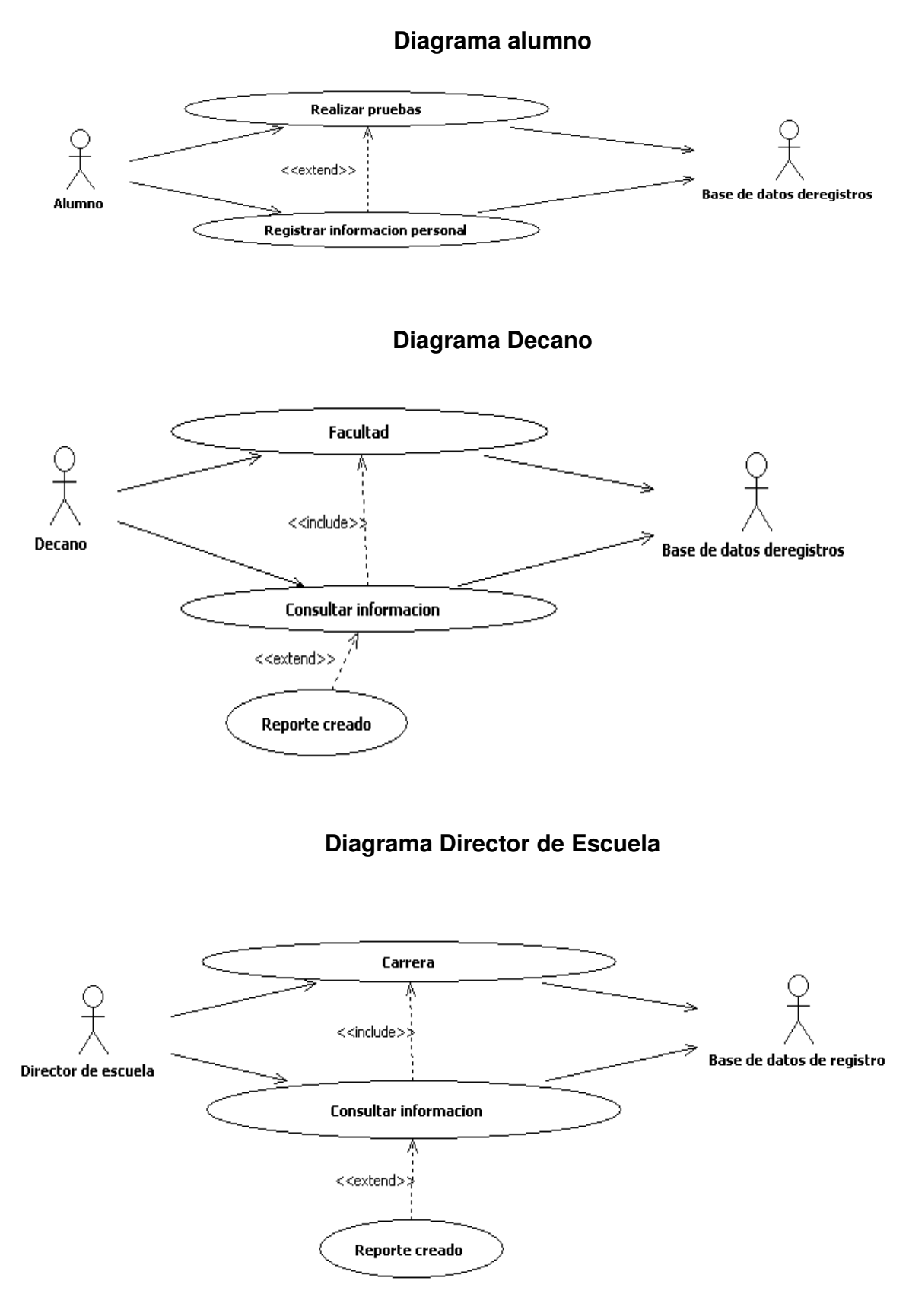

53

### **Descripción de Caso de Uso**

#### **Actor**: Usuario

**Caso de uso**: Validar usuario y acceso a las áreas respectiva en la aplicación **Descripción**: Es la actor general de los usuarios que están relacionados con el sistema.

#### **Actor**: Administrador

**Caso de uso**: Mantenimiento de sistema, Hacer cuenta usuario, registrar grupo, asignación de grupo, registro de facultad y registro de carrera. **Descripción**: Es el actor principal que tiene dominio total del sistema

#### **Actor**: Alumno

**Caso de uso**: Realizar pruebas y registrar información personal **Descripción**: Es el actor imparcial que solo interactúa con el sistema un instante, aunque su participación es vital.

#### **Actor**: Psicólogo

**Caso de uso**: Hacer reporte y consultar información

**Descripción**: Es un actor que realiza los reportes embase a la información que se almacena de la prueba de cada estudiante en la base de datos e introduce resultados finales de otras pruebas realizadas en papel.

#### **Actor**: Decano

**Caso de uso**: Facultad y consultar información **Descripción**: Es un actor que consulta los reportes de las carreras de su facultad

**Actor**: Director de escuela **Caso de uso**: Carrera y consultar información **Descripción**: Es un actor que consulta los reportes relacionados a su carrera

#### **Actor**: Base de Datos de Registro

**Caso de uso**: Mantenimiento de sistema, realizar pruebas, registro de información personal, hacer reportes, consultar información, validar usuario, hacer cuenta usuario, registrar grupo, asignación de grupo, registro de facultad y registro de carrera

**Descripción**: Es una actor que representa la base de datos del sistema donde se almacena toda la información que ingresen los usuarios.

### 4.3.2. UML: SECUENCIA

Con este diagrama podemos visualizar escenarios simples y su comportamiento en el tiempo. Se enfoca en la interacción de escenarios durante la ejecución.

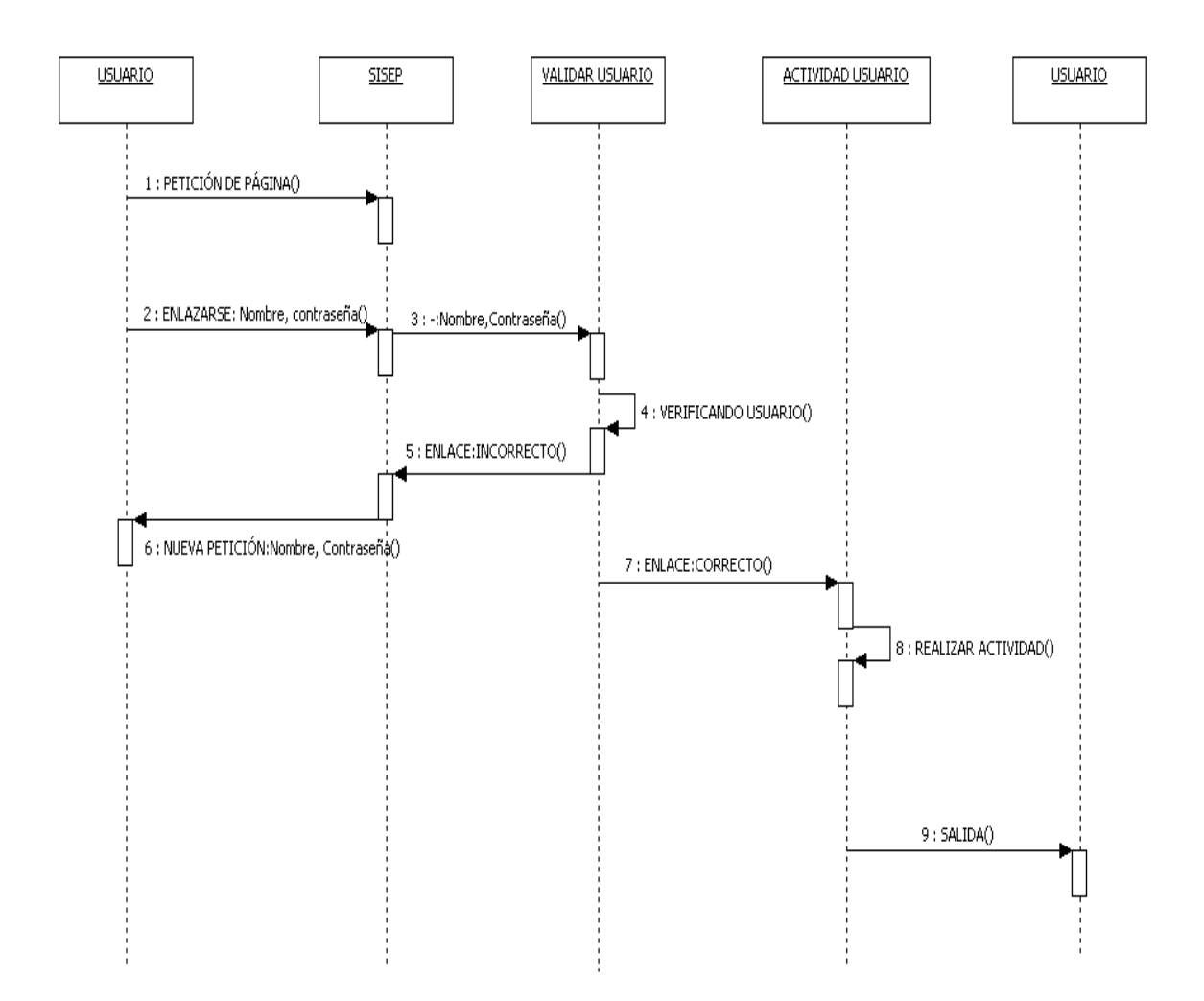

### **Descripción de diagrama de secuencia**

**Objetos**  Usuario SISEP Validar Usuario Actividad Usuario

### **Descripción**

Se realiza una petición de la página, luego pasa a enlazarse el usuario al sistema donde se identifica tipo de usuario, como: Administrador, Psicólogo y alumno.

Luego de la identificación pasa a realizar la actividad correspondiente del usuario.

# 4.3.3. UML: DESPLIEGUE

Con este diagrama podemos visualizar en un sistema el proceso descrito que se realiza con una aplicación Cliente - Servidor.

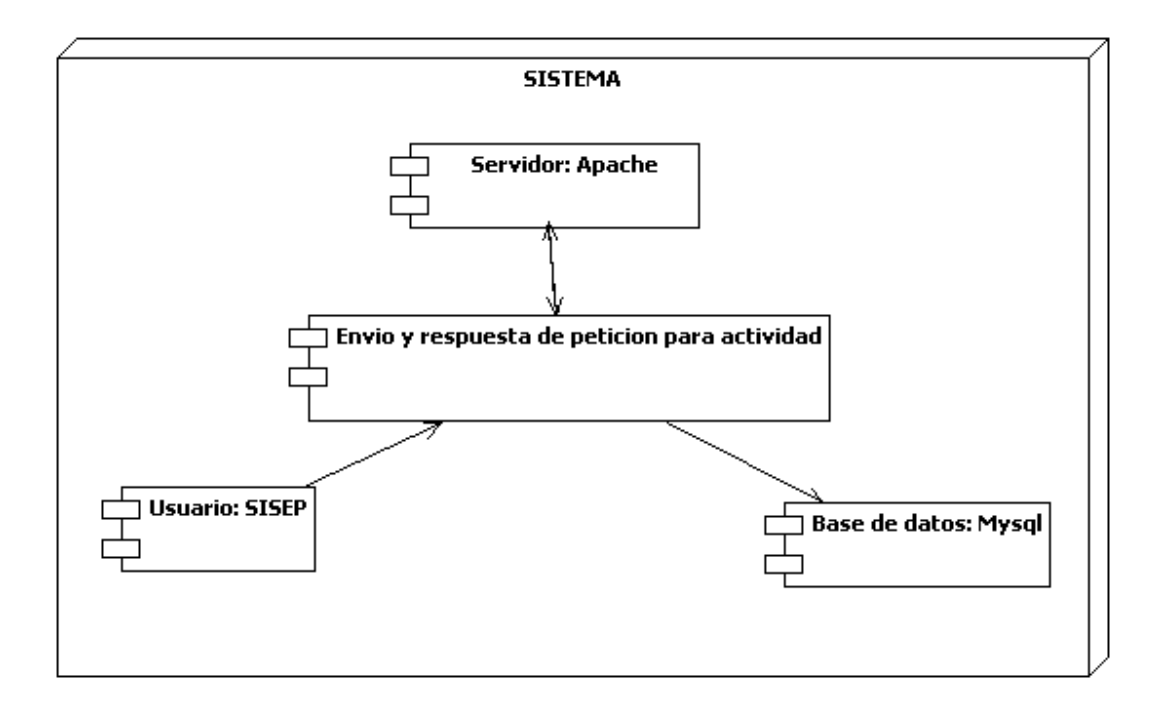

# **Descripción de diagrama de despliegue USUARIO**

Por medio de la aplicación SISEP que realiza una petición al servidor podemos realizar las actividades indicadas en el sistema.

### **SERVIDOR**

El servidor que se utiliza es APACHE, que coordina las actividades echas por el usuario.

### **BASE DE DATOS**

La base de datos que utilizamos es MYSQL en donde se almacena la información indicada en el sistema que realizó el usuario.

# 4.4. ESTRUCTURA DEL SISTEMA

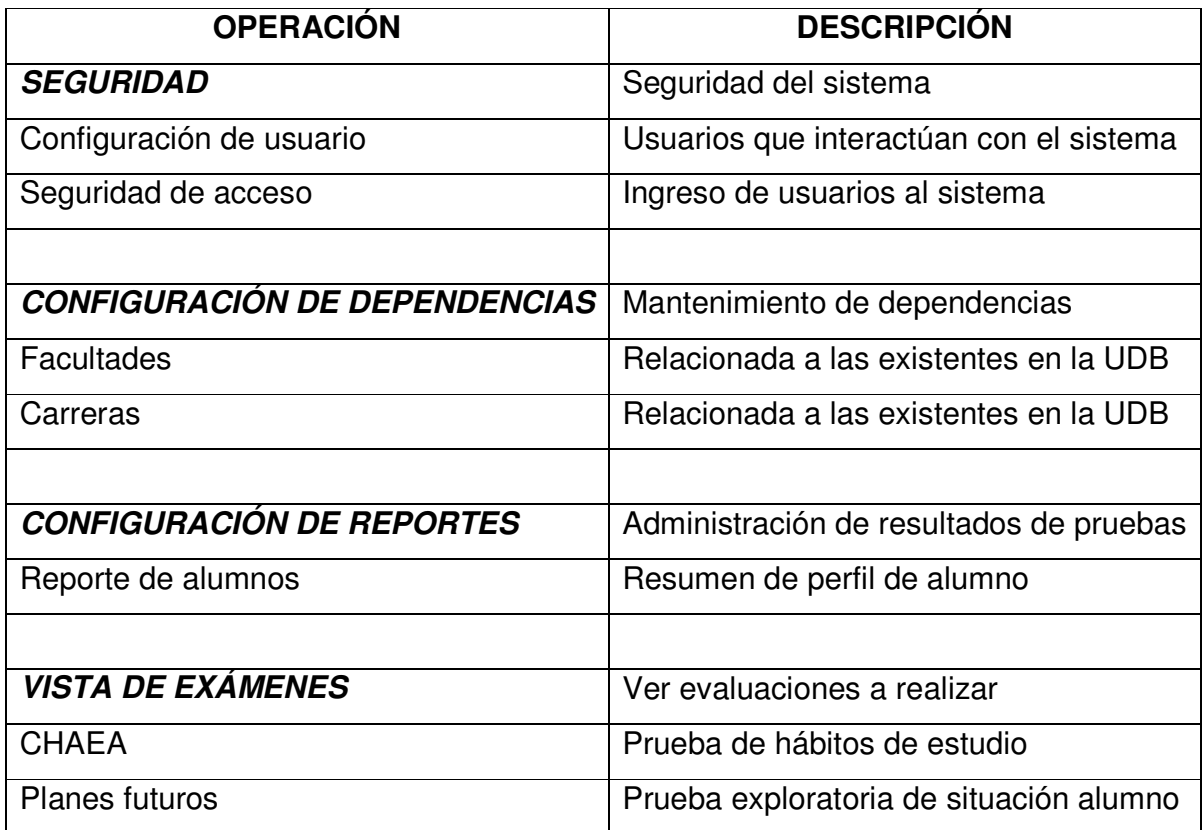

Tabla 2. Estructura del sistema

### 4.5 DESCRIPCIÓN DEL SISTEMA

En este apartado se hace una descripción breve de las pantallas principales con las que los usuarios podrán manipular el sistema, la cuales se diseñaron con la finalidad de asegurar que la interacción del usuario con el mismo sea amigable, permitiendo a los diferentes tipos de usuarios un fácil manejo de la aplicación.

Se ha procurado que las diferentes opciones presente interfases de fácil navegación, sin saturar la pantalla con elementos que en lugar de proporcionar información útil, pudieran generar algún tipo de distracción o sobrecarga visual.

A continuación en la Figura 4, se muestra la ventana principal, en donde se encuentran dos botones los cuales permiten ingresar a las opciones de alumnos y docentes respectivamente:

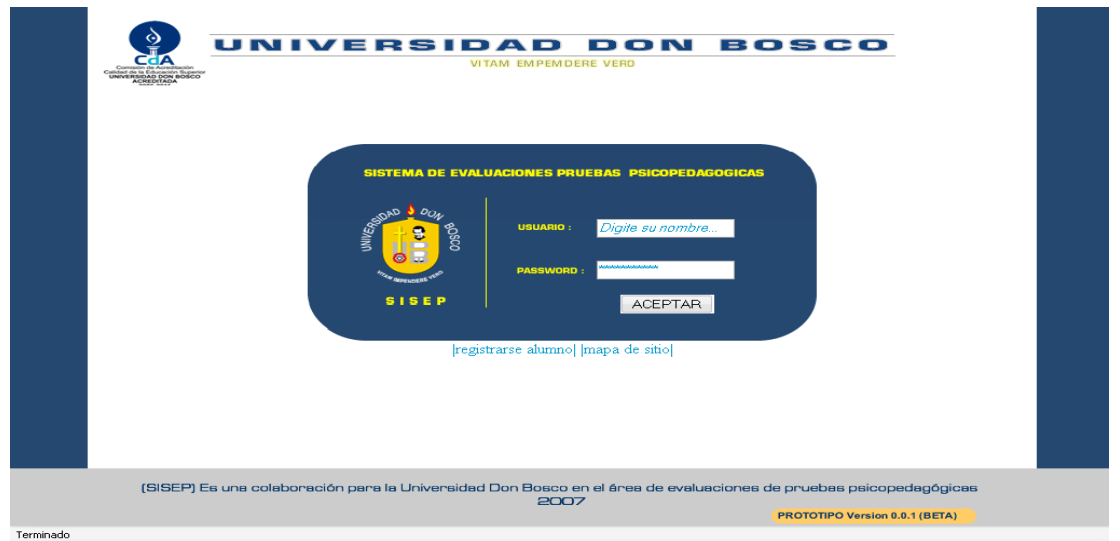

Figura 4. Ventana principal de SISEP

En la Figura 5 se muestra la ventana principal para el usuario alumno, donde introducirá sus datos personales como: nombre, los apellidos, su fecha de nacimiento, facultad, carrera y grupo; una vez que ha introducido la información pasará a realizar la prueba de planes futuros y posteriormente CHAEA.

|           | UNIVERSIDAD DON<br><b>BOSCO</b><br><b>VITAM EMPEMDERE VERO</b><br>Cos<br>Calidad de la<br>alidad de la Educación Superio<br>UNIVERSIDAD DON BOSCO<br>ACREDITADA                                                                                                    |
|-----------|----------------------------------------------------------------------------------------------------|
|           | <b>ALUMNO</b>                                                                                                    |
|           | Nombre:<br>Apellido 1:<br>Apellido 2:<br>Fecha de Nacimiento: Dia -<br>$\overline{\phantom{a}}$<br>$(A\tilde{n}o)$<br>Mes<br>$\blacktriangledown$<br>Facultad: Facultad<br>$\overline{\phantom{a}}$<br>Carrera: Carrera<br>Grupo: Grupo -<br>Contraseña<br>Guardar<br>Borrar |
|           | (SISEP) Es una colaboración para la Universidad Don Bosco en el área de evaluaciones de pruebas psicopedagógicas<br>2007<br>PROTOTIPO Version 0.0.1 (BETA)                                                                                                    |
| Terminado |                                                                                                    |

Figura 5. Ventana de inicio para el alumno

La Figura 6 presenta la ventana principal para el administrador, donde introducirá su contraseña, y así pasar a su respectiva zona.

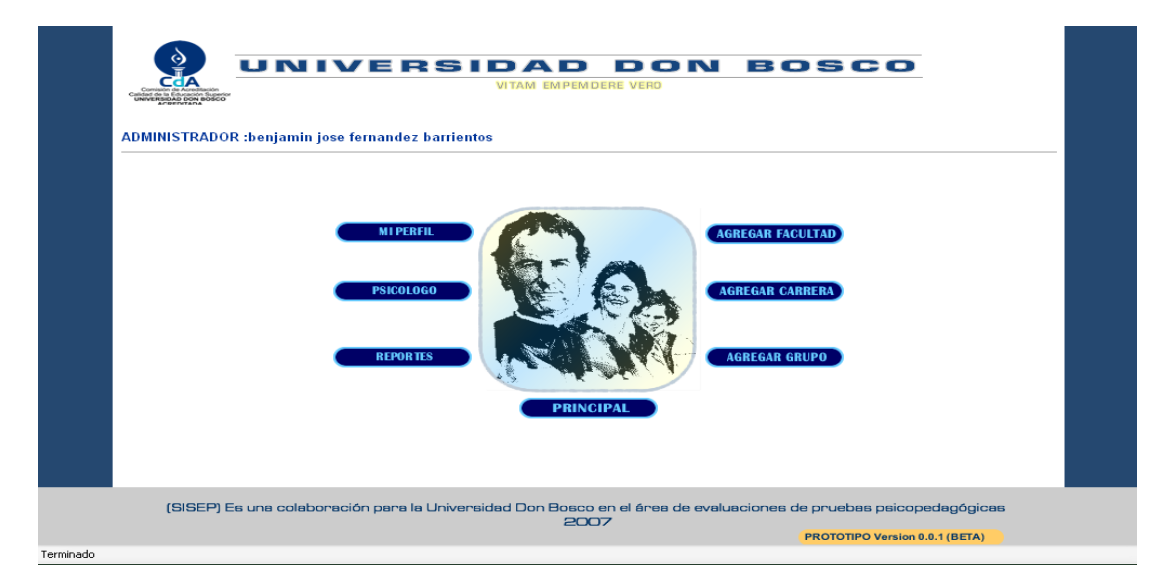

Figura 6. Ventana de inicio para el administrador

La Figura 7 presenta la ventana principal para el psicólogo, donde introducirá su contraseña, y así pasar a su respectiva zona.

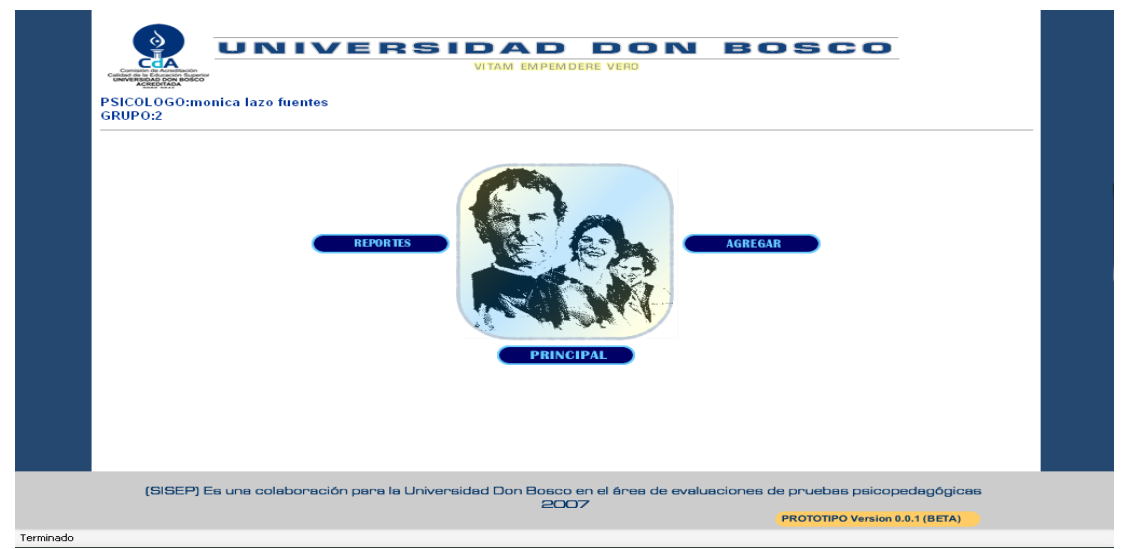

Figura 7. Ventana de inicio para el psicólogo

# 4.6. BASE DE DATOS

# 4.6**.1. DESCRIPCIÓN DE TABLAS<sup>23</sup>**

A continuación se describen las tablas y su función en el sistema

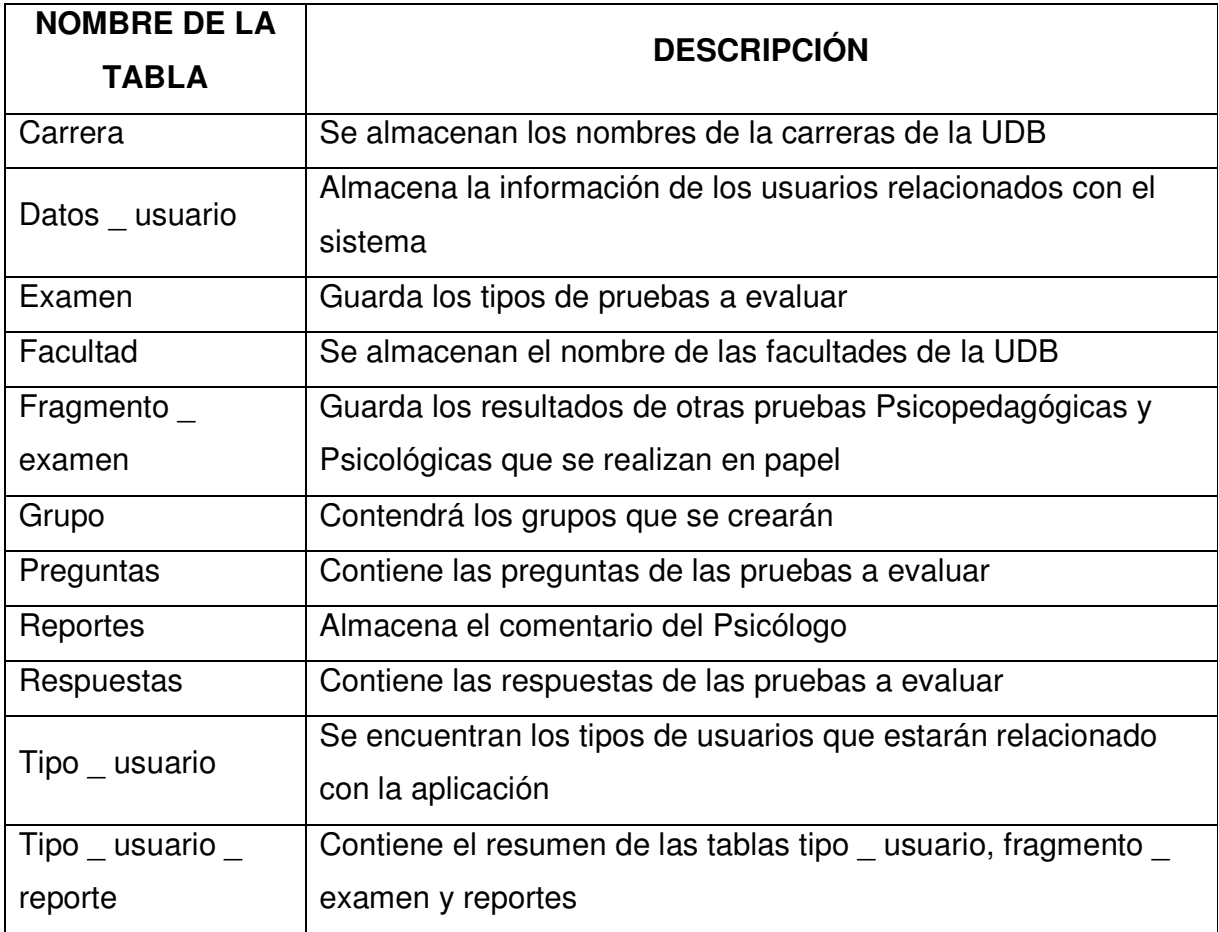

Tabla 3. Descripción de tablas que se utilizan en el sistema

.

<sup>&</sup>lt;sup>23</sup> Diccionario de datos. Ver Pág.81

# 4.6.2. DIAGRAMA ENTIDAD - RELACIÓN

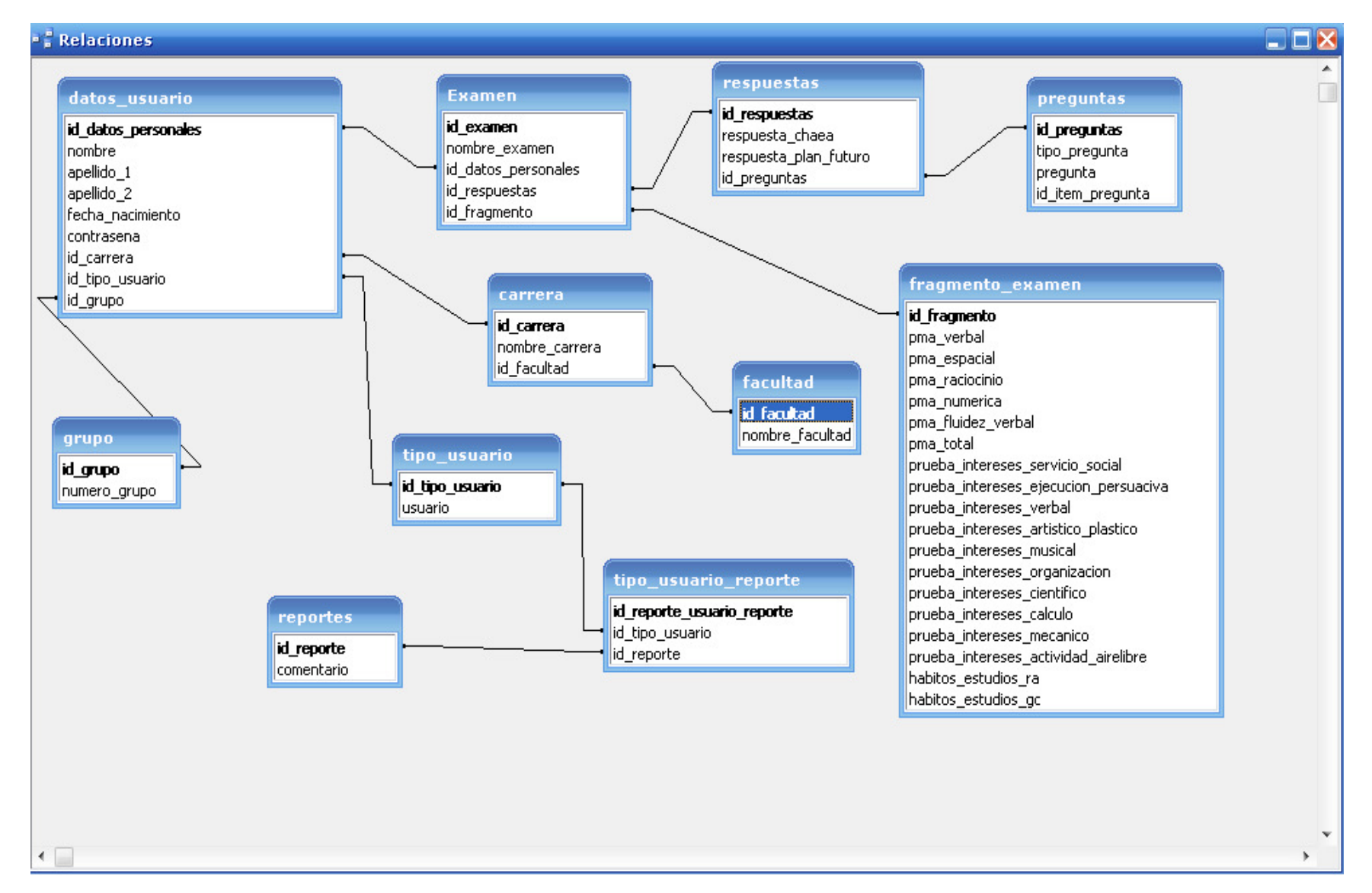

### 4.7. SEGURIDAD DEL SISTEMA

La seguridad es parte vital en cualquier aplicación y esencialmente en las que se encuentra en línea debido a que se hacen transferencia de datos clienteservidor y por ello se especifican con las que cuenta la UDB( ítem 4.7.1.) y el sistema:

### 4.7.1 EL SSL (SECURE SOCKET LAYER)

Es un protocolo de seguridad desarrollado por la empresa Netscape Communications para lograr que la transmisión de datos entre un servidor y un usuario, o viceversa, a través de Internet, sea completamente segura. El SSL es un protocolo abierto, por lo que puede ser empleado por cualquier fabricante de aplicaciones para Internet, siendo una de sus grandes ventajas el hecho de que se pueda utilizar con cualquiera de los servicios de Internet (WWW, FTP, noticias, correo), aunque lo más común es que se utilice para el tráfico a través de la WWW. El protocolo se basa en la utilización de un sistema de cifrado que emplea algoritmos matemáticos y un sistema de claves que solamente conocen el usuario y el servidor. Estas claves permiten la encriptación de los datos para que nadie que no las tenga pueda leer su contenido.

### 4.7.2 ENCRIPTACIÓN MD5

El algoritmo MD5 convierte el mensaje en un bloque múltiplo de 512 bits. Posteriormente toma el primer bloque de 512 bits del mensaje y realiza diversas operaciones lógicas con los 128 bits de cuatro vectores iniciales ABCD de 32 bits cada uno. Como resultado obtiene una salida de 128 bits que se convierte en el nuevo conjunto de los 4 vectores ABCD. Se repite el algoritmo hasta procesar el último bloque del mensaje. Al terminar, el algoritmo devuelve los últimos 128 bits de estas operaciones.

# 4.7.3 AUTENTICACIÓN DE USUARIOS

Los usuarios se autentican al momento de ingresar a la aplicación, esto ocurre en la página principal del sistema, permitiendo que el sistema pueda reconocer quienes son administradores, alumnos o usuarios habilitando las funciones apropiadas.

Estas funciones dependen específicamente del rol que se ha asignado a cada usuario y se describen en la tabla siguiente:

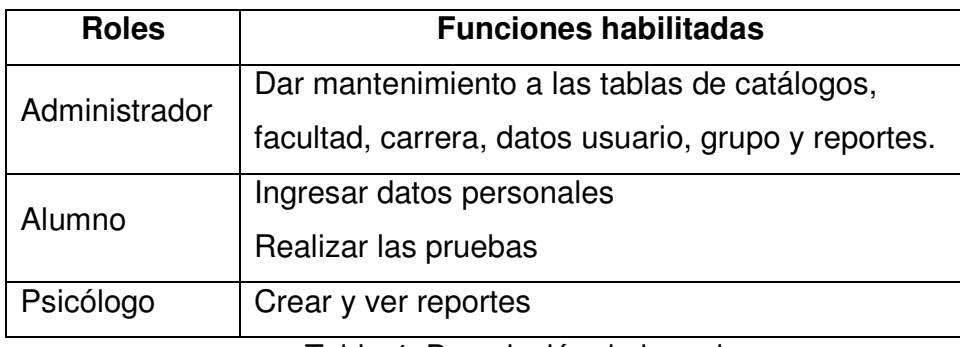

Tabla 4. Descripción de los roles

# **CAPÍTULO V: PROPUESTA DE IMPLEMENTACIÓN**

# **INTRODUCCIÓN**

Se describirá el plan de capacitación principalmente para los usuarios que tienen una mayor relación con el sistema los cuales son los Administradores y los Psicólogos, y aquellos que solamente realizarán consultas como son: el Decano y los Directores de Escuelas.

Además, se mencionará en este apartado el software y hardware requerido para desarrollar y ejecutar la aplicación

# 5.1 PLAN DE IMPLEMENTACIÓN

Este apartado será solo una propuesta, ya que el alcance del proyecto no incluye una implementación; dicha propuesta incluirá las recomendaciones para el buen funcionamiento del sistema.

# 5.2 PLAN DE CAPACITACIÓN

El objetivo de esta sección es presentar un plan de capacitación para los usuarios que están relacionados directamente con el uso y administración de la aplicación y sus respectivos ambientes Web.

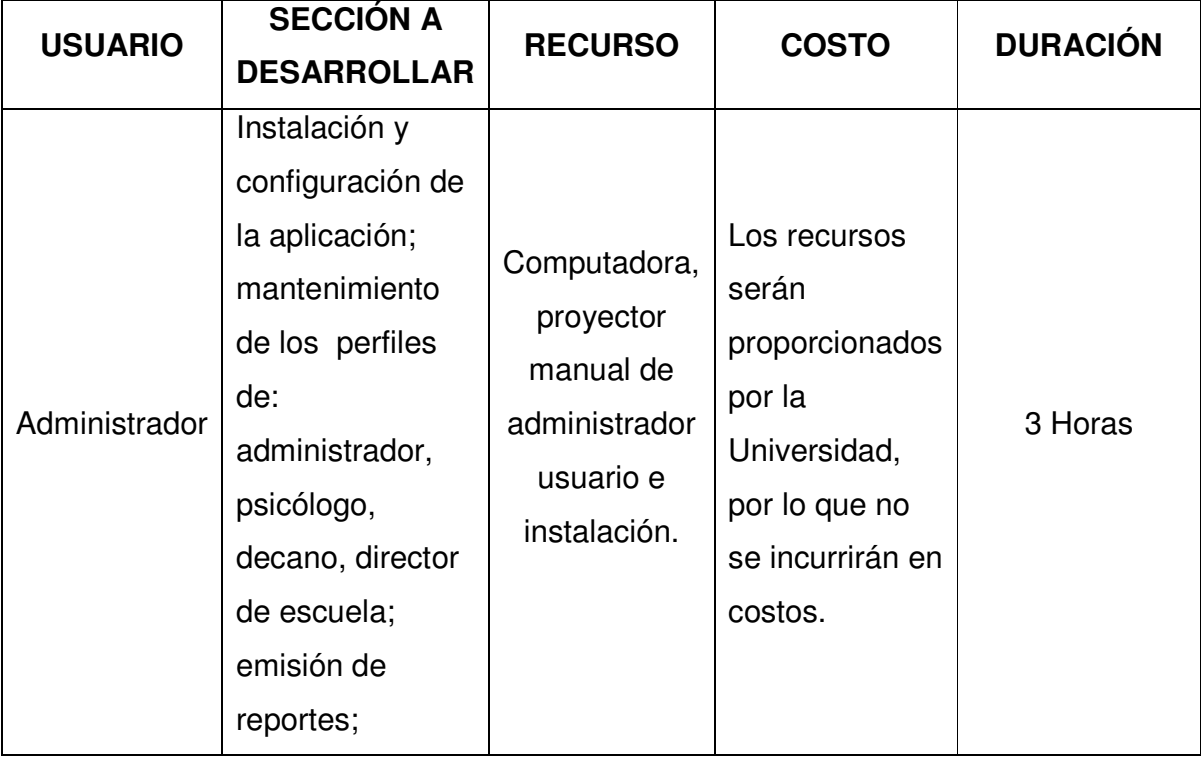

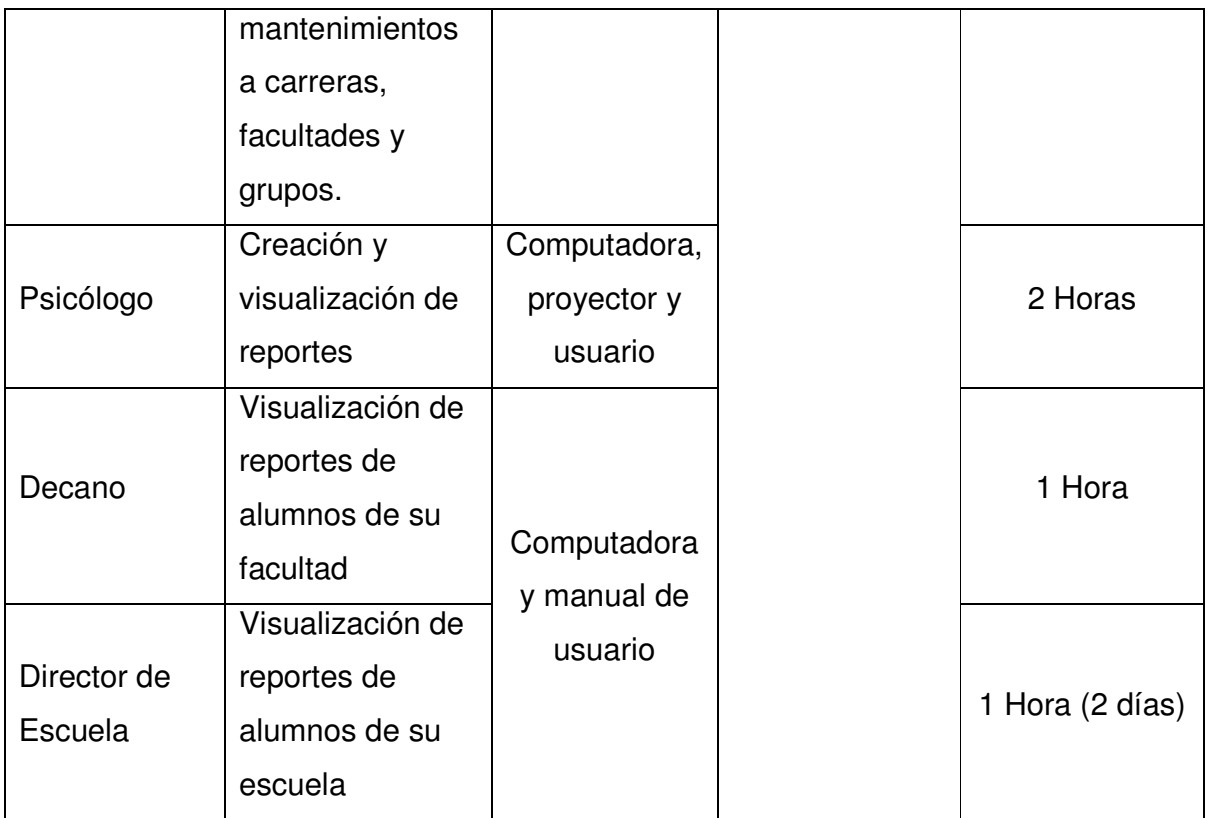

Tabla 5. Descripción del plan de capacitación

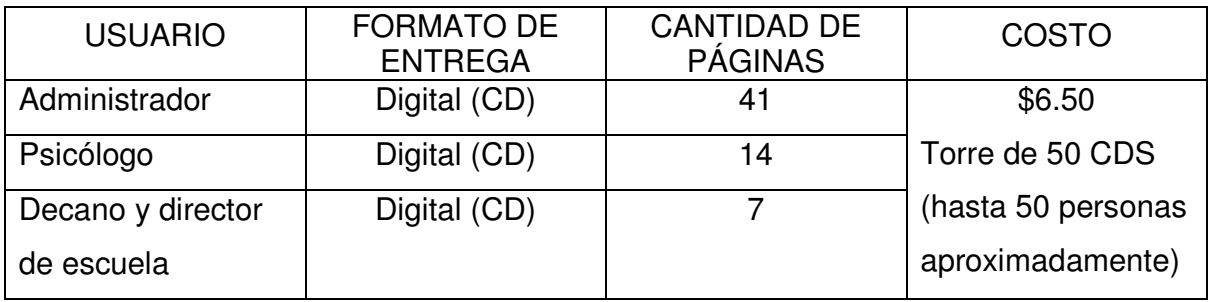

Tabla 5.1. Descripción del plan de capacitación – facilitación de material

Como el software, es una colaboración para la universidad los costos no se estiman, debido a que se utilizan los recursos con los que cuenta la institución y que se detallan en este capítulo.

# 5.3 REQUERIMIENTOS DE HARDWARE Y SOFTWARE

En este apartado se menciona el software y hardware utilizados para el desarrollo de la aplicación, los cuales son requisitos mínimos

### • **SOFTWARE**

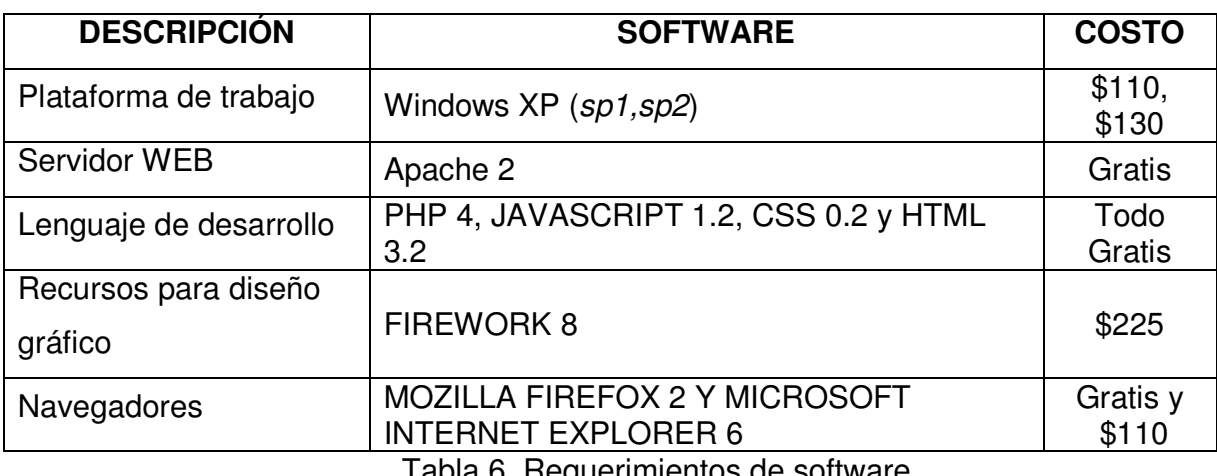

Tabla 6. Requerimientos de software

### • **HARDWARE**

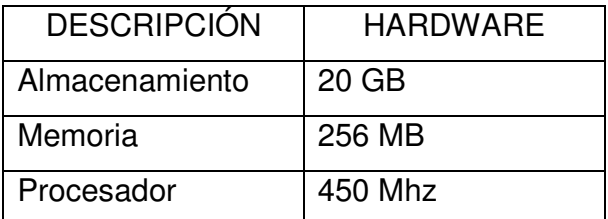

Tabla 7.Requerimientos mínimos de hardware

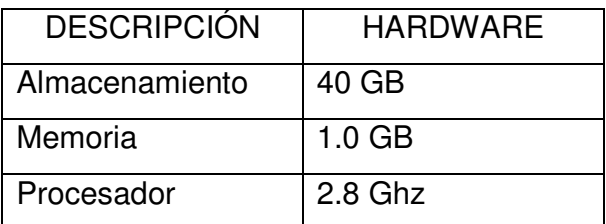

Tabla 8.Requerimientos óptimos de hardware

#### **CONCLUSIONES**

- Con el sistema que se desarrolló como apoyo al Departamento de Atención Psicopedagógica, se logró facilitar el almacenamiento de los resultados de las evaluaciones de los pruebas psicopedagógicas, mediante la utilización de un Sistema de Gestión de Base de Datos
- Mediante la creación de la aplicación WEB se hace más rápido la captura de datos, logrando observar los resultados casi al instante.
- Los resultados de la prueba psicopedagógica y de otras pruebas similares, se verán reflejados mediante reportes por cada estudiante.
- Una interfase amigable facilita el proceso de la administración y la realización de las pruebas.
- Los datos recolectados y almacenados se tendrán a disposición de forma rápida y eficiente para futuras referencia.
- El desarrollo de este proyecto ha permitido poner en práctica las capacidades investigativas, analíticas y lógicas del involucrado, así como los conocimientos adquiridos durante el aprendizaje.
#### **RECOMENDACIONES**

- Para la ejecución de la aplicación de parte del usuario se recomienda que se cumplan con los recursos mínimos tanto de software como de hardware mencionados en el capítulo cinco.
- Se recomienda que el envió de la información por medio de la red utilice el protocolo SSL.
- Tener a disposición un manual de usuario impreso, para que pueda ser consultado por todas aquellas personas que se encuentran más relacionas con la aplicación.
- Deberá ser el administrador el encargado de que la aplicación sea utilizada correctamente, aun por aquellos usuarios que solamente realizarán las pruebas psicopedagógicas.
- Hacer un plan estratégico de trabajo de las evaluaciones, que incluya la elaboración de los catálogos del sistema y las preguntas a realizar en las pruebas.

.

## FUENTES DE CONSULTA

#### **BIBLIOGRAFÍA**

- 1. Kendall, Kenneth y Kendall, Julie. Análisis y Diseños de Sistemas. 3ra edición. Editorial Prentice Hall Hispanoamericana. México, México (1995).
- 2. Pressman, Roger S. Ingeniería del Software: un enfoque práctico. 5ta edición. Editorial McGraw Hill. Madrid, España (2002).

#### **MATERIAL DIGITAL**

- 1. Bátíz Paredes, Juan de Dios. Desarrollo orientado a objetos con UML. Disponible desde Internet en: < www.eqsoft.net>
- 2. Martínez, Rafael. Manual de PHP. Disponible desde Internet en: <www.pauta.us.es/pautadatos/publico/personal/pas/2166/1498/php\_manual.p df>

#### **SITIOS WEB**

- 1. Massimino Amoresano, Laura. [s.f.]. Estilos de aprendizaje. [Web en línea]. Disponible desde Internet en: <http://www.eeaa.es/index\_ES.htm> [151206]
- 2. Clínica de Psicología "V.mars" (2007). Test y Cuestionarios. [Web en línea]. Disponible en Internet en: <http://www.psicologia-online.com/ tet/pf >[151206
- 3. Navas, Pilar. [s.f.]. El ciclo de vida de un proyecto. [Web en línea]. Disponible desde Internet en: <http://www.getec.etsit.upm.es/docencia/gproyectos/planificacion/cvida.htm>[1 51206]
- 4. Wikimedia Foundation, Inc (2007). [Web en línea]. Disponible en Internet en: <http://es.wikipedia.org>[5207]
- 5. Dr. Juambelz Cortés, José. (2004). "Orientación vocacional". Atención preuniversitaria. Universidad de Anahuac, México. [Publicación en línea] Disponible desde Internet en: <http://www.anahuac.mx/contenidos/2108.html >[151206]
- 6. Universidad de San Carlos de Guatemala (2004). [Web en línea]. Disponible en Internet en: <http//www.usac.edu.gt> [151206]
- 7. Universidad Mariano Gálvez de Guatemala (2007). [Web en línea]. Disponible en Internet en: **<**www.umg.edu.gt > [151206]
- 8. Universidad Centroamericana "José Simeón Cañas" de El Salvador (2007). [Web en línea]. Disponible en Internet en:<http://www.uca.edu.sv> [151206]
- 9. Universidad Nacional Mayor de San Marcos de Perú (2007). [Web en línea]. Disponible en Internet en: <http://www.unmsm.edu.pe/>[151206]

## GLOSARIO

### **A**

## APACHE.

 El servidor HTTP Apache es un servidor HTTP de código abierto para plataformas Unix (BSD, GNU/Linux, etcétera), Windows y otras, que implementa el protocolo HTTP/1.1 y la noción de sitio virtual.

#### AUTOMATIZAR.

Aplicar procedimientos automáticos a un proceso, a un dispositivo, etc.

### **B**

#### BASE DE DATOS.

 Una base o banco de datos es un conjunto de datos que pertenecen al mismo contexto almacenados sistemáticamente para su posterior uso.

### **C**

### CLIENTE.

El cliente recibe los servicios que ofrece un servidor. El término se usó inicialmente para dispositivos que no eran capaces de ejecutar programas por sí mismos, pero podían interactuar con ordenadores remotos por red.

#### CÓDIGO FUENTE.

El código fuente es un conjunto de líneas que conforman un bloque de texto, escrito según las reglas sintácticas de algún lenguaje de programación destinado a ser legible por humanos en la forma de software.

#### CABLE UTP.

El cable UTP o RJ45 es el más utilizado hoy en día en la mayoría de las instalaciones de redes debido a su bajo costo, flexibilidad y facilidad de armado, además de sus características técnicas que permiten lograr mejores velocidades de transferencia de datos que sus antecesores, como por ejemplo, el cable coaxial (como el de la antena de la televisión)

#### **G**

#### GPL.

La GPL (General Public License o licencia pública general) es una licencia creada por la Free Software Foundation a mediados de los 80, y está orientada principalmente a proteger la libre distribución, modificación y uso de software.

#### **H**

#### HARDWARE.

Se denomina hardware al conjunto de elementos materiales que componen una computadora. Hardware también son los componentes físicos de una computadora tales como el disco duro, CD-Rom, disquetera (floppy), etc. En dicho conjunto se incluyen los dispositivos electrónicos y electromecánicos, circuitos, cables, tarjetas, armarios o cajas, periféricos de todo tipo y otros elementos físicos.

#### HIPERTEXTO.

Es un paradigma en la interfaz del usuario cuyo fin es el de presentar documentos que puedan, según la definición de Ted Nelson, "bifurcarse o ejecutarse cuando sea solicitado" (branch or perform on request). La forma más habitual de hipertexto en documentos es la de hipervínculos o referencias cruzadas automáticas que van a otros documentos.

#### HTML.

Acrónimo inglés de HyperText Markup Language (lenguaje de marcado de hipertexto), es un lenguaje de marcación diseñado para estructurar textos y presentarlos en forma de hipertexto, que es el formato estándar de las páginas Web.

HTTP.

El protocolo de transferencia de hipertexto (HTTP, HyperText Transfer Protocol) es el protocolo usado en cada transacción de la Web (WWW).

#### **M**

#### MySQL.

Es un sistema de gestión de base de datos, multihilo y multiusuario con más de seis millones de instalaciones. MySQL AB desarrolla MySQL como software libre en un esquema de licenciamiento dual.

#### **N**

#### NAVEGADOR.

Un navegador Web o Browser es una aplicación que permite al usuario recuperar y visualizar documentos de hipertexto, comúnmente descritos en HTML, desde servidores Web de todo el mundo a través de Internet. Esta red de documentos es denominada World Wide Web (WWW).

### **O**

#### OPEN SOURCE.

Es el término por el que se conoce al software distribuido y desarrollado en forma libre. Este término empezó a utilizarse en 1998 por algunos usuarios de la comunidad del software libre, tratando de usarlo como reemplazo al ambiguo nombre original en inglés del software libre (free software).

#### **P**

#### PHP.

Es un lenguaje de programación usado generalmente para la creación de contenido para sitios web. PHP es un acrónimo recurrente o recursivo que significa "PHP Hypertext Pre-processor" (inicialmente PHP Tools, o, Personal Home Page Tools), y se trata de un lenguaje interpretado usado para la creación de aplicaciones para servidores, o creación de contenido dinámico para sitios web.

#### **R**

#### ROUTER

Este tiene una misión muy diferente a un HUB o SWITCH. El router va a estar conectado a diferentes computadoras, pero las mismas no estarán intercomunicadas entre sí y solo se "podrán comunicar" cuando éste lo desee (en rute paquetes). Estos dispositivos están dispersos por todo el mundo y son los que nos permiten llegar a diferentes partes, "eligiendo este" el camino que corresponda (enrutamiento) según el destinatario deseado.

#### RED.

Una red de computadoras (también llamada red de ordenadores o red informática) es un conjunto de computadoras y/o dispositivos conectados por enlaces de un medio físico (medios guiados) ó inalámbricos (medios no guiados) y que comparten información (archivos), recursos (CD-ROM, impresoras, etc.) y servicios (e-mail, chat, juegos), etc.

#### **S**

#### SERVIDOR.

Un servidor en informática o computación es: una aplicación informática o programa que realiza algunas tareas en beneficio de otras aplicaciones llamadas clientes. O El ordenador en el que se ejecuta un programa que realiza alguna tarea en beneficio de otras aplicaciones llamada clientes.

#### SERVIDOR WEB.

Es un programa que implementa el protocolo HTTP (hypertext transfer protocol). Este protocolo está diseñado para transferir lo que llamamos hipertextos, páginas Web o páginas HTML (hypertext markup language): textos complejos con enlaces, figuras, formularios, botones y objetos incrustados como animaciones o reproductores de sonidos.

SISTEMA DE GESTION DE BASE DE DATOS.

O simplemente Gestor de Base de Datos es un tipo de software muy específico, dedicado a servir de interfaz entre la base de datos, el usuario y las aplicaciones que la utilizan. Se compone de un lenguaje de definición de datos, de un lenguaje de manipulación de datos y de un lenguaje de consulta.

#### SOFTWARE.

Se denomina software a todos los componentes intangibles de un ordenador o computadora, es decir, al conjunto de programas y procedimientos necesarios para hacer posible la realización de una tarea específica, en contraposición a los componentes físicos del sistema (hardware).

#### **SQL**

El Lenguaje de Consulta Estructurado (Structured Query Language) es un lenguaje declarativo de acceso a bases de datos relacionales que permite especificar diversos tipos de operaciones sobre las mismas.

#### SWITCH.

 Su aspecto físico es similar al de un HUB, pero funcionalmente no, ya que éste, cuando reciba un mensaje de una computadora, no lo enviará a todas las computadoras conectadas, sino específicamente lo enviará a la boca del dispositivo donde la PC destinataria se encuentre conectada. Éste dispositivo obtiene un mejor desempeño en la Red (velocidad), y ah reemplazado casi en su totalidad al HUB, encontrándose este último aún en instalaciones antiguas. Sin embargo, en redes pequeñas un HUB y Switch tendrán similares rendimientos.

#### **W**

#### WEB.

La World Wide Web la Web o WWW, es un sistema de navegador Web, sitio o conjunto de sitios que proveen información por los medios descritos, o a "la Web", que es la enorme e interconectada red disponible prácticamente en todos los sitios de Internet.

# **ANEXOS**

- **1. ENTREVISTA**
- **2. DICCIONARIO DE DATOS**
- **3. CRONOGRAMA DE ACTIVIDADES**

# ÍNDICE

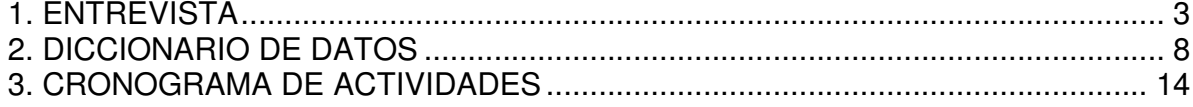

# **1. ENTREVISTA**

Entrevistado: Licda. Mónica Margarita Lazo Fecha: 06/Julio/07 Entrevistador: Benjamín José Fernández Barrientos **Hora: 7:51 a.m.** Lugar: cubículo de la docente entrevistada en la Facultad de Ciencias y Humanidades de la Universidad Don Bosco

- Las pruebas que el sistema evaluara son: CHAEA y PLANES FUTUROS
- $\triangleright$  Sin tiempo

l

#### **REQUERIMIENTOS**

#### 1- Los cuestionarios tendrán su respectivo mantenimiento.

- Prueba de planes futuros: requiere de mantenimiento.
- Prueba de CHAEA: no requiere de mantenimiento.

Nota: probablemente se agreguen otras pruebas a futuro, pero como no se conocen el sistema no requerirá de mantenimiento para subir otras pruebas que las propuestas.

# 2- Cómo se realizaran las ponderaciones, si acaso la ponderación se realice del sistema para CHAEA y PLANES FUTUROS.

#### - CHAEA

Suma preguntas específicas que depende del área que se evaluara como son: activo, reflexivo, teórico y pragmático.

#### - PLANES FUTUROS

Hace una inspección del estudiante, con preguntas exploratorias para conocer al estudiante y verificar los elementos que pueden favorecer al éxito o al fracaso de sus estudios universitarios.

En pocas palabras tener una perspectiva del estudiante como un indicador

#### 3- Seguridad para el sistema.

- Con la seguridad que actualmente cuenta la UDB.
- Jerarquía para el ingreso de usuarios.

#### 4- Interfase para que se registren los alumnos de nuevo ingreso.

Nota: la contraseña es desechable.

#### - Primera opción

- Nombre
- Carrera

#### - Segunda opción

- Nombre
- Contraseña generada por el sistema o contraseña creada por el usuario

#### - Para ingresar alas pruebas es:

- Primero planes futuros por que recolecta los datos del usuario
- Segundo CHAEA
- Colores para la interfase deben de ser frescos o alegres (preferentemente Azules)

#### 5- Reportes que se esperan tener.

- Agregar foto digital
- Datos del estudiante que obtendrán de la prueba planes futuros

- Resultado de CHAEA e interpretación de los datos (orden de la clasificación del estilo de aprendizaje en forma descendente [no grafica])

#### - Área para ingresar los datos del PMA

- Verbal
- Espacial
- Raciocinio
- Numérica
- Fluidez verbal
- Total

El sistema seleccionara los de percentil arriba de 50 y desecha los demás (no borrar) y los ordena en forma descendente.

#### - Área para ingresar prueba de intereses

- Servicio social
- Ejecución persuasiva
- Verbal
- Artístico plástico
- Musical
- Organización
- Científico
- Calculo
- Mecánico
- Actividad al aire libre

El sistema seleccionara los de percentil arriba de 75 y desecha los demás (no borrar) y los ordena en forma descendente.

#### - Área para los resultados de hábitos de estudio

Colocar 36 espacios para colocar comentarios de las preguntas si lo requieren (debe cumplir una de dos opciones ya pre-establecida)

Nota: son preguntas puntuales a las cuales se evalúan

#### 6- Usuarios involucrados al sistema.

- Decanos: todos los de su facultad.\*

- Coordinadores de carreras: solamente los de la carrera.\*
- Psicólogos: solo los elaborados por él.
- Administrador: Lic. Manuel Gil.
- Alumnos: ver e introducir datos.
- \*No es prioridad

#### 7- Instancias y personas involucradas para la elección de la pruebas Psicopedagógicas

- Departamento de atención psicopedagógica
	- Lic. Manuel Gil
	- Lic. William López

#### • Departamento de formación continúa

- Licda. Mónica lazo

#### • Área académica

- Licda. Carmen Leticia Pérez [psicóloga colaboradora del CAP (Centro de Atención Psicopedagógica)]

#### • Personas externas

- o Contratación de sicólogos a los cuales se capacitan para:
	- Coordinar el salón donde se realizara la prueba
	- De cuantos es el grupo de estudiante con los que contara
	- Ultimar detalles de la prueba que se pasara
	- Como se entregara el reporte (formato)

# **2.** DICCIONARIO DE DATOS

#### **DICCIONARIO DE DATOS**

#### **TABLA: CARRERA**

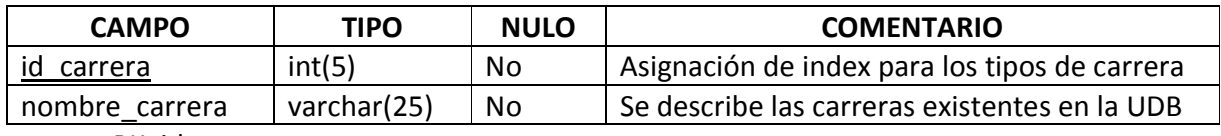

PK: id\_carrera

#### **TABLA: DATOS\_USUARIO**

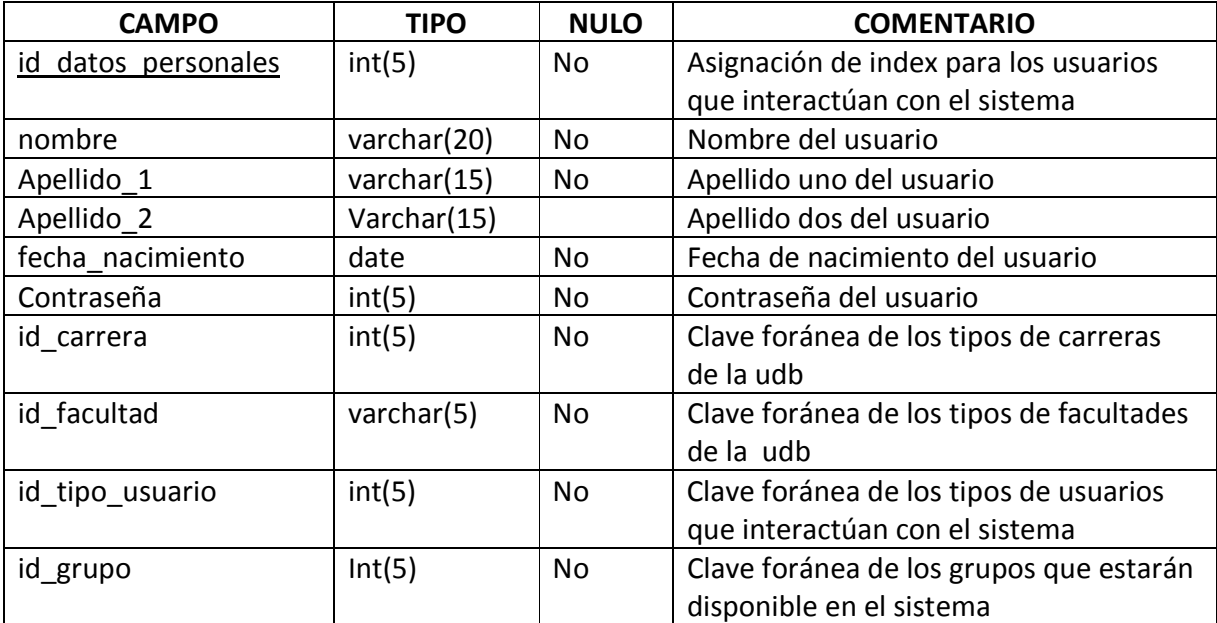

PK: id\_datos\_personales

FK: id\_facultad, id\_carrera, id\_ tipo\_usuario y id\_grupo

#### **TABLA: EXAMEN**

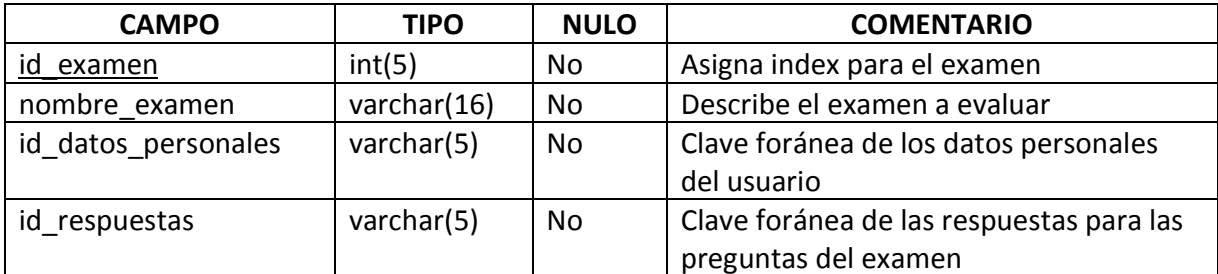

PK: id\_examen

FK: id\_datos\_personales y id\_respuestas

#### **TABLA: FACULTAD**

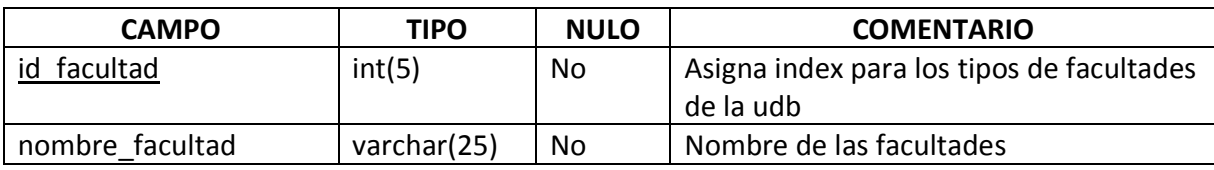

PK: id\_facultad

# **TABLA: FRAGMENTO\_EXAMEN**

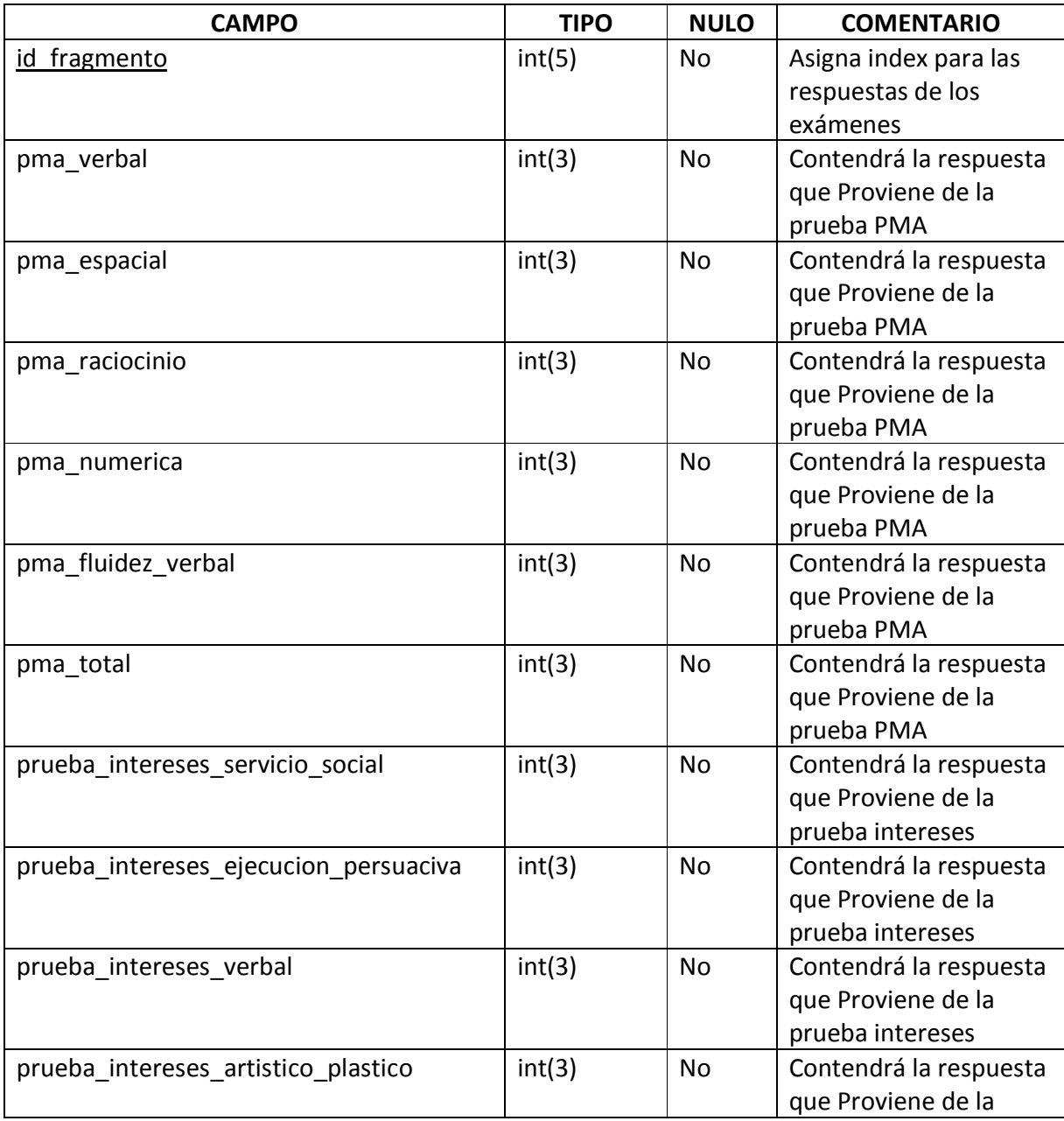

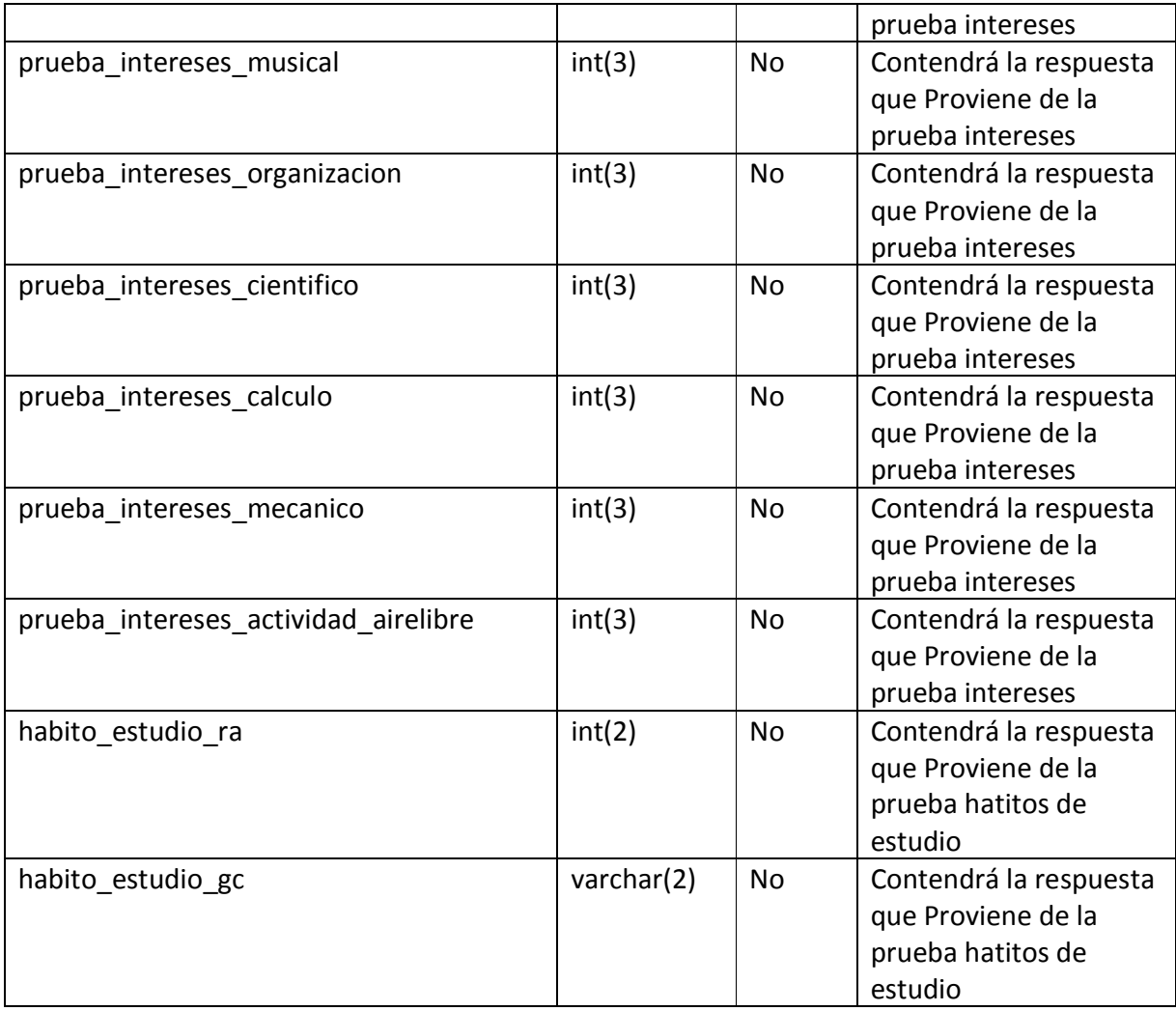

PK: id\_fragmento

# **TABLA: GRUPO**

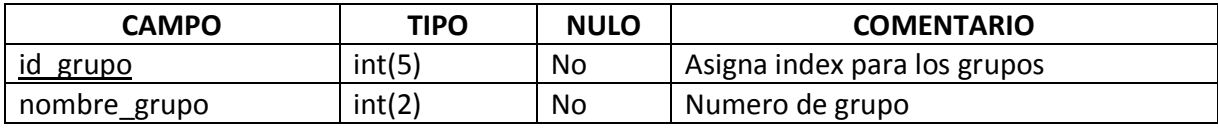

PK: id\_grupo

# **TABLA: PREGUNTAS**

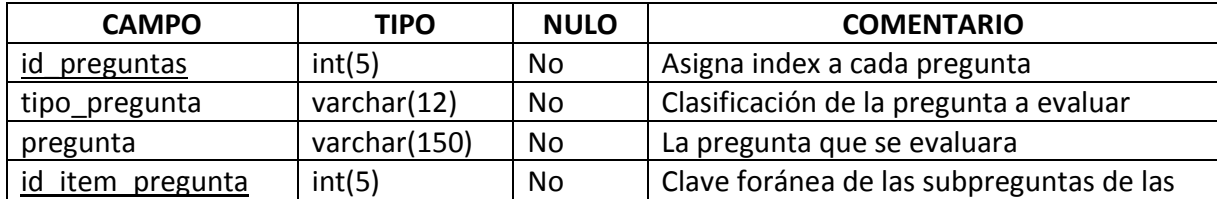

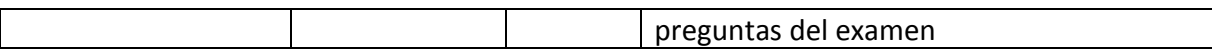

PK: id\_preguntas FK:id\_item\_pregunta

#### **TABLA: PLAN\_FUTURO**

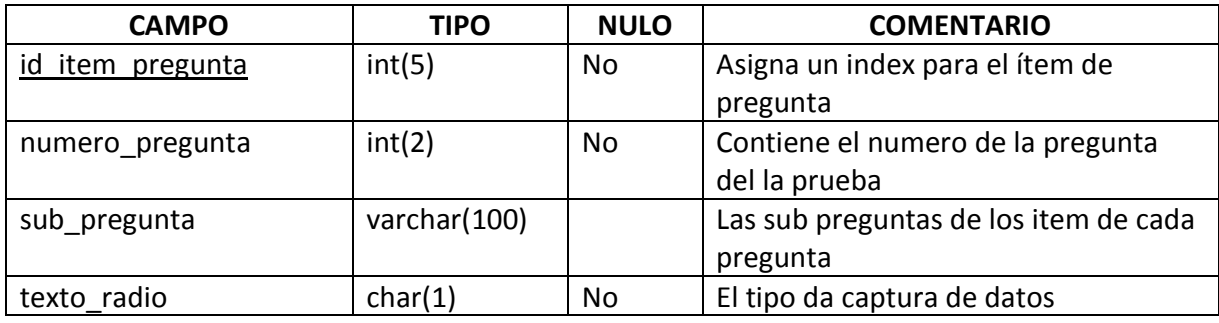

PK: id\_item\_pregunta

#### **TABLA: REPORTES**

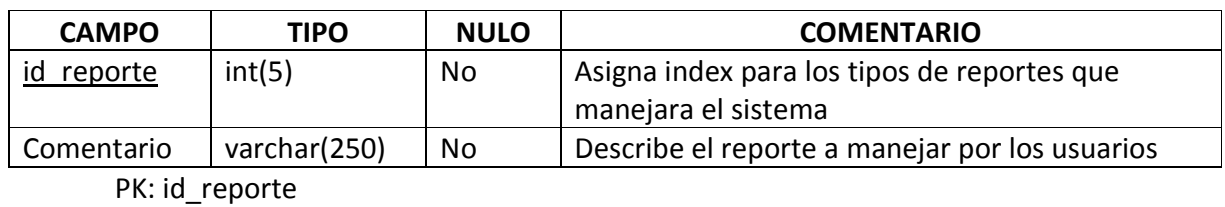

#### **TABLA: RESPUESTAS**

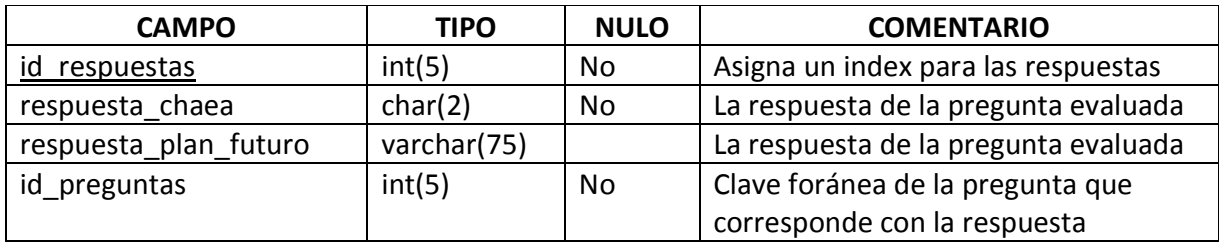

PK: id\_respuestas FK: id\_preguntas

#### **TABLA: TIPO\_USUARIO**

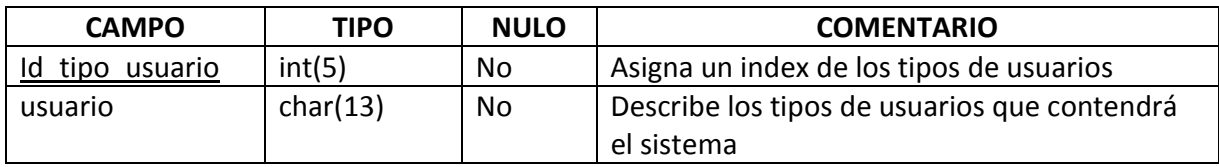

PK: id\_ tipo\_usuario

# **TABLA: TIPO\_USUARIO\_REPORTE**

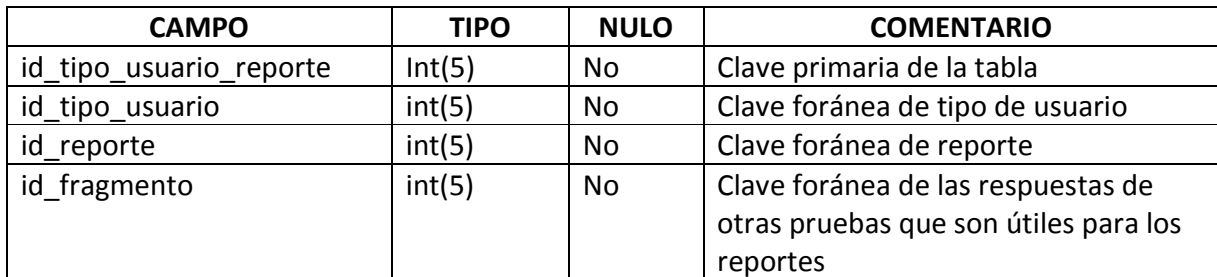

PK: id\_tipo\_usuario\_reporte

FK: id\_tipo\_usuario, id\_reporte y id\_fragmento

# CRONOGRAMA DE ACTIVIDADES

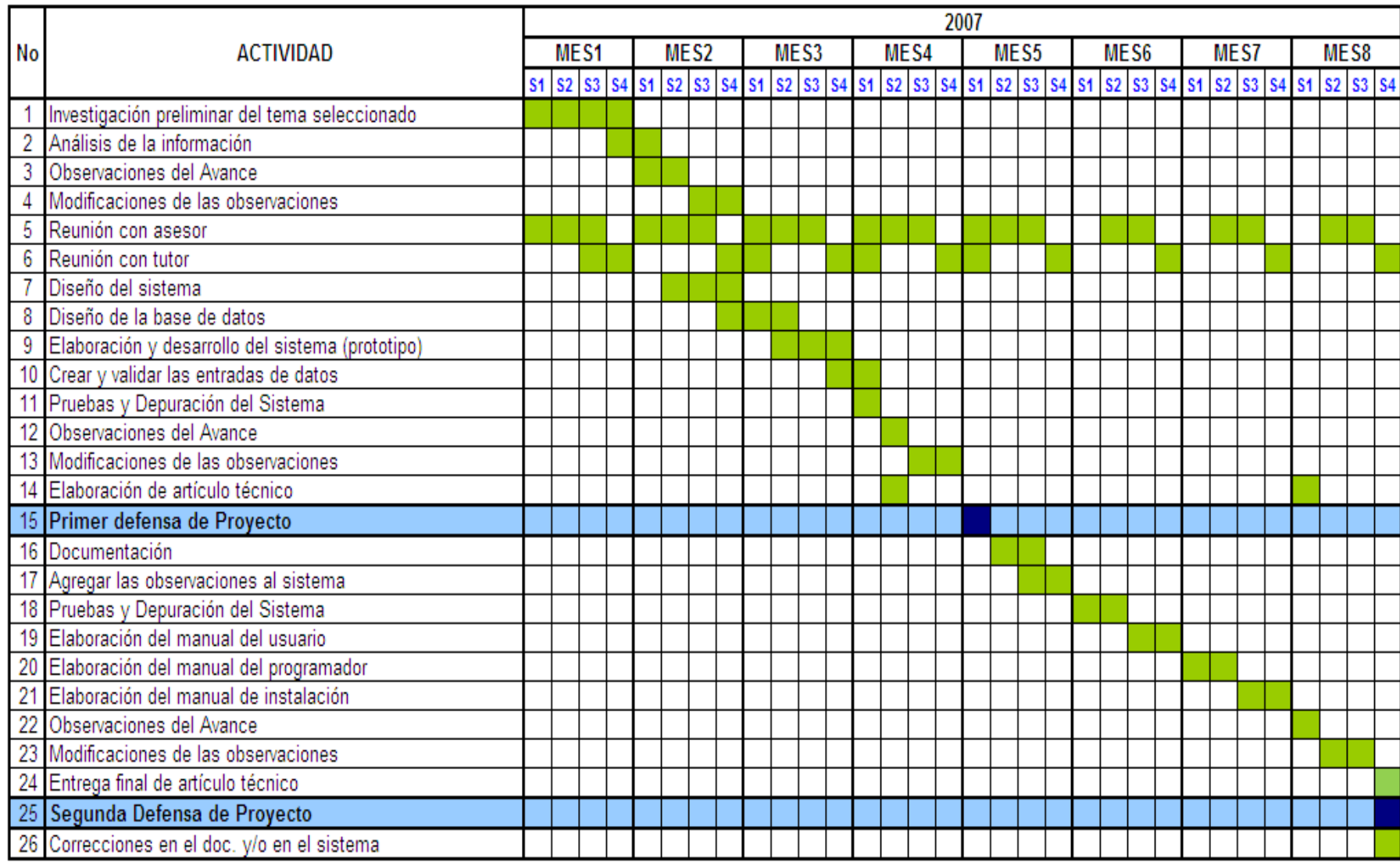

# **MANUALES.**

- 1. USUARIO
- 2. ADMINISTRADOR
- 3. INSTALACIÓN

# ÍNDICE

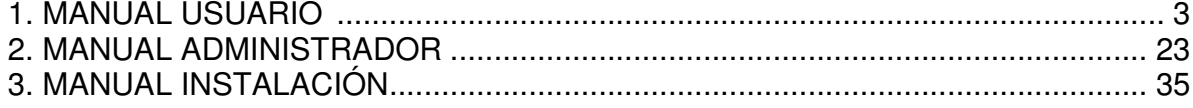

# 1. MANUAL USUARIO

## **INTRODUCCIÓN**

Este manual es una guía al usuario que busca orientarlo para el uso correcto de la aplicación SISEP. Presenta las opciones para resolver las principales inquietudes que puedan surgir durante el uso del mismo.

A continuación se muestran las principales ventanas de la aplicación.

#### • **Ventana PRINCIPAL**

Esta ventana es la que se muestra cuando se carga la aplicación WEB

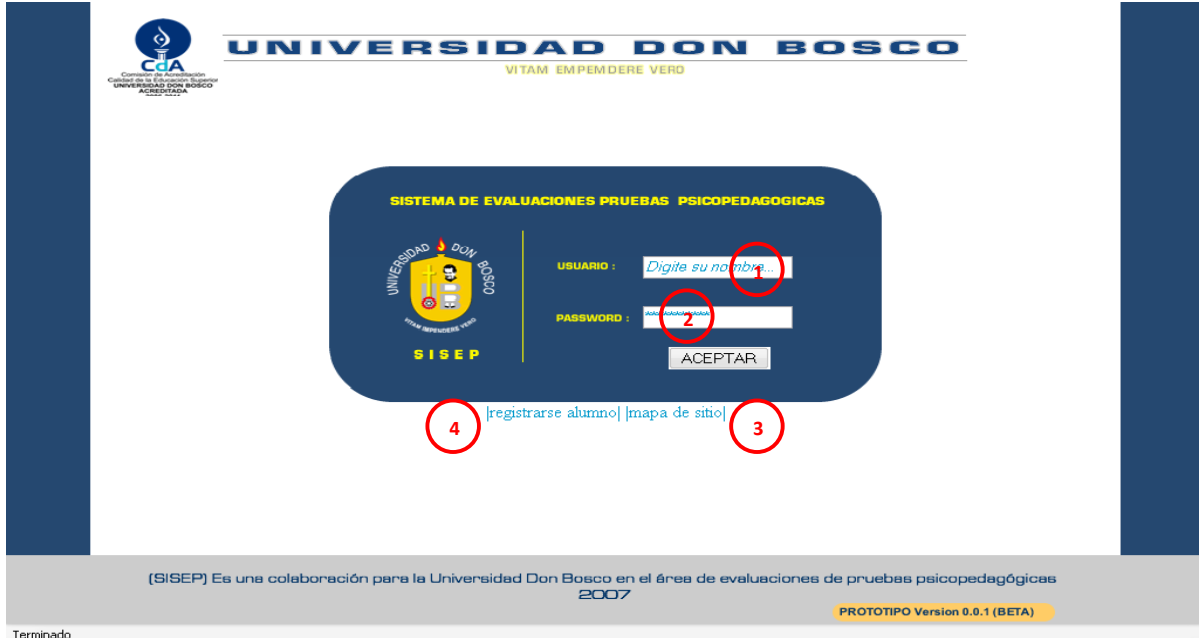

Figura 1. Ventana Principal

- 1. **Usuario**: Permite ingresar el usuario registrado en el sistema, los perfiles determinarán las opciones a las que tendrá acceso.
- 2. **Password**: Es la contraseña de acceso al sistema, es única por usuario y deberá ser de uso privado, es decir, no deberá divulgarse.
- 3. **Mapa del sitio**: Muestra de forma descriptiva y resumida los diferentes ambientes de la aplicación WEB.
- 4. **Registrarse alumnos**: La opción es para registrar la información personal y crear una contraseña, para luego someterse a las pruebas.

#### • **Ventana REGISTRAR ALUMNO**

La Figura 9 muestra la pantalla en la que el alumno podrá registrarse y crear su usuario; para acceder a las pruebas el usuario deberá regresar a la página principal y acceder a la opción respectiva.

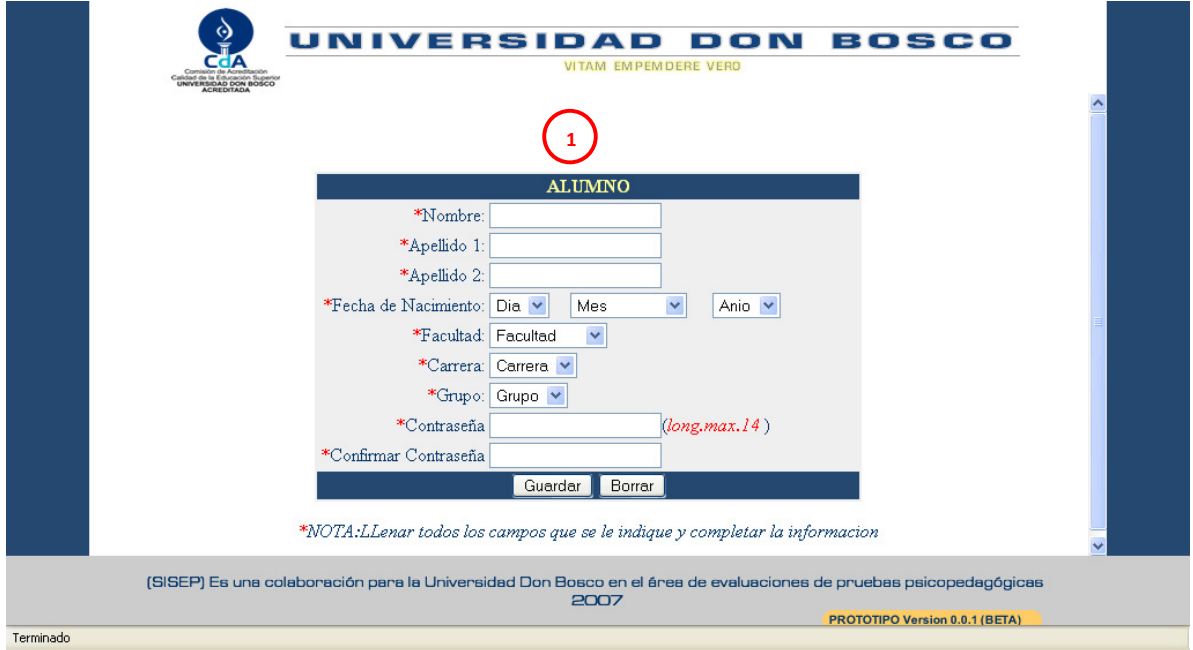

Figura 2. Ventana para registrar al alumno

1. **Alumno**: Se ingresa la información que se le indica y una contraseña, para luego someterse a las pruebas.

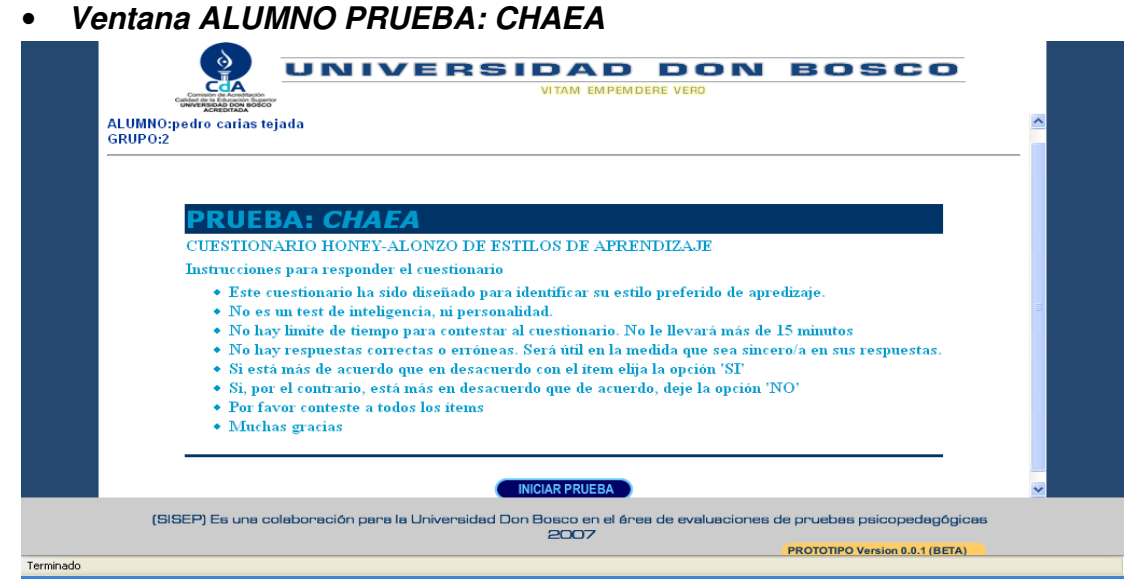

Figura 3. Ventana Alumno – instrucciones de prueba CHAEA

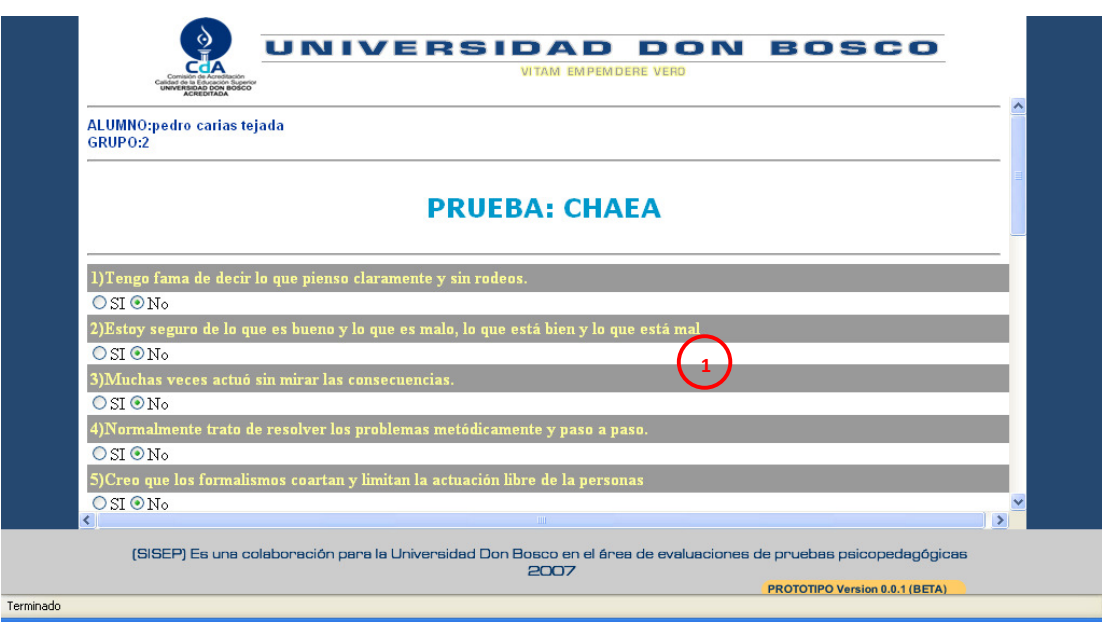

Figura 4. Ventana Alumno – prueba CHAEA

1. **Preguntas de prueba:** Se realizan un total de 80 preguntas, 20 por pagina

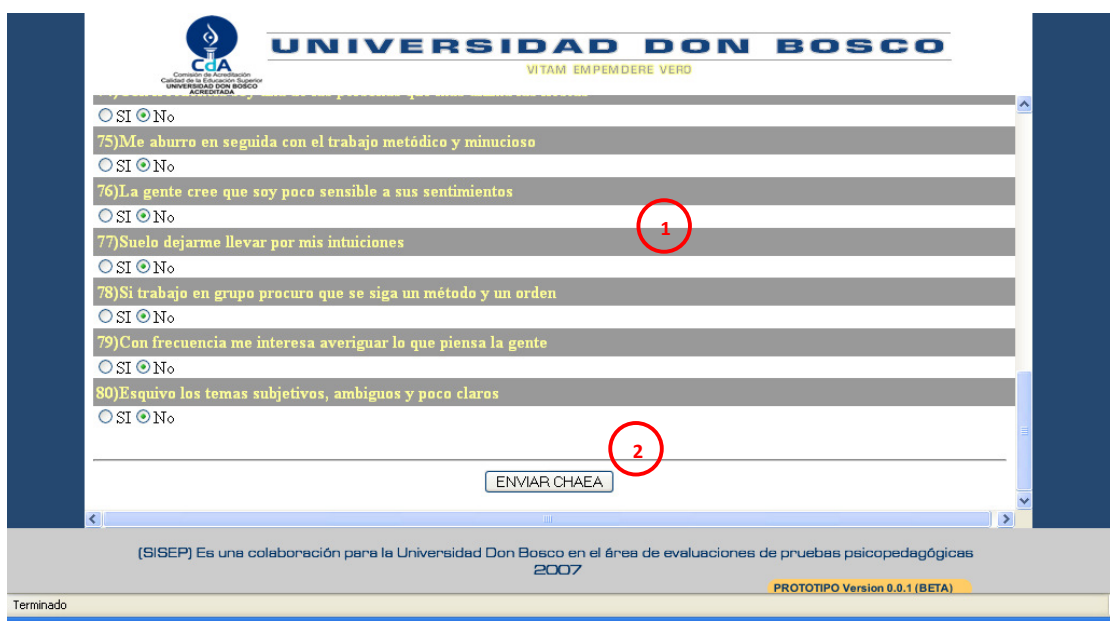

Figura 5. Ventana Alumno – Fin de prueba CHAEA

2. **Botó**n: cuando se termina de contestar las preguntas damos clic al botón para enviar chaea y luego pasar a la siguiente prueba.

• **Ventana ALUMNO PRUEBA: PLANES FUTUROS** 

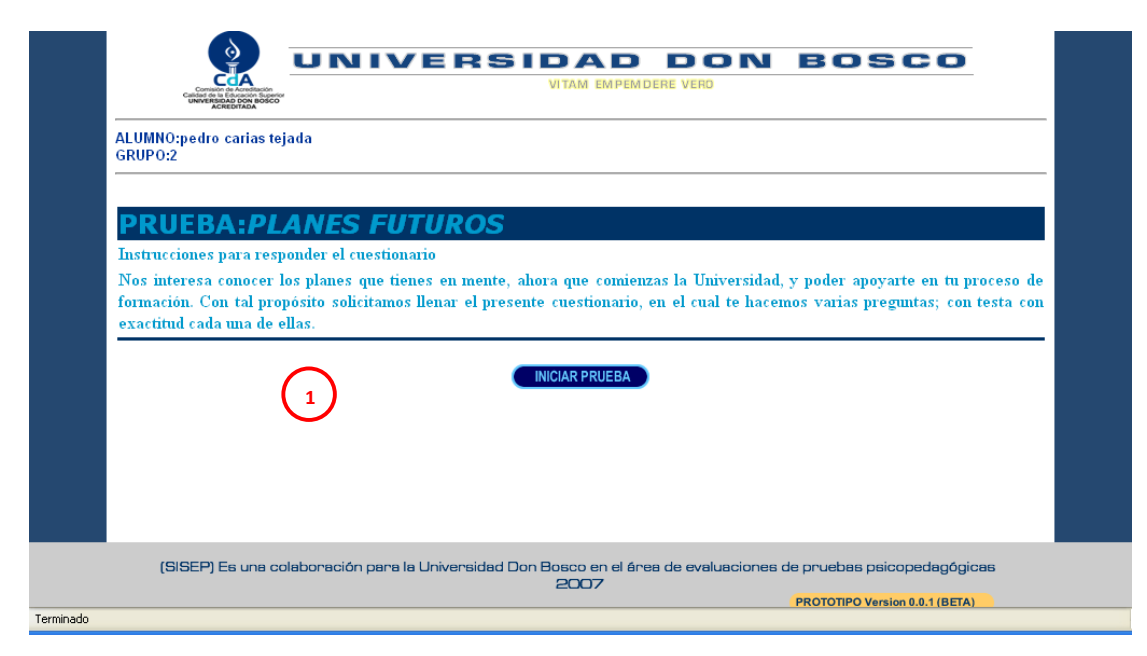

Figura 6. Ventana Alumno – Instrucciones de prueba PLANES FUTUROS

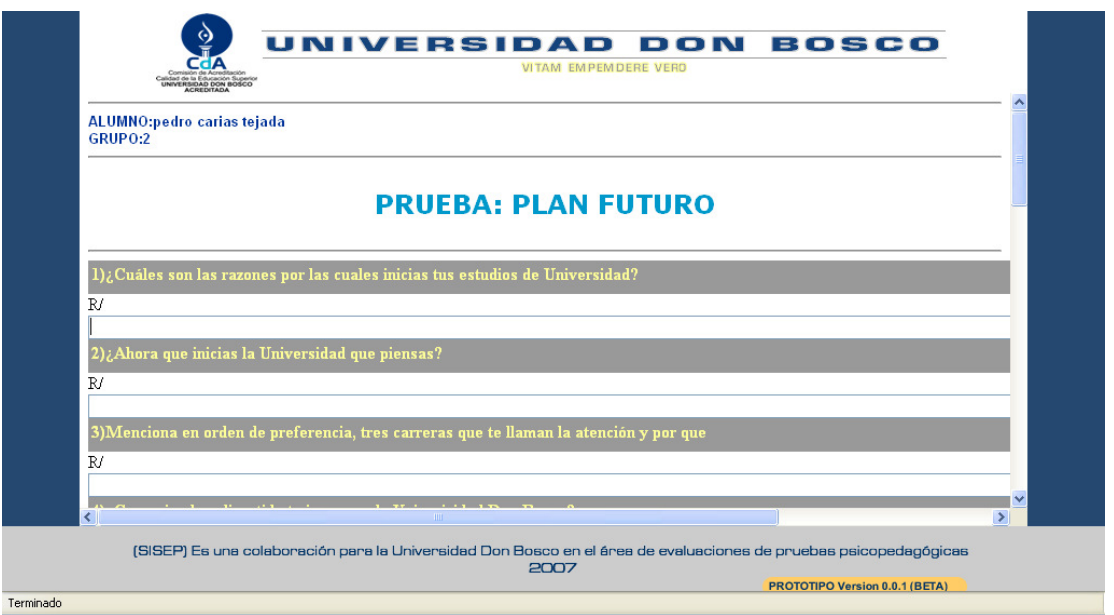

Figura 7. Ventana Alumno – preguntas de prueba PLANES FUTUROS

1. **Preguntas de prueba:** Se realizan 17 preguntas

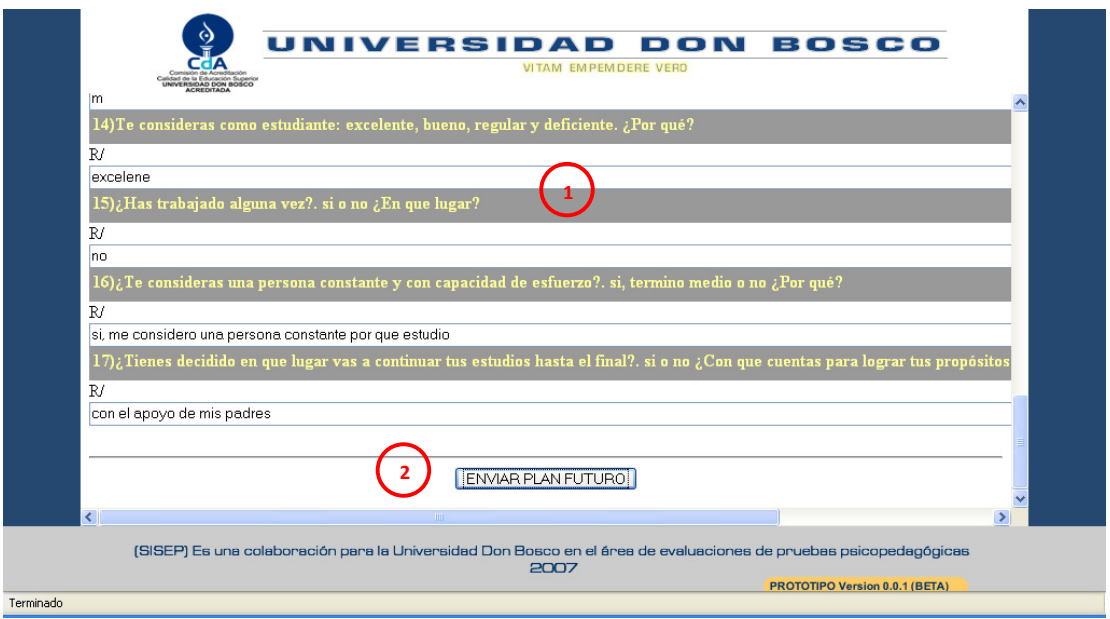

Figura 8. Ventana Alumno – fin de prueba PLANES FUTUROS

**2. Botón:** cuando termina de contestar la prueba, damos clic al botón enviar plan futuro.

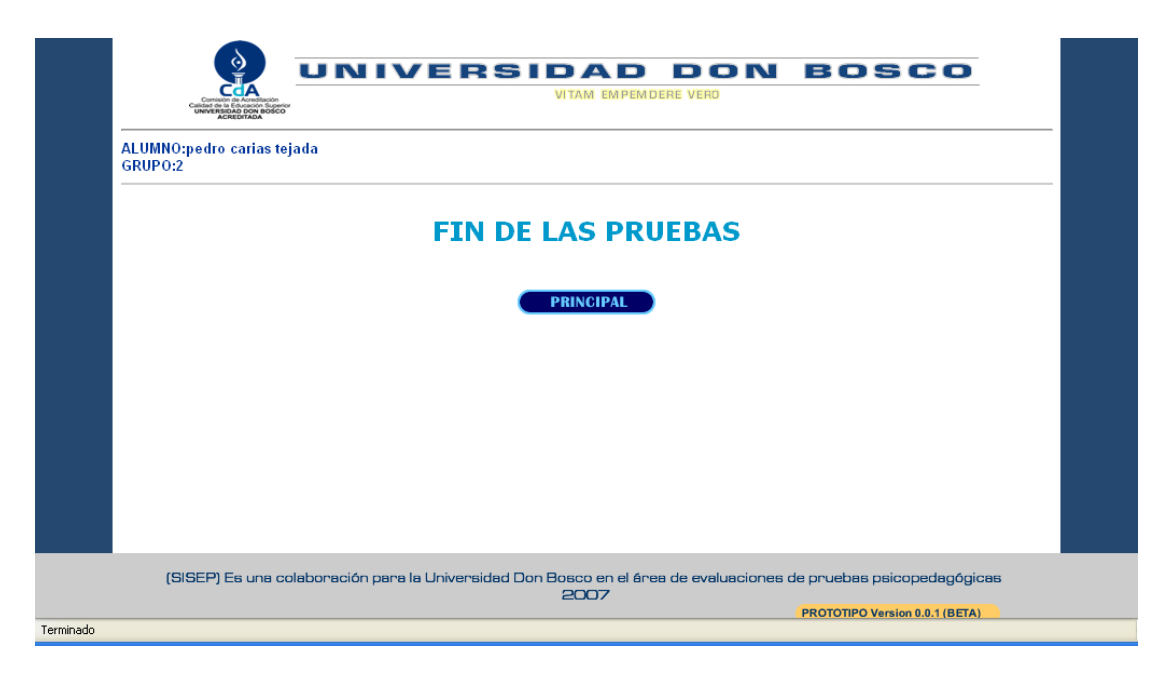

Figura 9. Ventana Alumno – fin de las pruebas

• **Ventana MAPA DE SISTEMA**

Esta ventana nos muestra la estructura del sistema

et - MARA - Mozilla Firefox **DEK** - APLICACION: SISEP<br>- USUARIOS QUE INTERACTUAN CON EL SISTEMA: USILARIOS QUE INTERACULAR DO EL SISTEMA<br>ADMINISTRADOR DE COLOGO Y ALUMNO COR ENCENA DE NICIO DEL SISTEMA IDENTIFICACION DE PAGINA DE PACISTRO DE ALUMNO.<br>PAGINA DE NICIO DEL SISTEMA IDENTIFICACION DE PAGINALES (PACISTRO AL 

Figura 10. Ventana Mapa de sistema

## • **Ventana PSICÓLOGO**

Esta pantalla se utiliza para que el psicólogo encargado del grupo pueda crear y visualizar reportes. El sistema informa que usuario esta conectado, mostrando en la parte superior el nombre del mismo

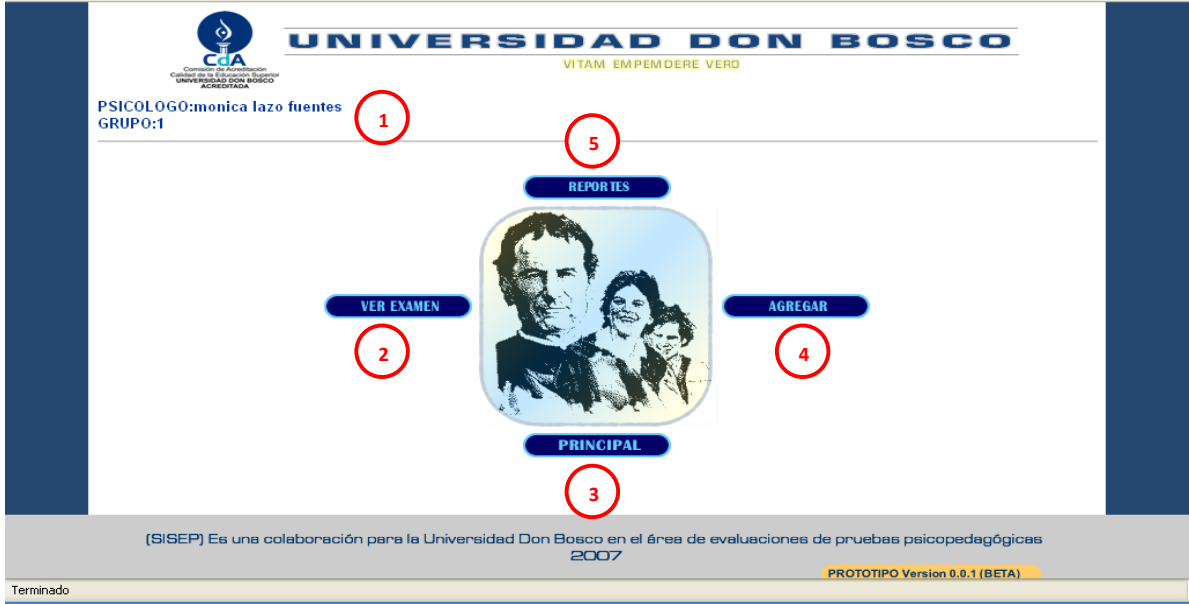

Figura 11. Ventana principal de Psicólogo

1. **Psicólogo y grupo**: Muestra el nombre del psicólogo y el grupo que tiene a cargo.

- 2. **Ver examen**: Se muestra la información ingresada de las pruebas evaluadas por el sistema
- 3. **Principal**: Regresa a la pagina principal de la aplicación.
- 4. **Agregar**: Crea los reportes de los alumnos de su grupo.
- 5. **Reportes**: Se muestran los reportes que ya creo el psicólogo del grupo encargado.
- **Ventana PSICÓLOGO: Ver examen**

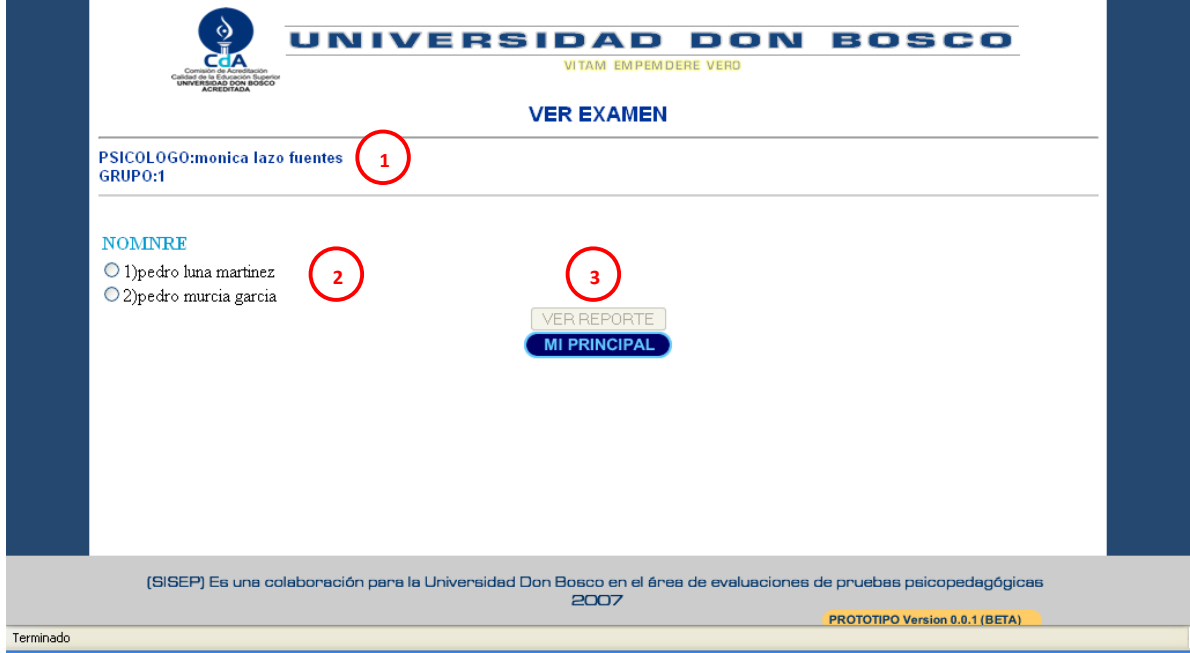

Figura 12. Ventana de Psicólogo ver examen

- 1. **Psicólogo y grupo**: Muestra el nombre del psicólogo y el grupo que tiene a cargo.
- 2. **Nombre de alumnos:** Son los alumnos del grupo a cargo del psicólogo que se sometieron a la prueba
- 3. **Botones:** Es botón de ver reporte que se habilita cuando se elije a un alumno y el botón de mi principal que retorna a la página principal del psicólogo

• **Ventana PSICÓLOGO: Ver examen -> Examen alumno** 

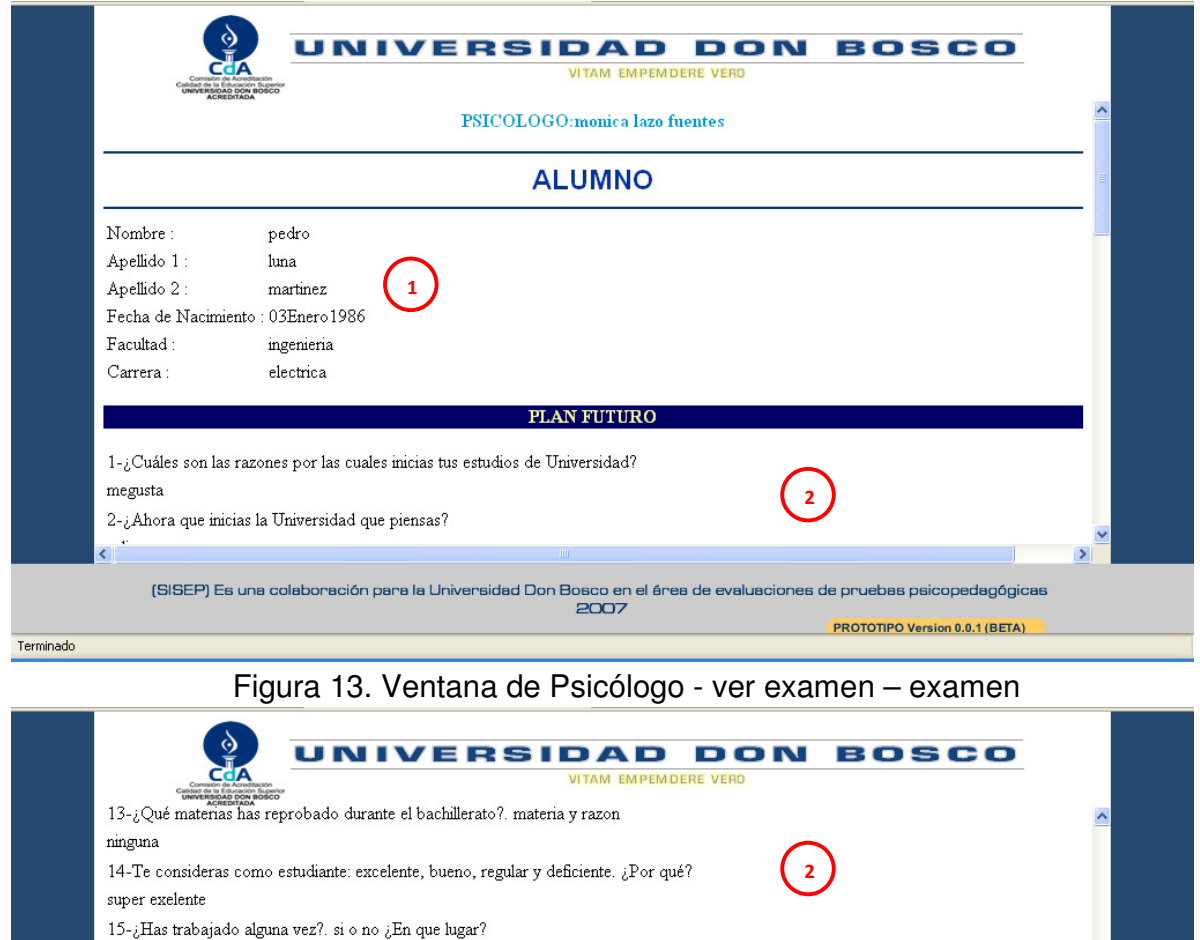

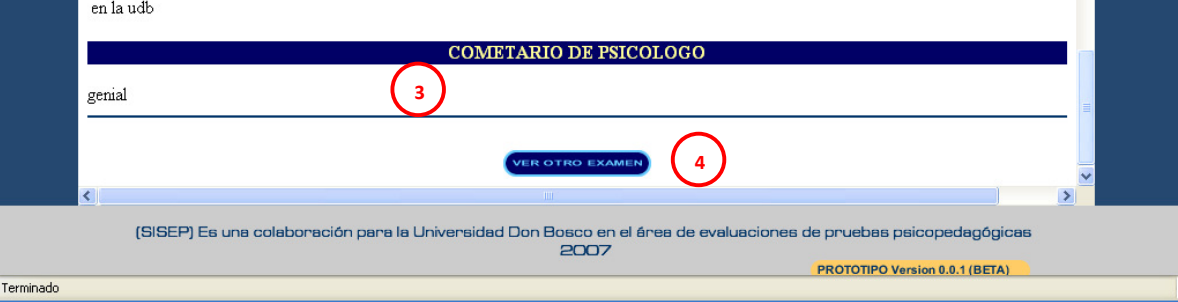

17-¿Tienes decidido en que lugar vas a continuar tus estudios hasta el final?. si o no ¿Con que cuentas para lograr tus propósitos de estudio?

Figura 14. Ventana de Psicólogo - ver examen - examen

- 1. **Datos de alumno:** Aparece la información personal del alumno evaluado
- 2. **Respuestas:** Respuestas ingresadas para la prueba planes futuros

16-¿Te consideras una persona constante y con capacidad de esfuerzo?. si, termino medio o no ¿Por qué?

- 3. **Comentario:** Se observa el comentario del psicólogo a cargo del grupo
- 4. **Botón:** Botón para retornar a la ventana anterior ver examen

no

si constante

• **Ventana PSICÓLOGO: Agregar reporte** 

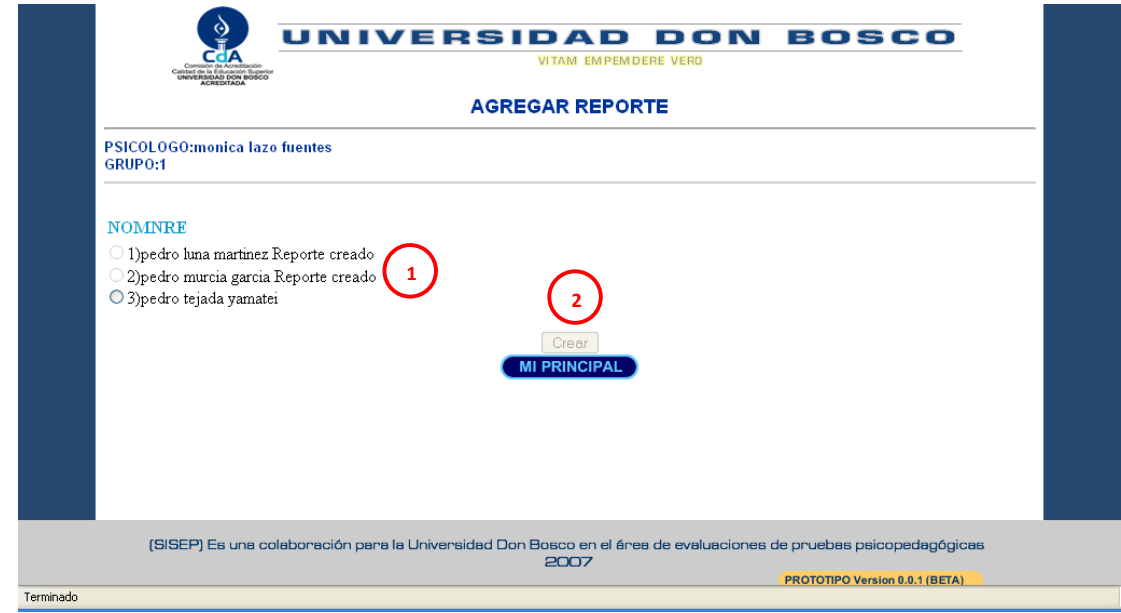

Figura 15. Ventana de Psicólogo – Agregar reporte

- 1. **Reporte alumno:** Se muestran los alumnos que tienen reporte y los alumnos que no tiene reporte listo para crearlo.
- 2. **Botones:** Botón para ir a pagina de crear el reporte que se habilita cuando se elije al alumno y botón de retorno a página principal de psicólogo
- **Ventana PSICÓLOGO: Agregar reporte -> Crear reporte**

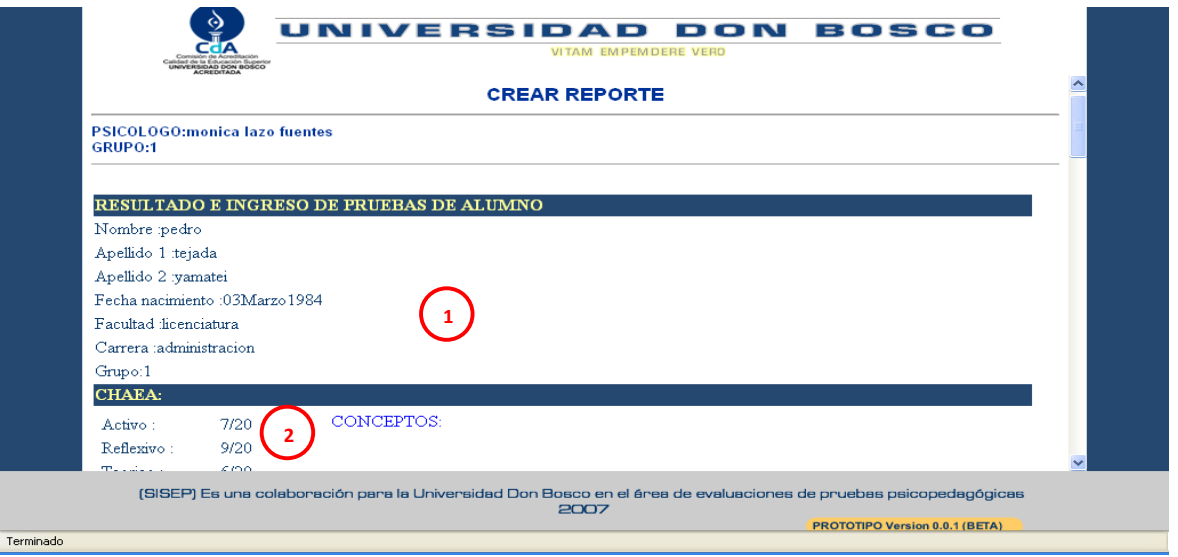

Figura 16. Ventana de Psicólogo – Crear reporte

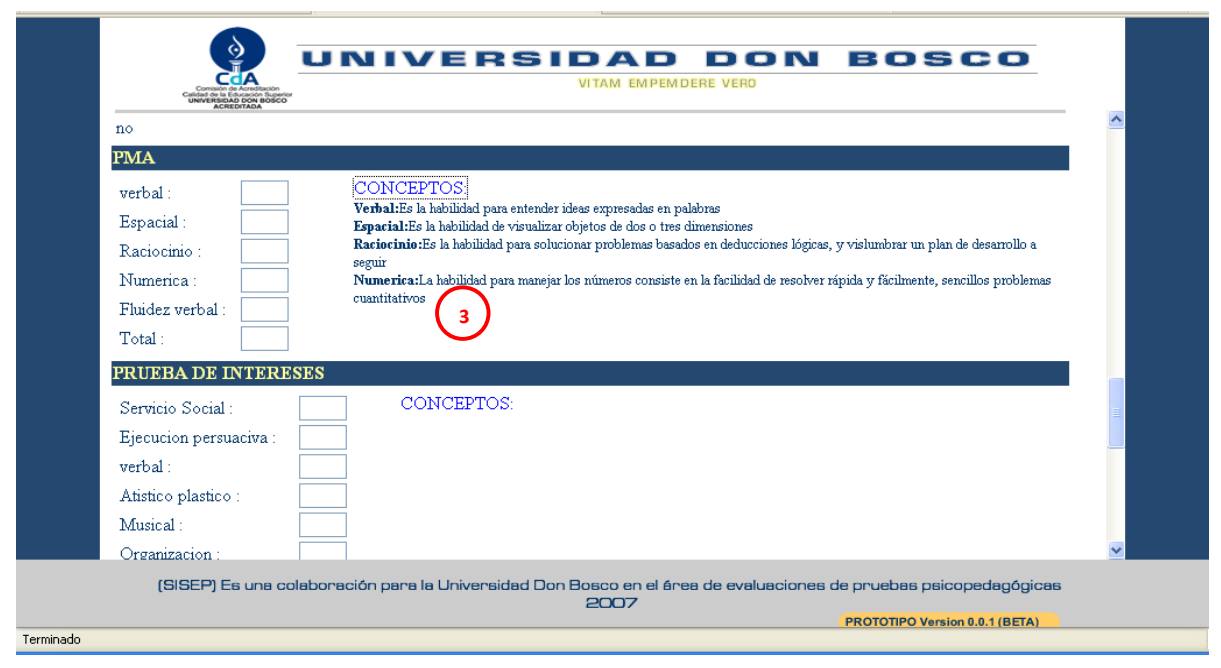

Figura 17. Ventana de Psicólogo – Crear reporte

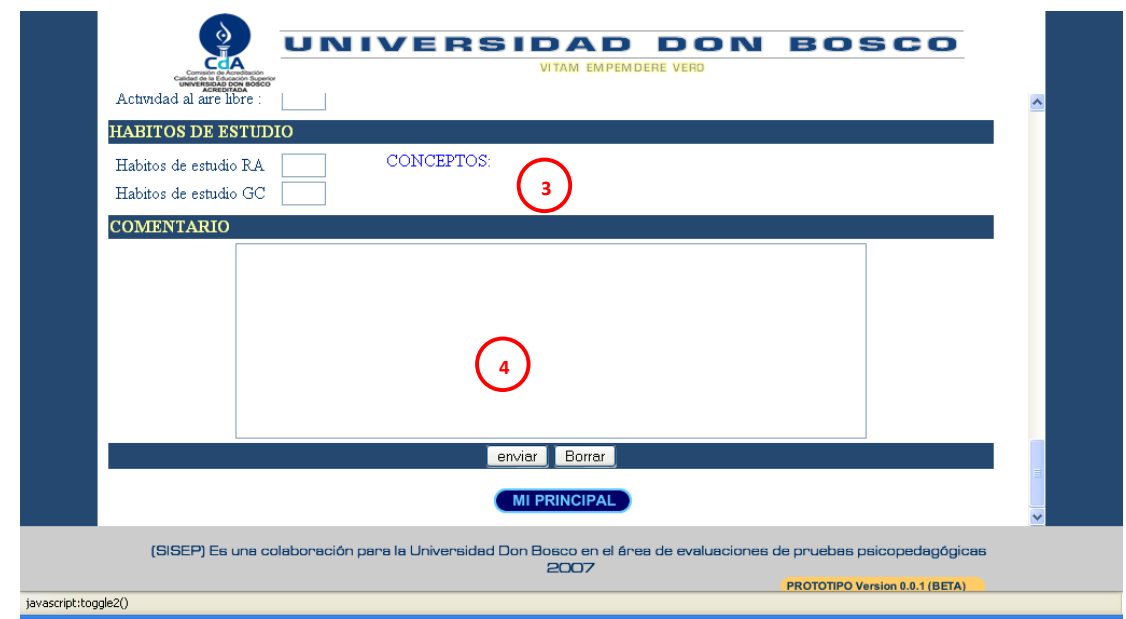

Figura 18. Ventana de Psicólogo – Crear reporte

- 1. **Datos:** muestra los datos personales del alumno a que se le creará el reporte
- 2. **Pruebas**: se muestra los resultados de la prueba que realizo y se muestran las pruebas que realizaron en papel a las cuales se la ingresaran los resultados que obtuvieran los alumno.
- 3. **Prueba y conceptos:** Se muestran casillas para ingresar centiles de pruebas realizadas en papel; como ayuda a cada prueba se colocan los conceptos de cada área evaluada de la prueba; para visualizarlos solo hay que hacer clic en él
- 4. **Comentario:** Se encuentra un área para que el psicólogo ingrese el comentario para el alumno

#### • **Ventana PSICÓLOGO: Ver reporte**

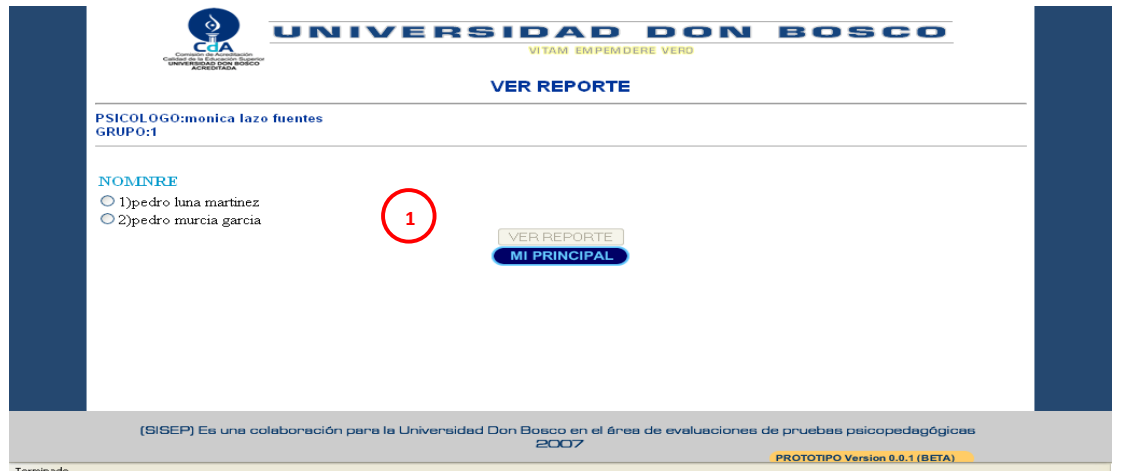

Figura 19. Ventana de Psicólogo – Ver reporte

- **1. Ver reporte:** Se muestran a los alumno que se les creo el reporte; se encuentra un botón que se habilita cuando elije a alumno para ver el reporte y otro botón para retornar a la página principal del psicólogo
- **Ventana PSICÓLOGO: Ver reporte -> reporte**

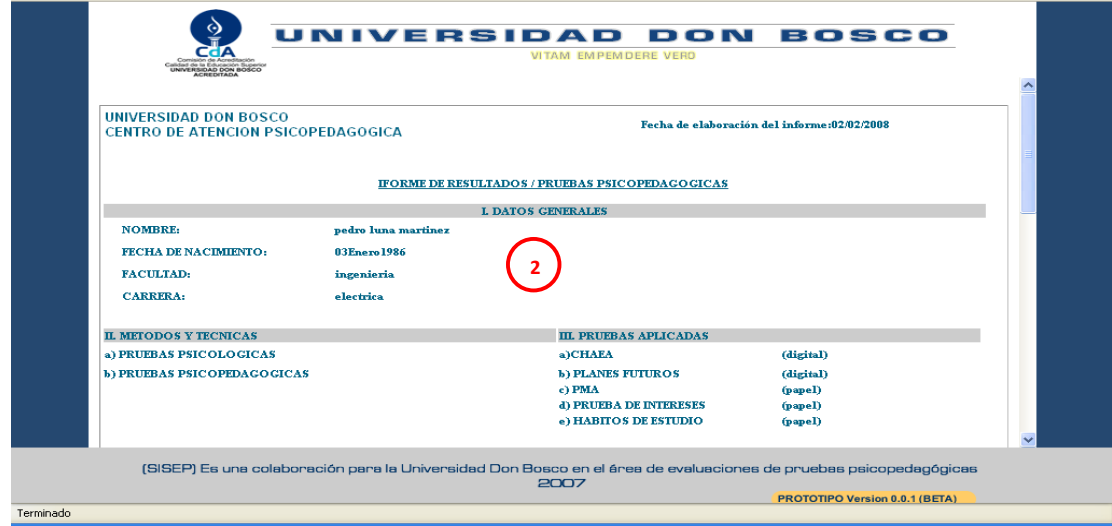

Figura 20. Ventana de Psicólogo – Ver reporte
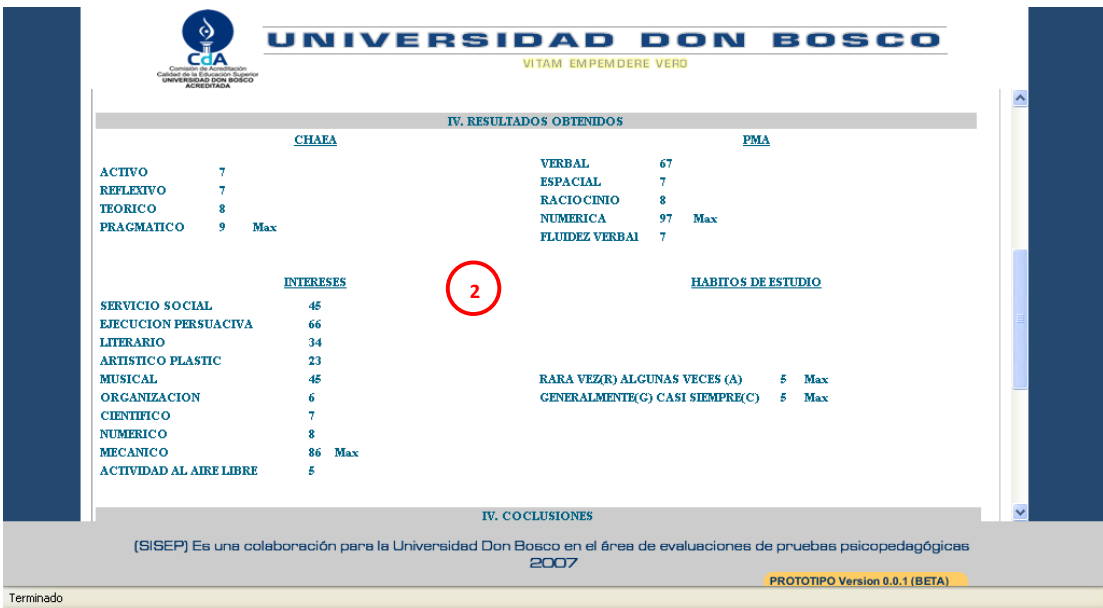

# Figura 21. Ventana de Psicólogo – Ver reporte

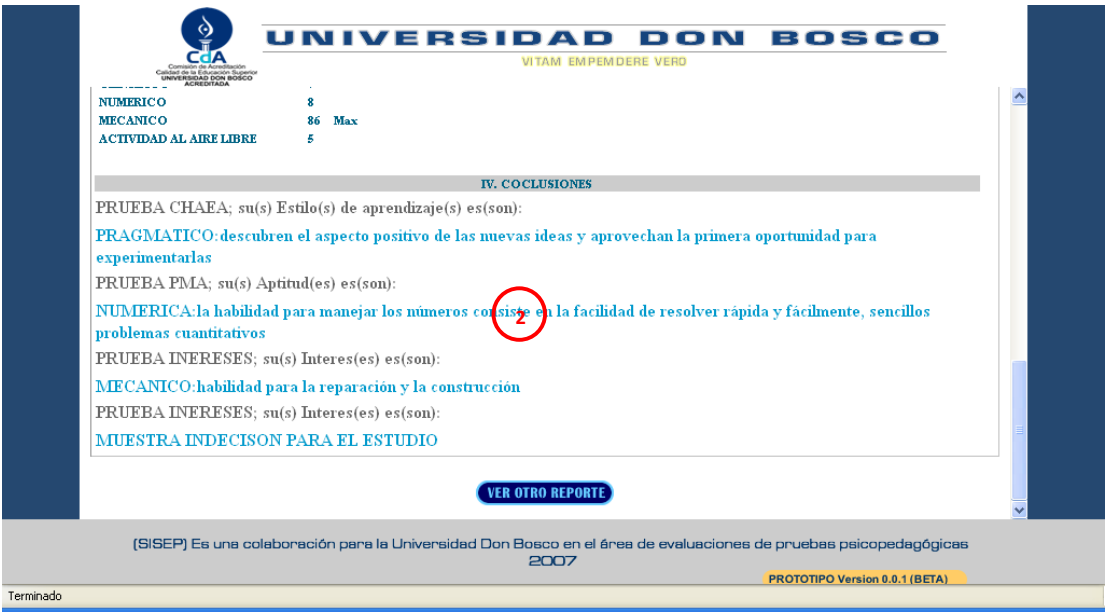

Figura 22. Ventana de Psicólogo – Ver reporte

2. **Prueba**: se muestran los datos personales del alumno y los resultados de las pruebas que se le indica y las conclusiones de cada una de ellas que describe el perfil del alumno

#### • **Ventana DECANO:**

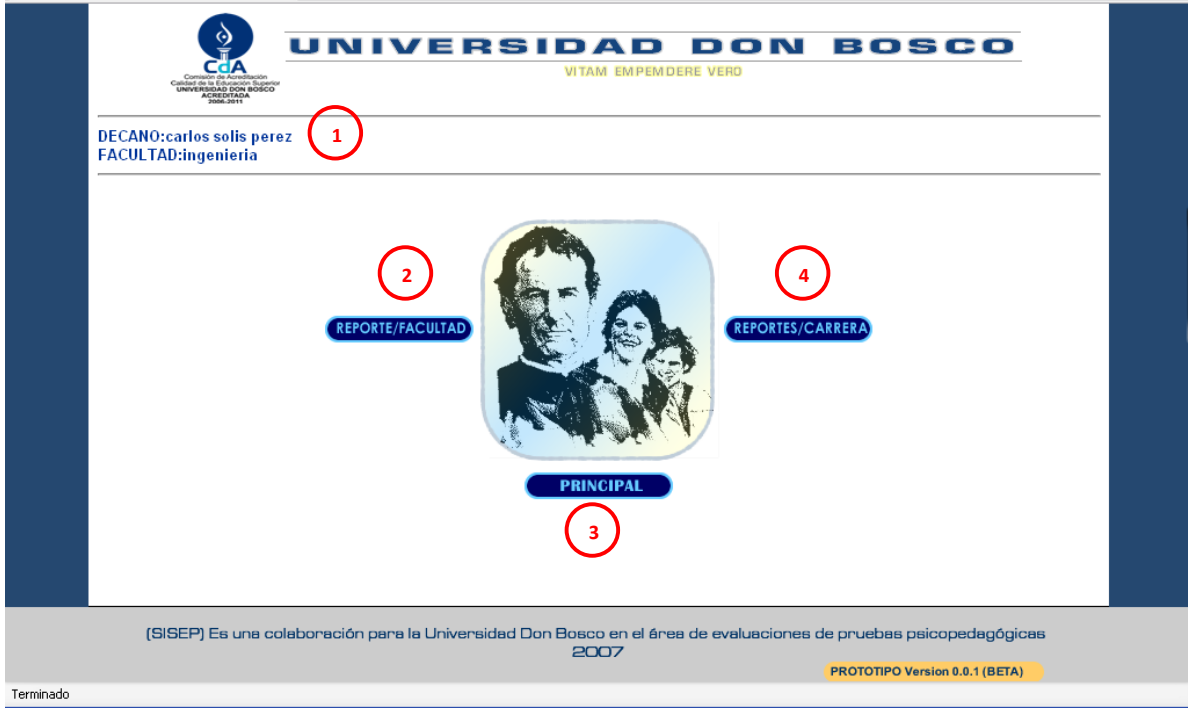

Figura 23. Ventana principal del decano

- 1. **Identificación**: muestra el nombre del decano y la facultad a la que pertenece
- 2. **Reporte facultad**: este vinculo muestra el reporte general de los resultados obtenidos por los alumnos pertenecientes a esa facultad
- 3. **Principal**: para retornar a la pagina principal.
- 4. **Reportes carrera**: se muestran los reportes de pruebas de las carreras que pertenecen a la facultad del decano que a ingresado

• **Ventana DECANO: Reporte facultad**

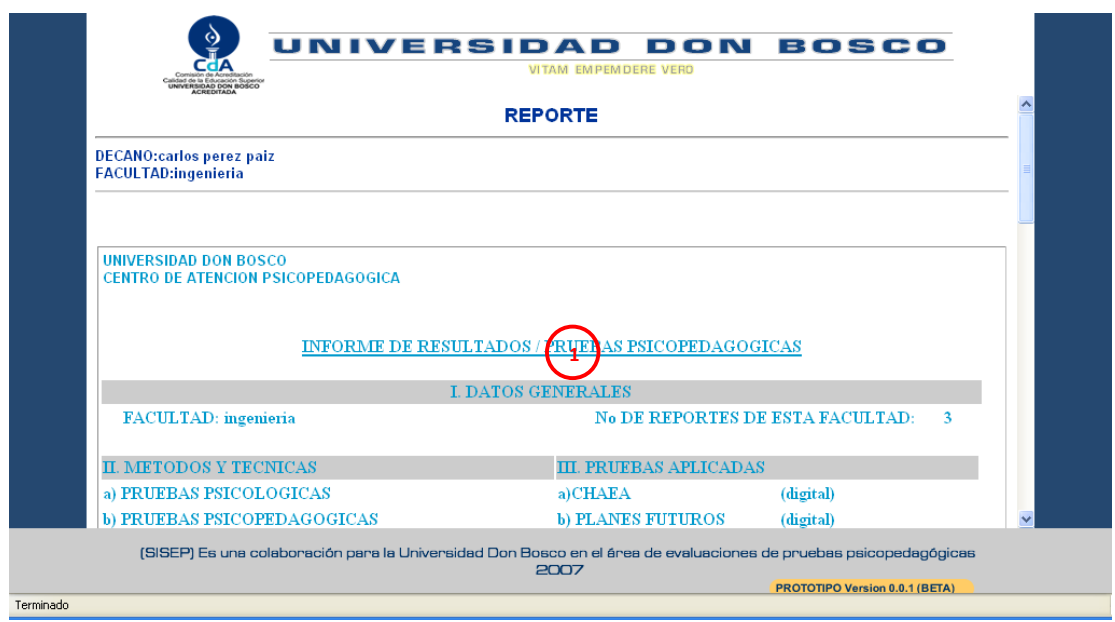

Figura 24. Ventana del decano – reporte facultad

1. **Reporte general**: muestra el reporte general de los resultados de las pruebas de

las carreras de la facultad a cual pertenece el decano que esta consultando

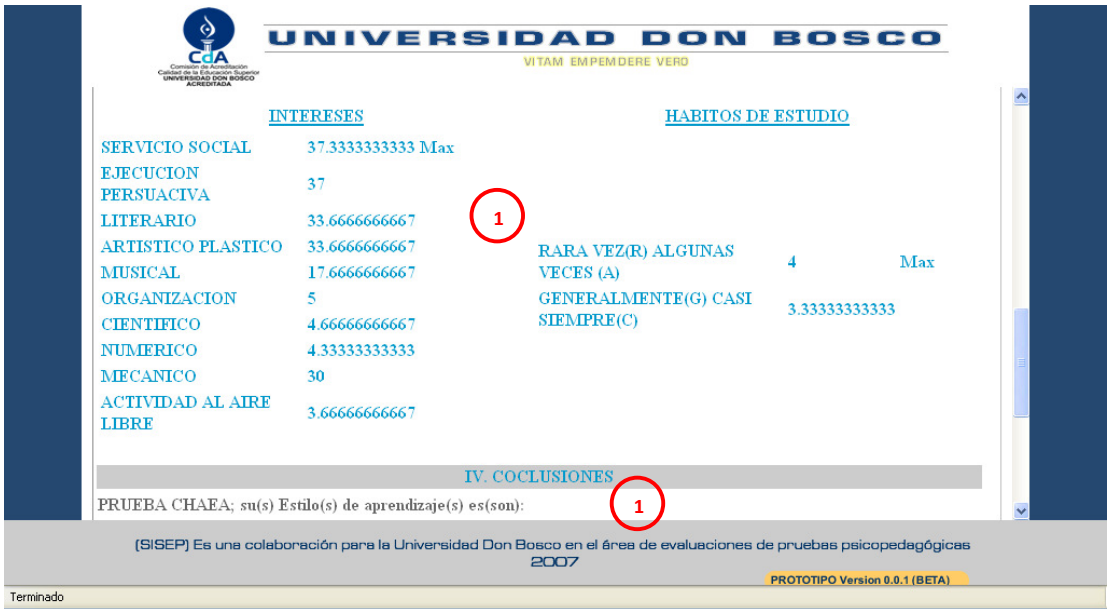

Figura 25. Ventana de Psicólogo – Ver reporte

• **Ventana DECANO: reporte por escuela** 

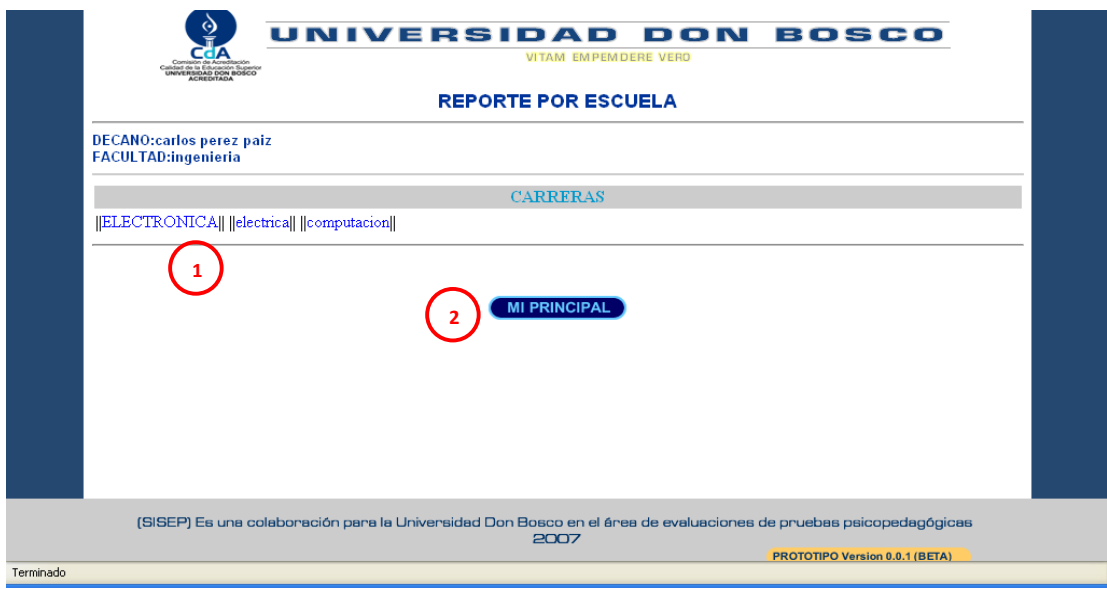

Figura 26. Ventana del decano – reporte por escuela 1. **Escuela**: muestra las carreras que existen de la facultad

2. **Botón**: retorna a la ventana principal del decano

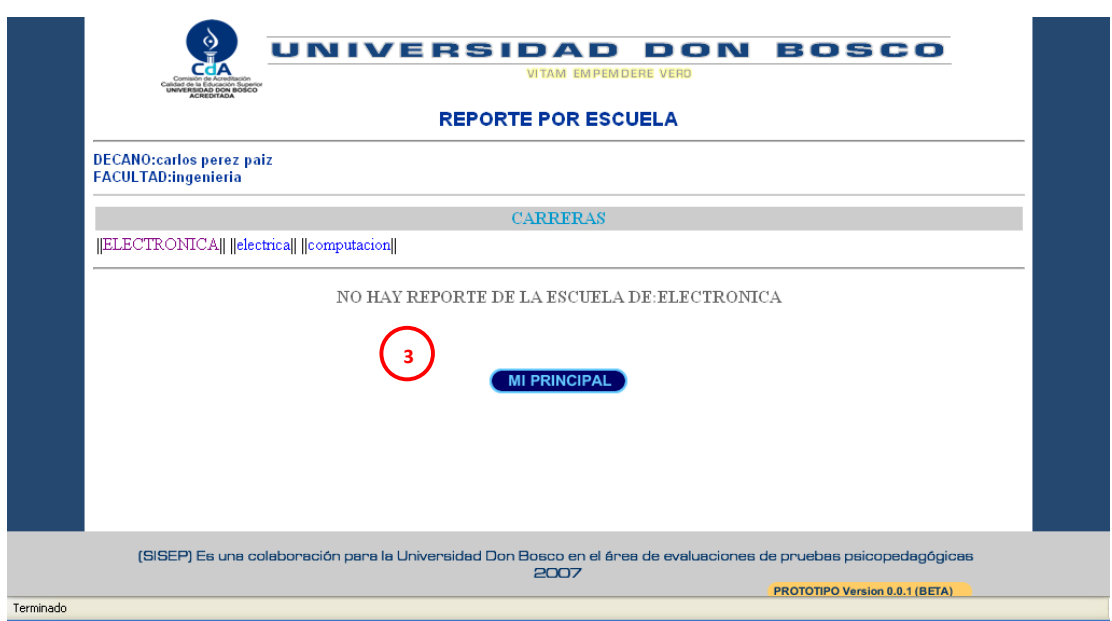

Figura 27. Ventana del decano – reporte por escuela

3. **Mensaje**: cuando damos clic a una escuela que no han creado reporte nos

muestra un mensaje que hay reportes para la escuela

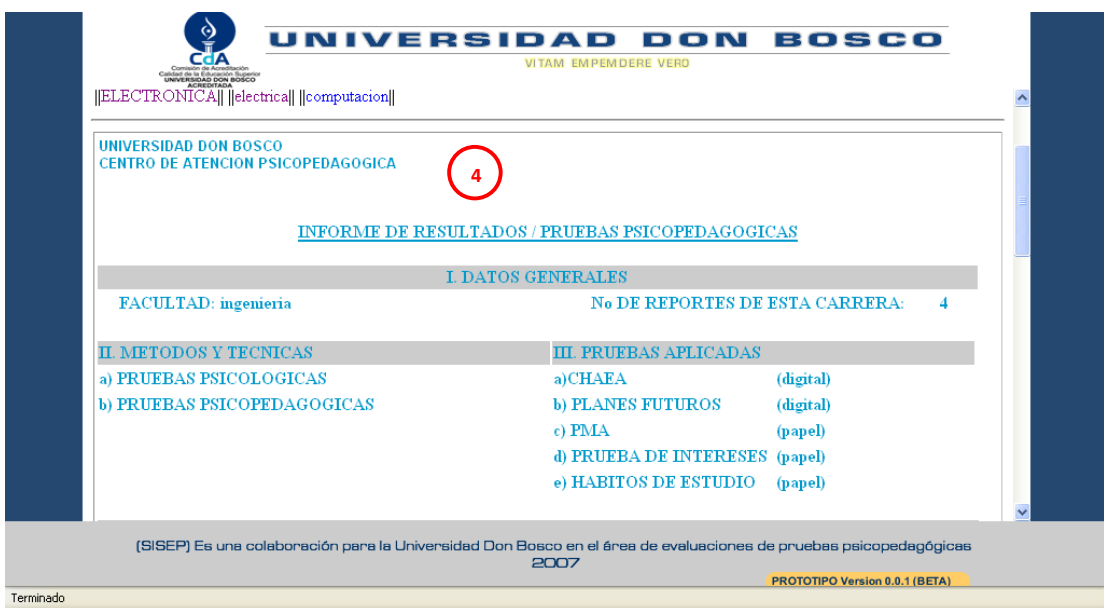

Figura 28. Ventana del decano – reporte por escuela

- 4. **Reporte**: muestra el reporte general de los resultados obtenidos de la escuela seleccionada.
- **Ventana DIRECTOR**:

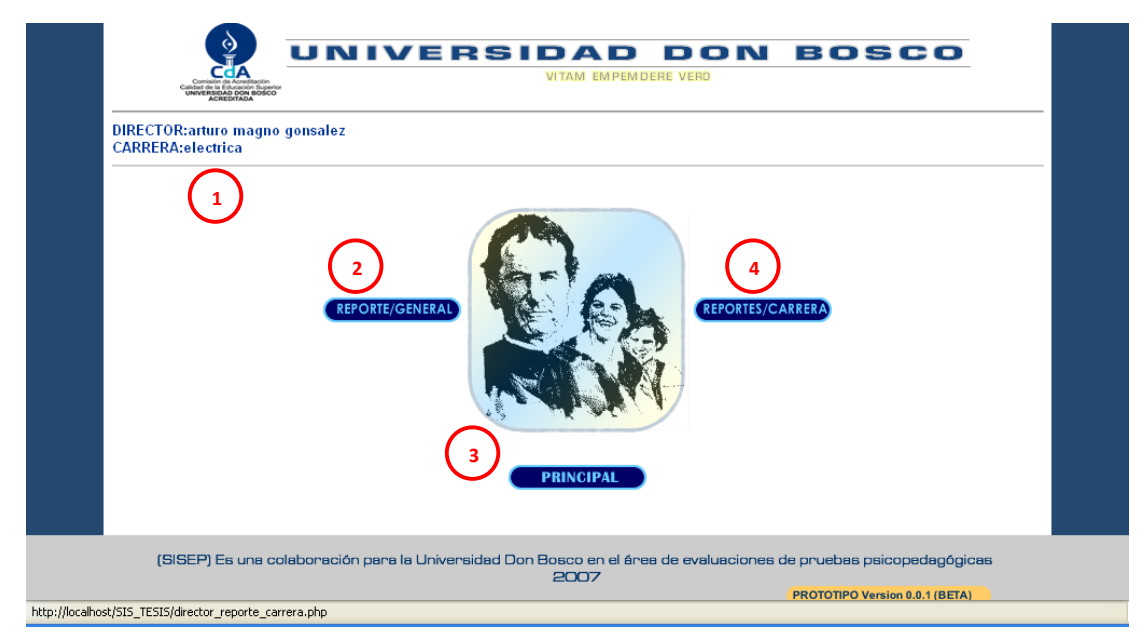

Figura 29. Ventana principal de director

1. **Identificación:** muestra el nombre del director y la carrera a la cual pertenece

- 2. **Reporte general**: muestra el reporte general de los datos obtenidos por los alumnos perteneciente a la carrera
- 3. **Botón**: nos sirve para retornar a la pagina principal del sistema
- 4. **Reporte carrera**: muestra los reportes por letra por cada alumno de la carrera

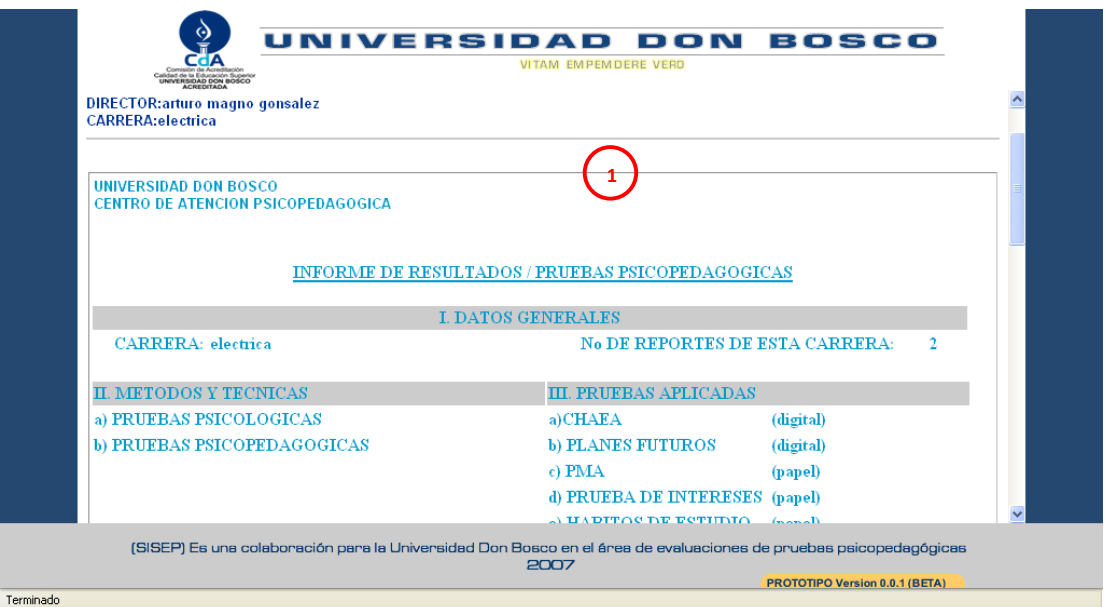

Figura 30. Ventana de director – reporte general

1. **Reporte general**: muestra los resultados obtenidos por los alumnos de la carrera

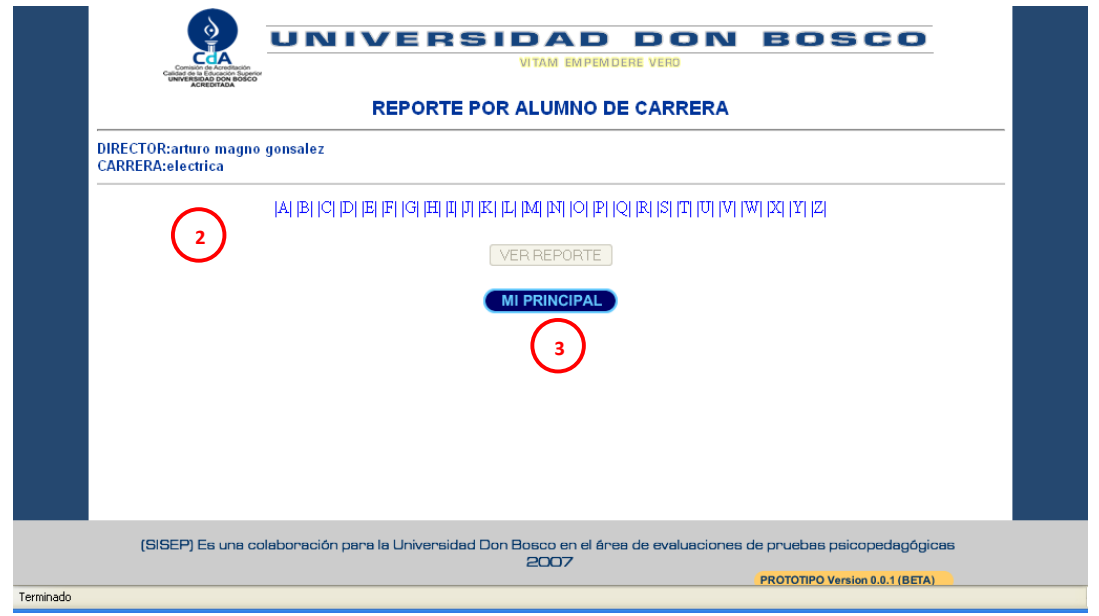

Figura 31. Ventana de director – Ver reporte por escuela

2. **Abecedario**: muestra las letras del alfabeto para buscar los reportes de los alumnos

3. **botón:** muestra un botón deshabilitado que se habilita cuando se elije a un alumno para ver el reporte

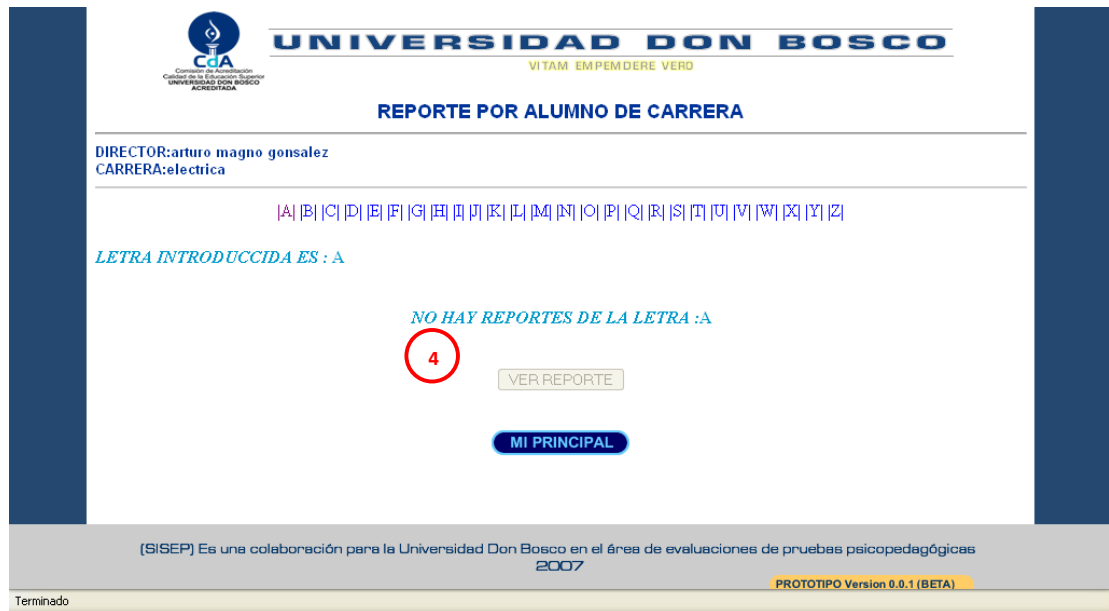

Figura 32. Ventana de director – Ver reporte

4. **Mensaje**: muestra la letra que se a seleccionado y un mensaje cuando no hay reportes de esa letra.

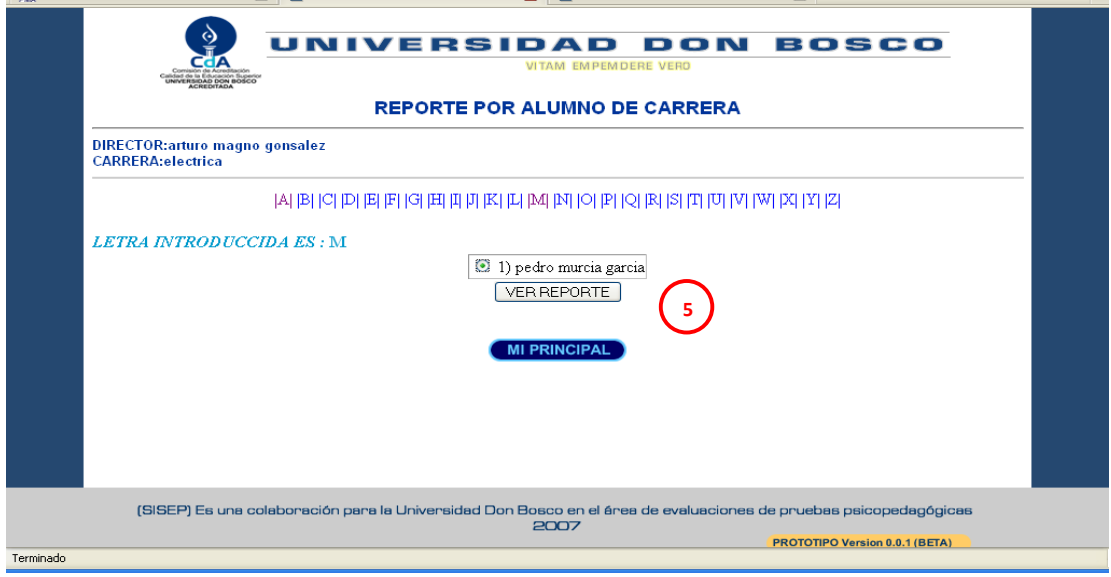

Figura 33. Ventana de director – Ver reporte

5. **Reporte alumno**: muestra la letra elegida y a los alumnos que tiene reporte

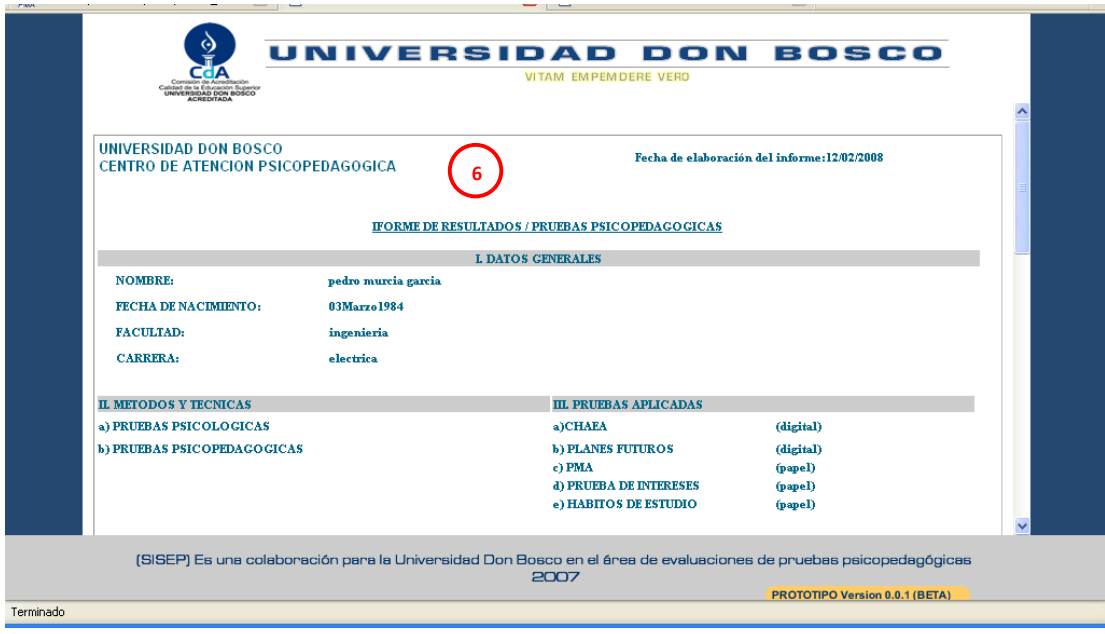

Figura 34. Ventana de director – reporte

6. **Reporte**: muestra el reporte del alumno de la carrera que se a elegido

# 2. MANUAL ADMINISTRADOR

## **INTRODUCCIÓN**

Este manual es una guía al usuario que busca orientarlo para el uso correcto de la aplicación SISEP. Presenta las opciones de administración para un correcto uso del sistema y mejor desempeño del mismo.

#### • **Ventana ADMINISTRADOR**

En la Figura, se muestra la pantalla principal del administrador.

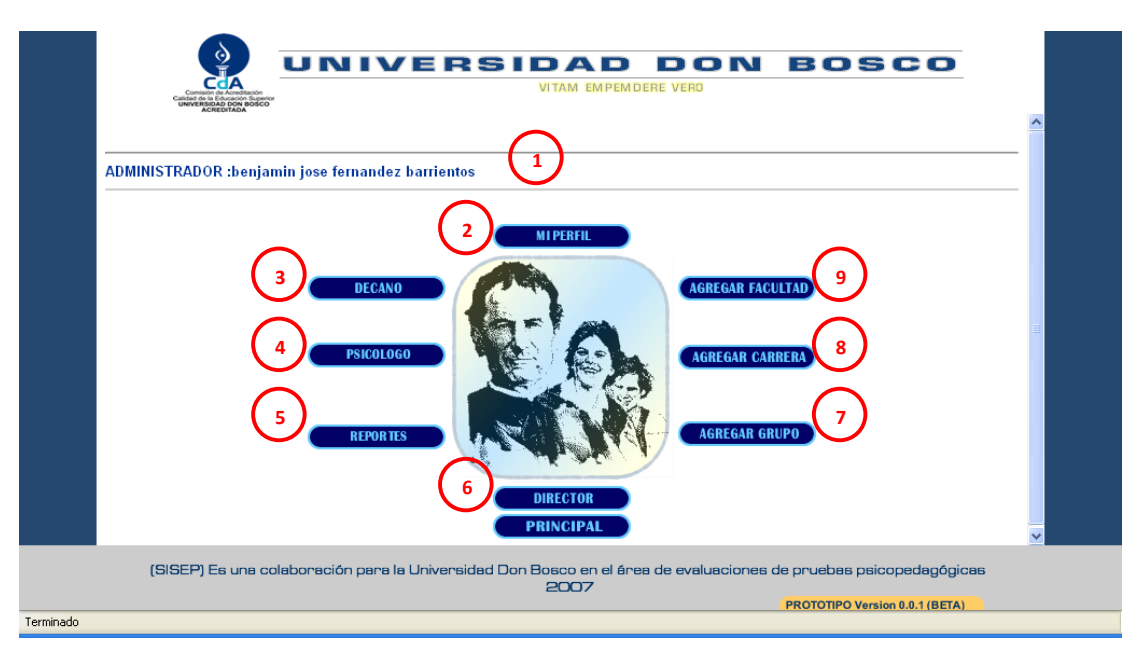

Figura 1. Ventana principal de administrador

- 1. **Administrador:** Aparece el nombre de la persona encargada del sistema.
- 2. **Mi perfil**: Para actualizar la información personal del administrador
- 3. **Decano:** se crean los usuarios decanos con sus respectivas facultades.
- 4. **Psicólogo**: se crean los usuarios psicólogos y agregan a los grupos que tendrán a su cargo.
- 5. **Reportes**: Se utiliza para ver los reportes creados por los psicólogos.
- 6. **Director:** se crean los usuarios directores con sus respectivas escuelas.
- 7. **Agregar grupo**: Se registran los grupos en el cual se harán las evaluaciones.
- 8. **Agregar Carrera**: Se registran las Carreras con las cuenta la Universidad.
- 9. **Agregar Facultad**: Se registran las Facultades con las que cuenta la Universidad.

• **Ventana ADMINISTRADOR: mi perfil** 

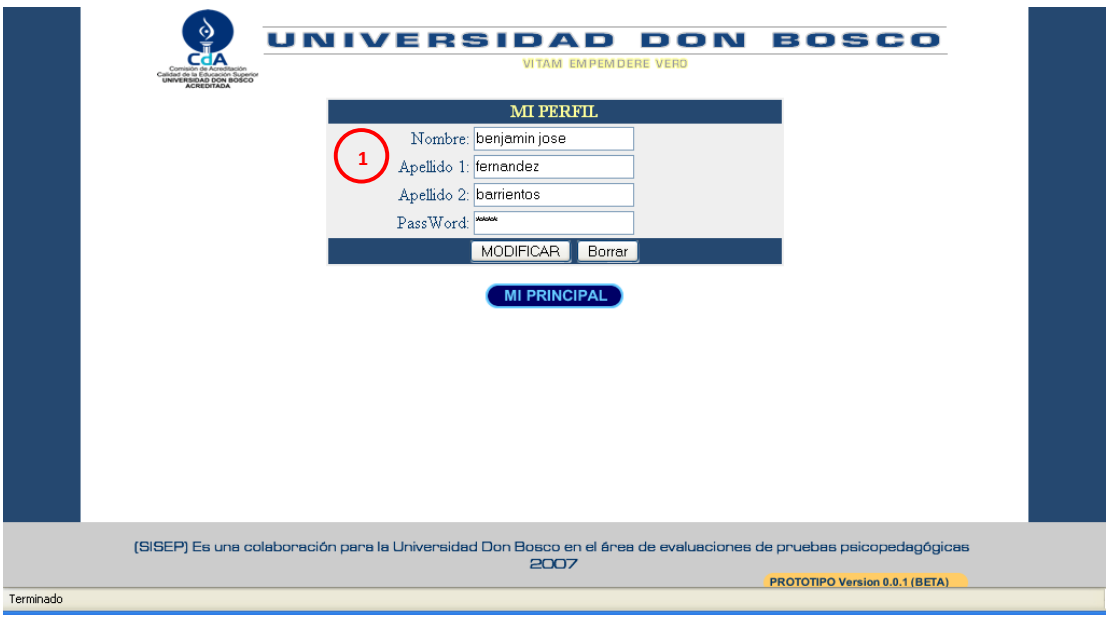

Figura 2. Ventana de administrador – mi perfil

- 1. **Mi perfil**: muestra los datos personales del administrador del sistema
- **Ventana ADMINISTRADOR: facultad**

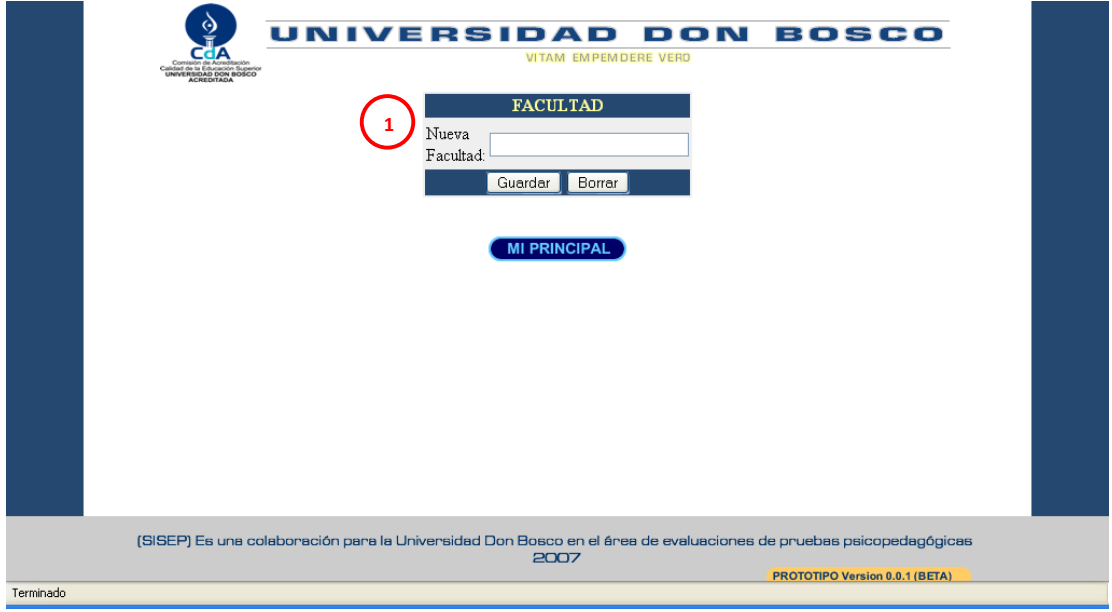

Figura 3. Ventana de administrador – facultad

1. **Facultad:** se agrega la facultad.

• **Ventana ADMINISTRADOR: carrera**.

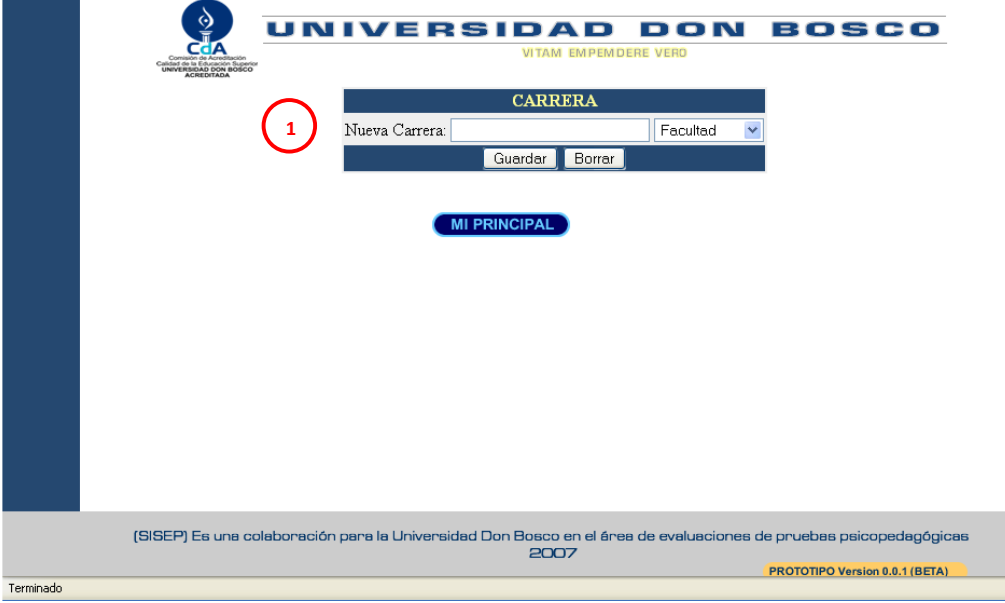

Figura 4. Ventana de administrador – carrera

- 1. **Carrera**: se agrega la carrera eligiendo primero la facultad a la cual pertenecerá.
	- **Ventana ADMINISTRADOR: grupos.**

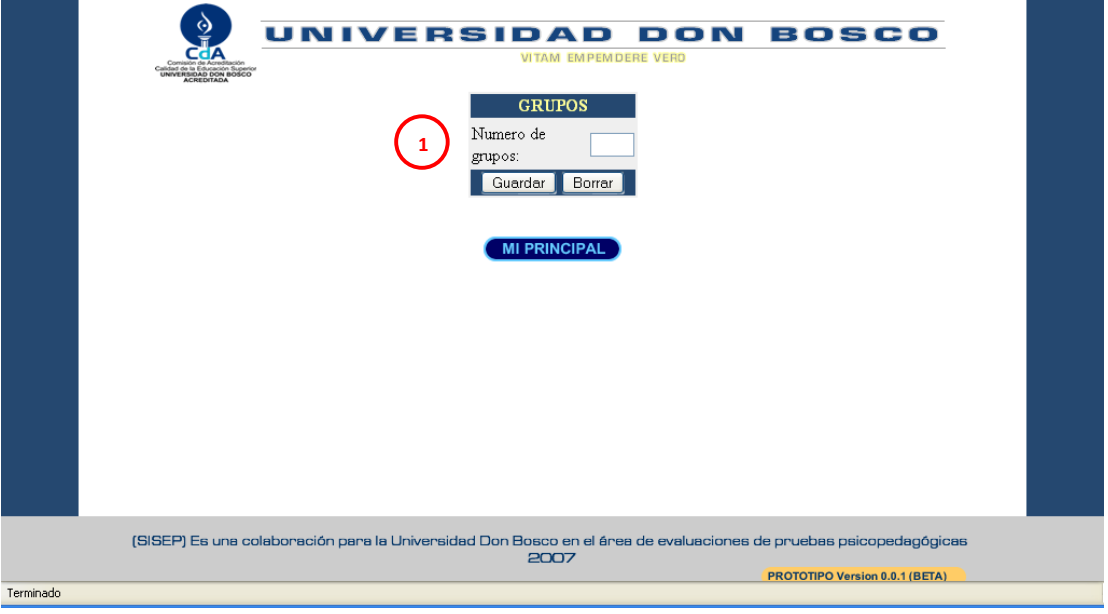

Figura 5. Ventana de administrador – grupos

1. **Grupos**: se agregan los grupos que estarán activos

• **Ventana ADMINISTRADOR: decano** 

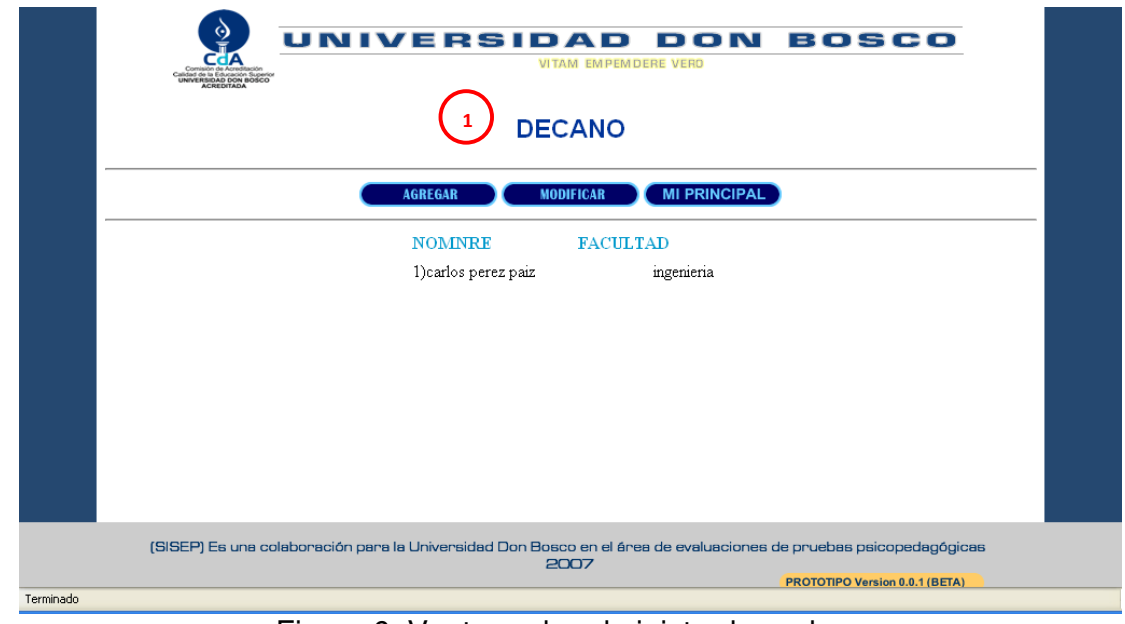

Figura 6. Ventana de administrador – decano

- 1. **Decano:** muestra la ventana principal del decano donde se muestran los decanos actuales y opciones para poder agregar otro decano, modificarlo y la opción para retornar a la ventana principal del sistema
- **Ventana ADMINISTRADOR: decano -> modificar**

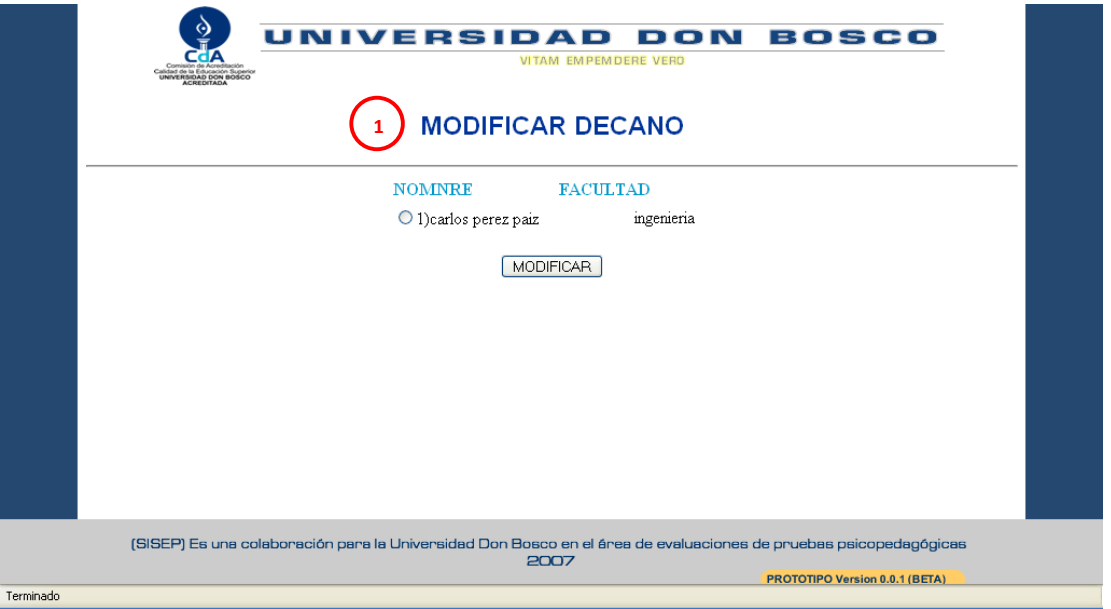

Figura 7. Ventana de administrador – modificar

1. **Modificar:** muestra una lista de los decanos para elegir uno al cual se modificara

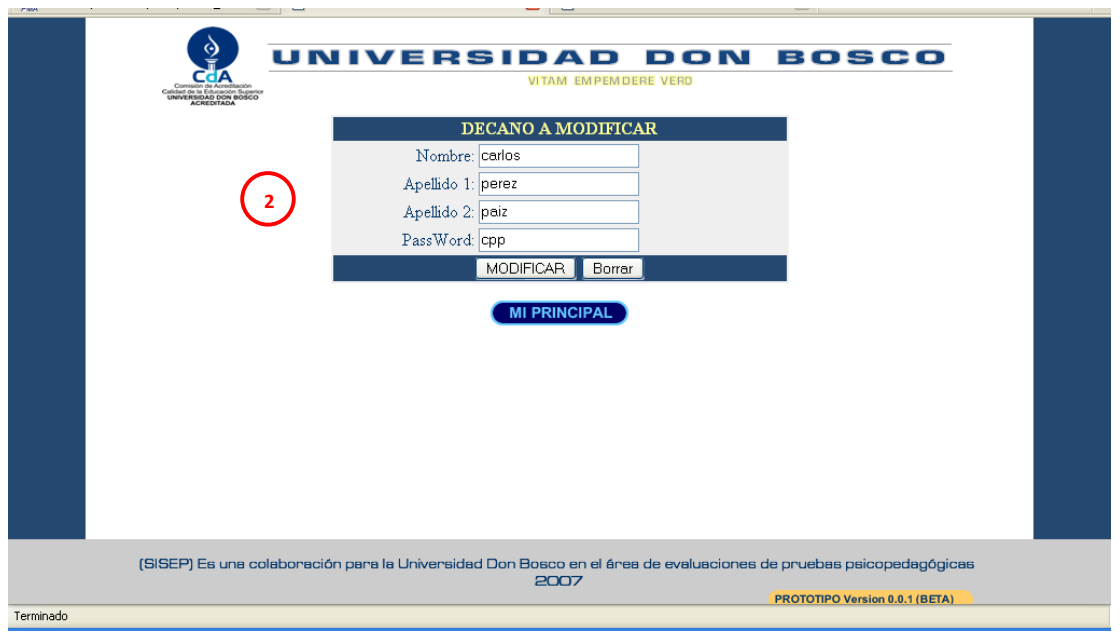

Figura 8. Ventana de administrador – datos a modificar

- 2. **Datos a modificarse:** muestran los datos del decano que se modificara
- **Ventana administrador: decano -> agregar**

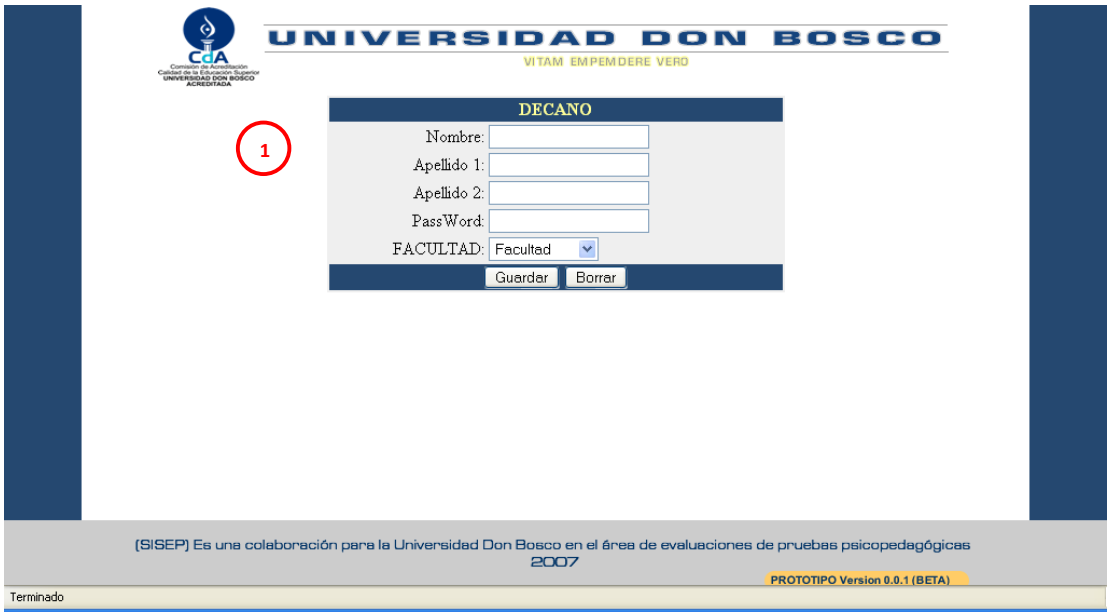

Figura 9. Ventana de administrador – agregar

1. **Agregar:** Se introducen los datos personales del decano y la facultad a la que pertenecerá

• **Ventana Administrador: psicólogo** 

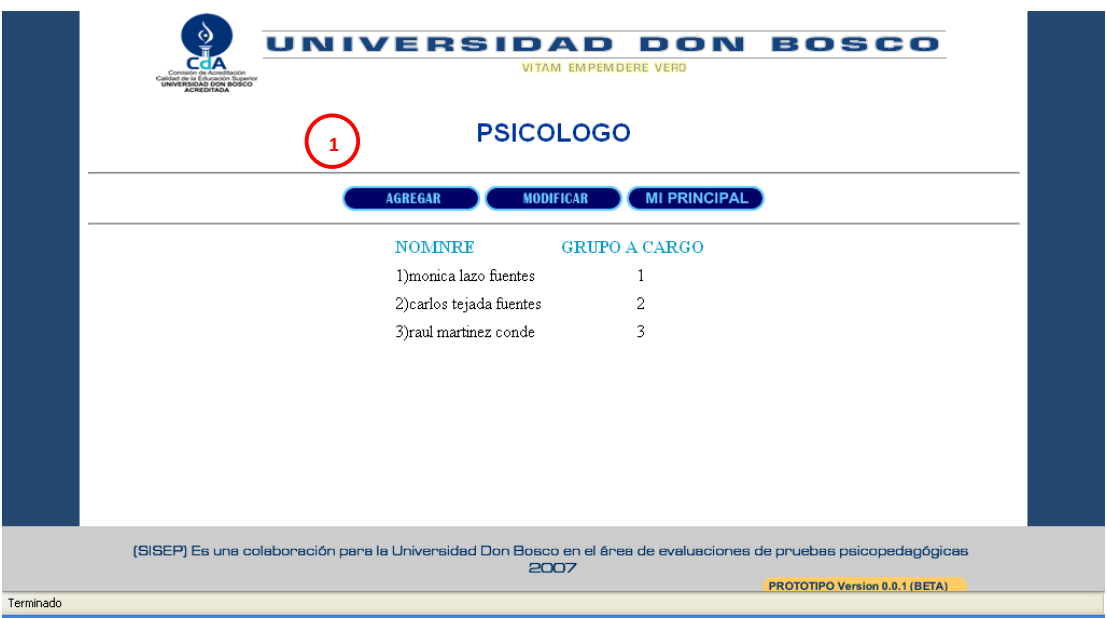

Figura 10. Ventana de administrador – psicologo

1. **Psicólogo**: se encuentran los botón agregar modificar y para retornar a la principal del administrador; muestra los psicólogos que se encuentran activos y su respectivo grupo a cargo.

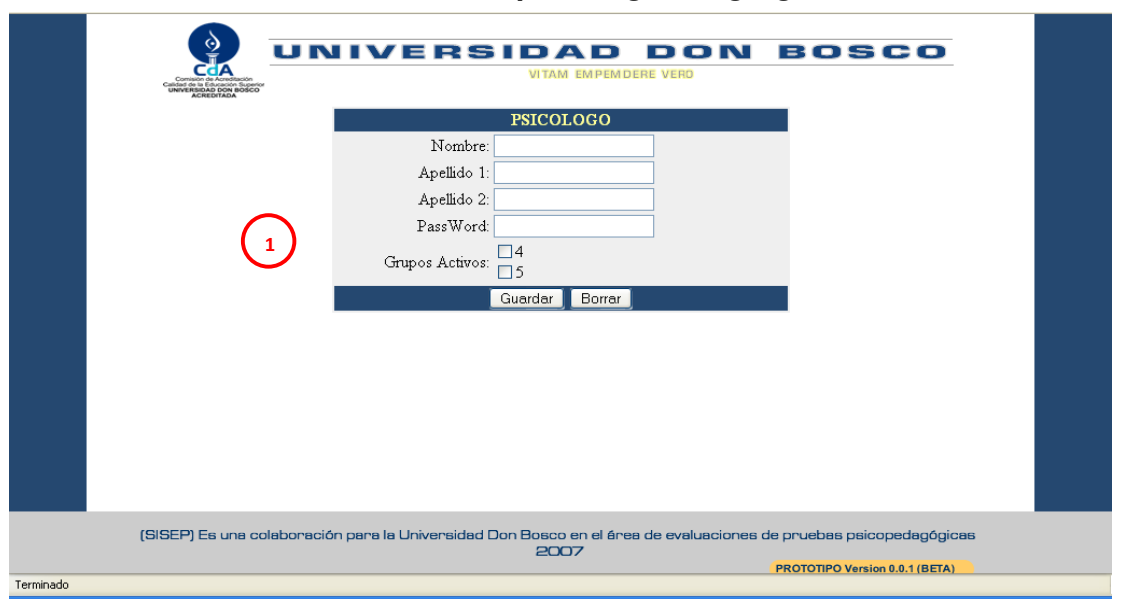

• **Ventana ADMINISTRADOR: psicólogo -> agregar** 

Figura 11. Ventana de administrador – psicólogo

- 1. **Agregar psicólogo**: se introducen los datos personales del Psicologo y se le asigna el grupo al cual estará a cargo.
- **Ventana ADMINISTRADOR: psicólogo -> modificar**

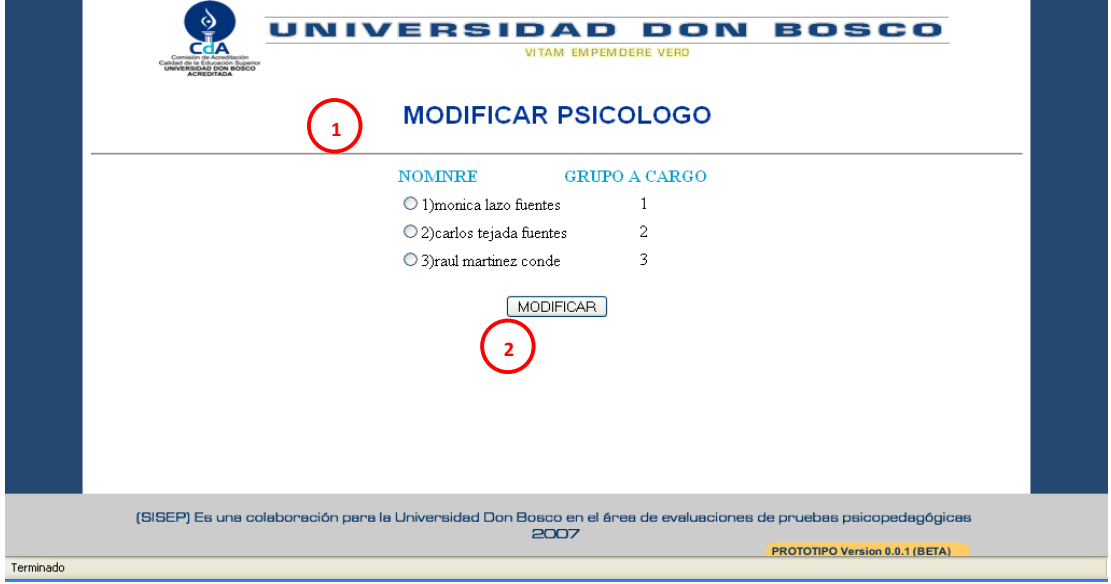

Figura 12. Ventana de administrador – modifucar

1. **Modificar:** muestra una lista de los psicologos para elegir uno al cual se modificara

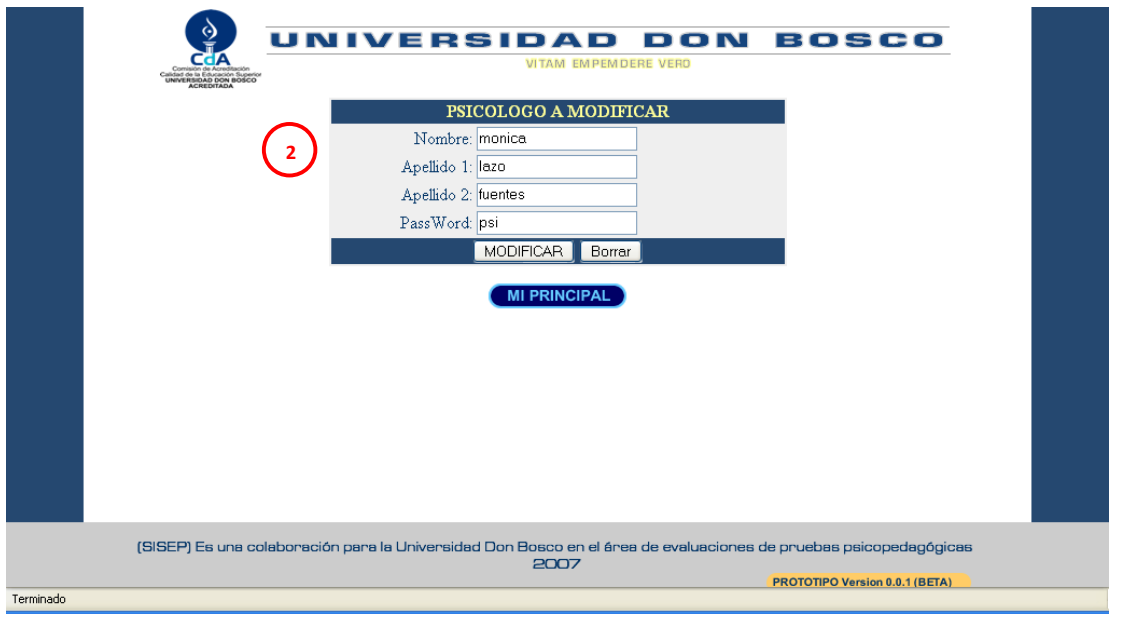

Figura 13. Ventana de Psicólogo – modificar

2. **Datos a modificar**: se muestran los datos del psicólogo para ser modificado

#### • **Ventana ADMINISTRADOR: reportes**

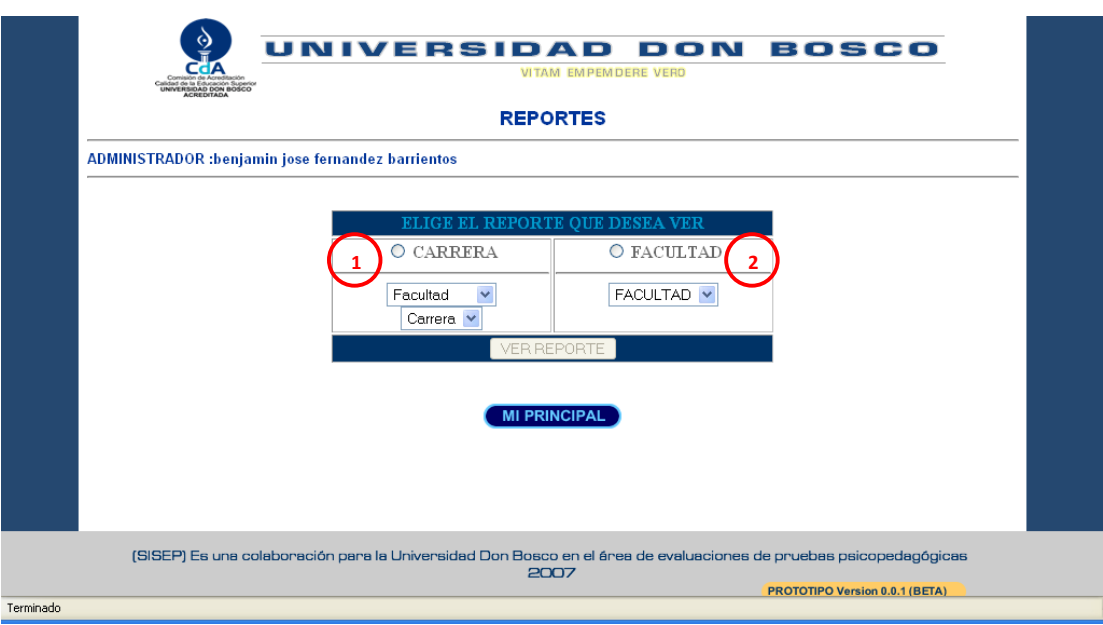

Figura 14. Ventana de administrador – reporte

- 1. **Carrera:** esta opción es para ver el reporte general de cada carrera
- 2. **Facultad**: podemos ver el reporte general de cada facultad

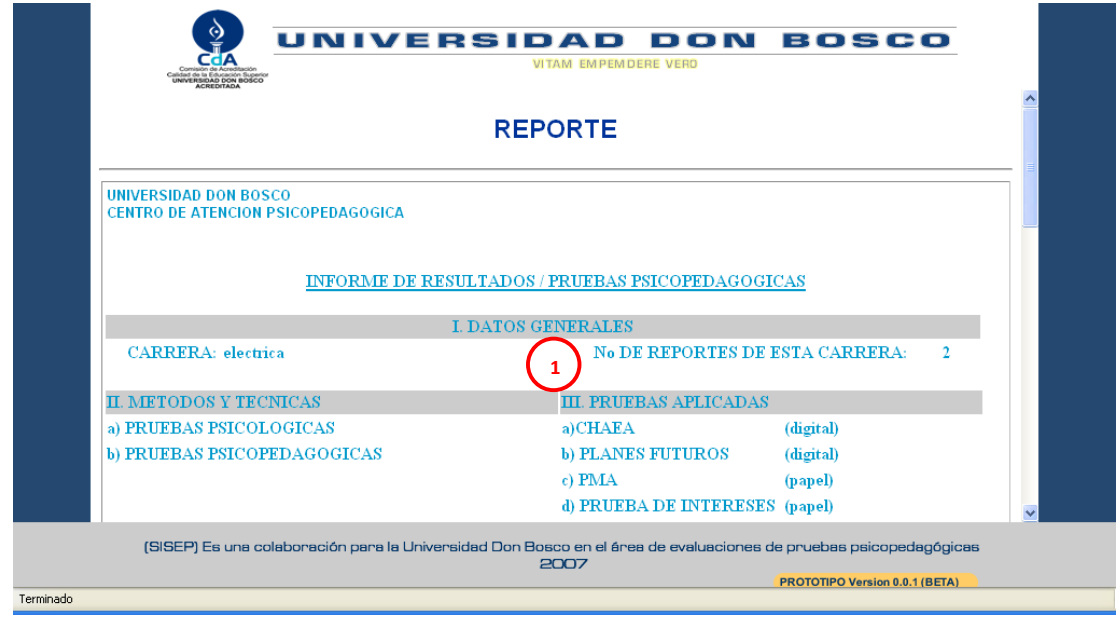

• **Ventana ADMINISTRADOR: reportes -> reporte elegido** 

Figura 15. Ventana de administrador – reporte carrera

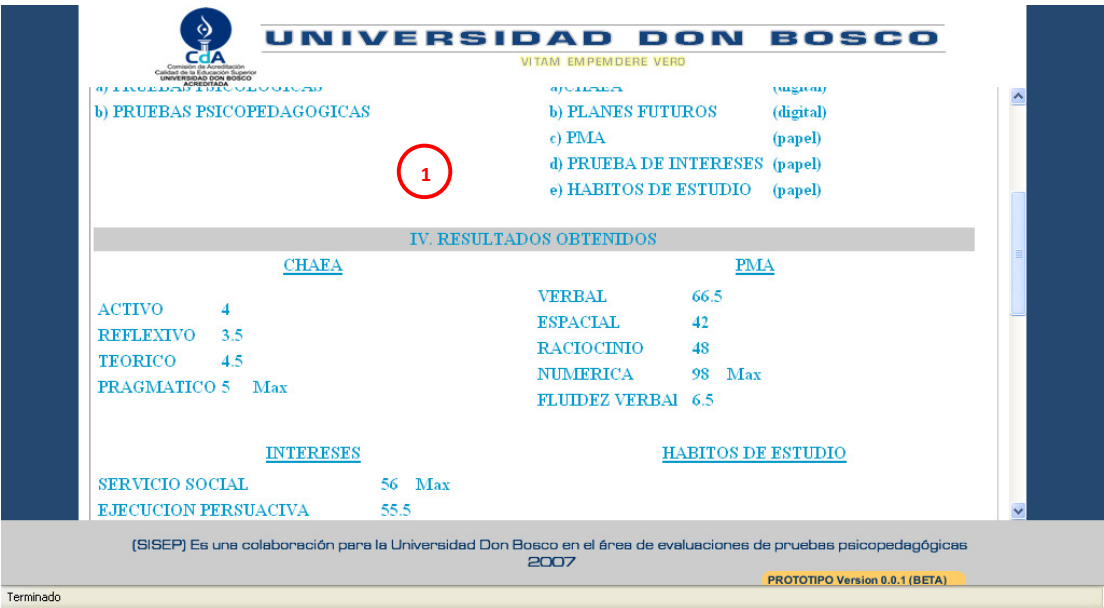

Figura 16. Ventana de administrador – reporte carrera

- 1. **Reporte**: se muestra el reporte
	- **Ventana ADMNISTRADOR: director**

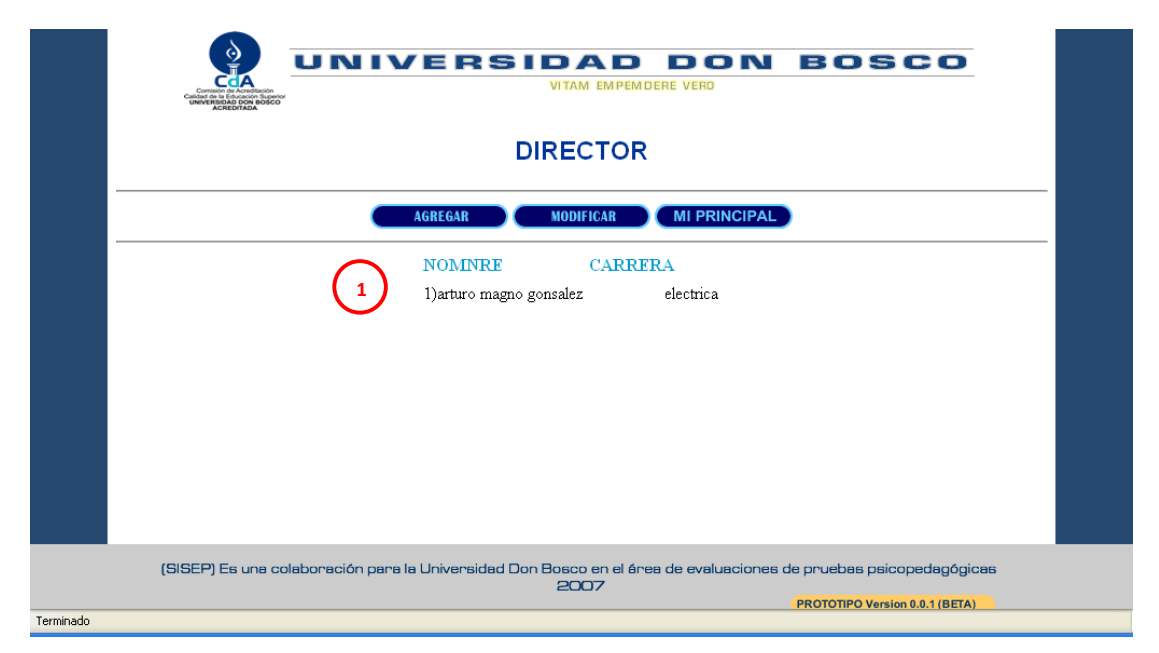

Figura 17. Ventana de administrador – director

1. **Director**: se encuentran los botones de agregar, modificar y para retornar a la principal del administrador; además se observa la lista de directores existentes

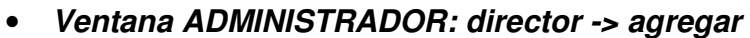

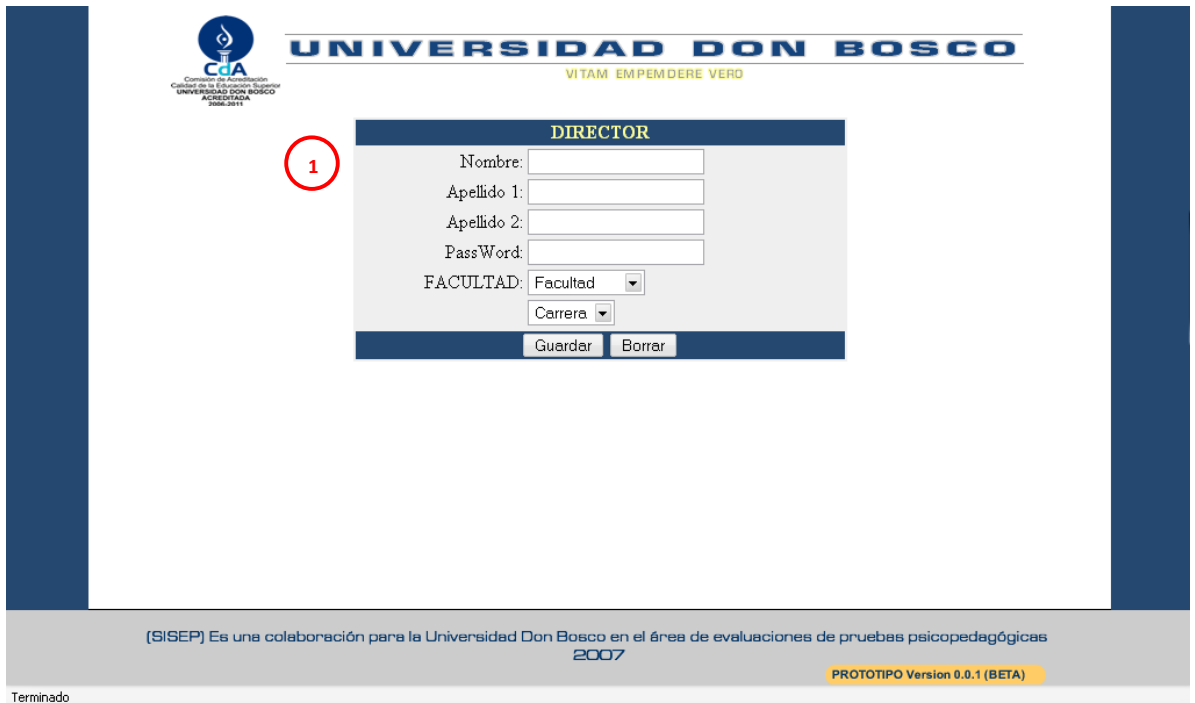

Figura 18. Ventana de administrador – director

- 1. **Director**: se introducen los datos personales del director y la carrera a la cual pertenece
	- **Ventana ADMINISTRADOR: director -> modificar**

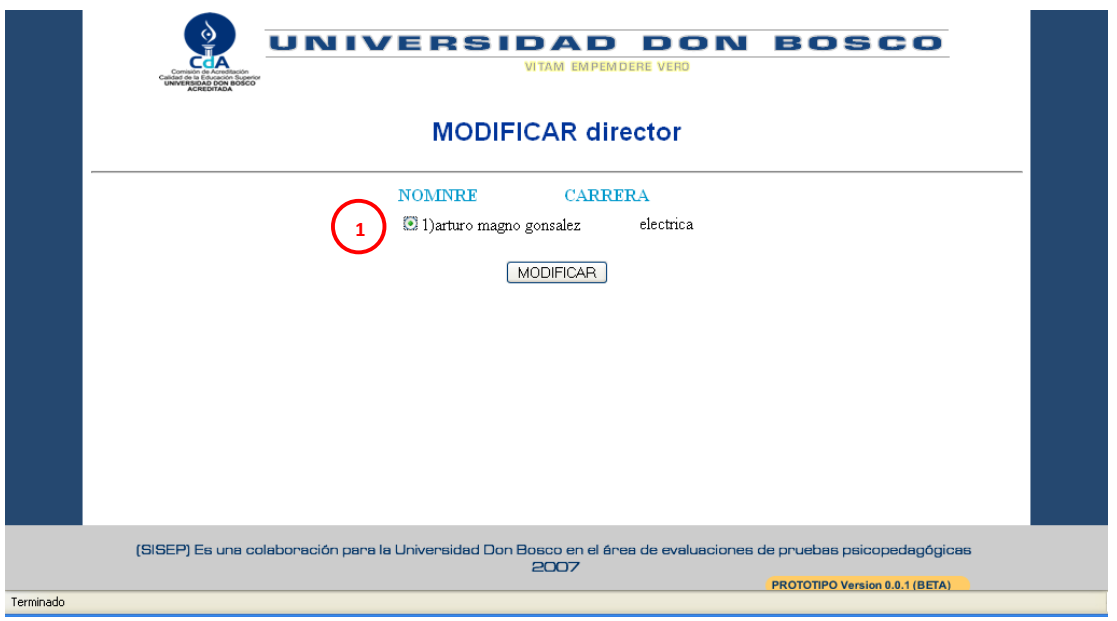

Figura 19. Ventana de administrador – modificar

1. **Modificar**: muestra la lista de directores que se encuentran para elegir al que se modificará

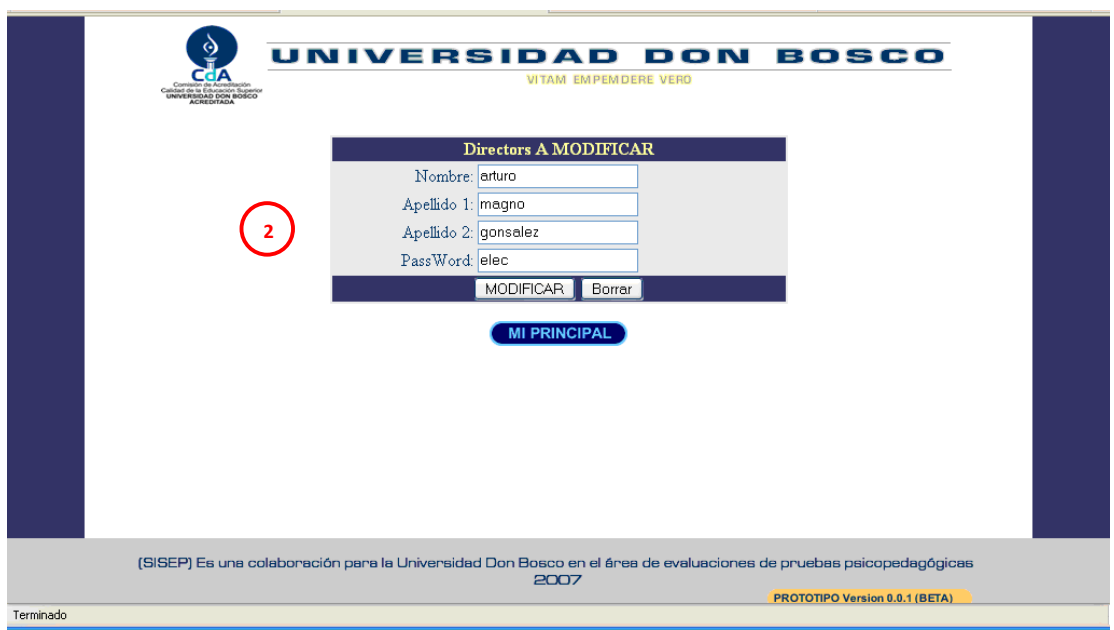

Figura 20. Ventana de administrador – modificar psicologo

2. **Modificar**: se muestran los datos personales y el pasword del director para modificar

# 3. MANUAL INSTALACIÓN

### **INTRODUCCIÓN**

Este manual es una guía al usuario que busca orientarlo para la instalación y configuración del software. Muestra paso a paso la instalación, verificación y activación de WAMP 5.

**WAMP<sup>24</sup>** es el acrónimo usado para describir un sistema de infraestructura de internet que usa las siguientes herramientas:

- **W**indows, el sistema operativo;
- **A**pache, el servidor web;
- **M**ySQL, el gestor de bases de datos;
- **P**erl, **P**HP, o **P**ython, lenguajes de programación.

El uso de un WAMP permite servir páginas html a internet, además de poder gestionar datos en ellas, al mismo tiempo un WAMP, proporciona lenguajes de programación para desarrollar aplicaciones web.

1

<sup>&</sup>lt;sup>24</sup> http://es.wikipedia.org/

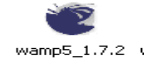

#### **SOFTWARE WAMPSERV 5 v1.7.2**

Para instalar el programa realizamos los siguientes pasos:

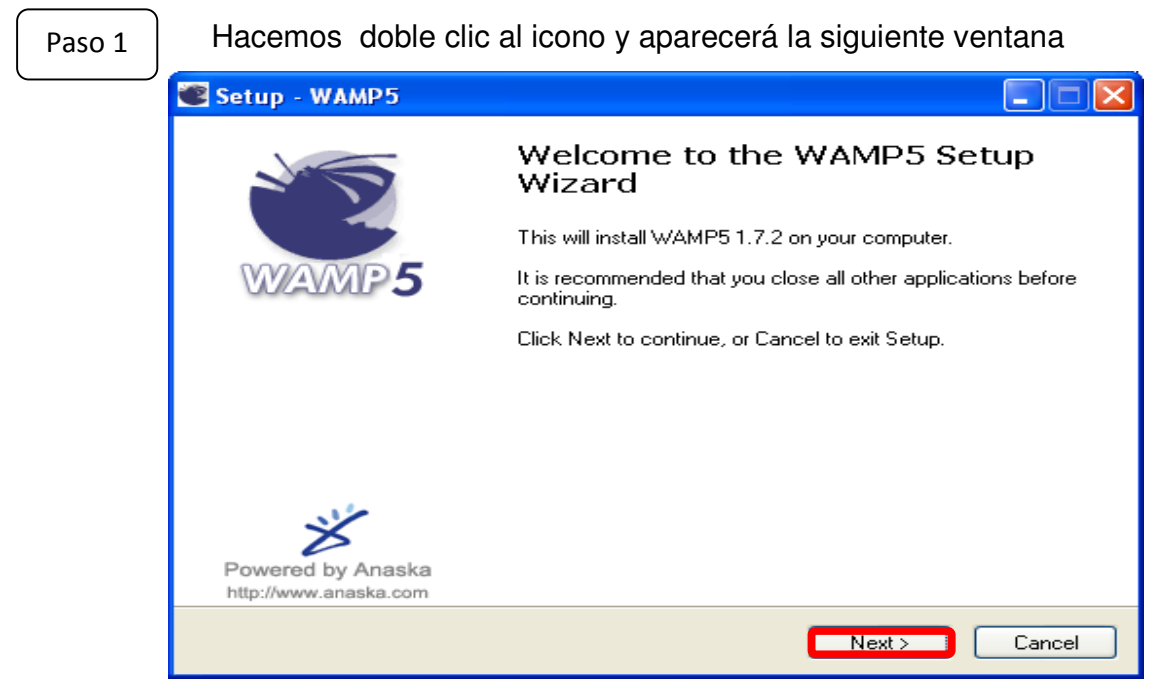

Hacemos clic en el botón **NEXT >**

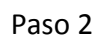

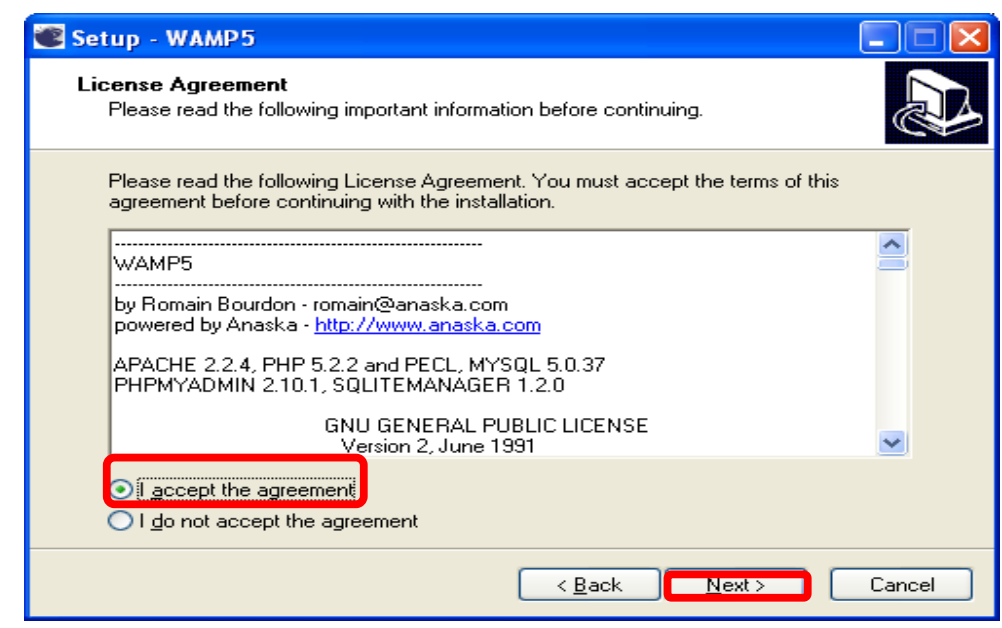

Elegir la opción: **I ACCEPT THE AGREEMENT**, Luego hacemos clic en **NEXT** >

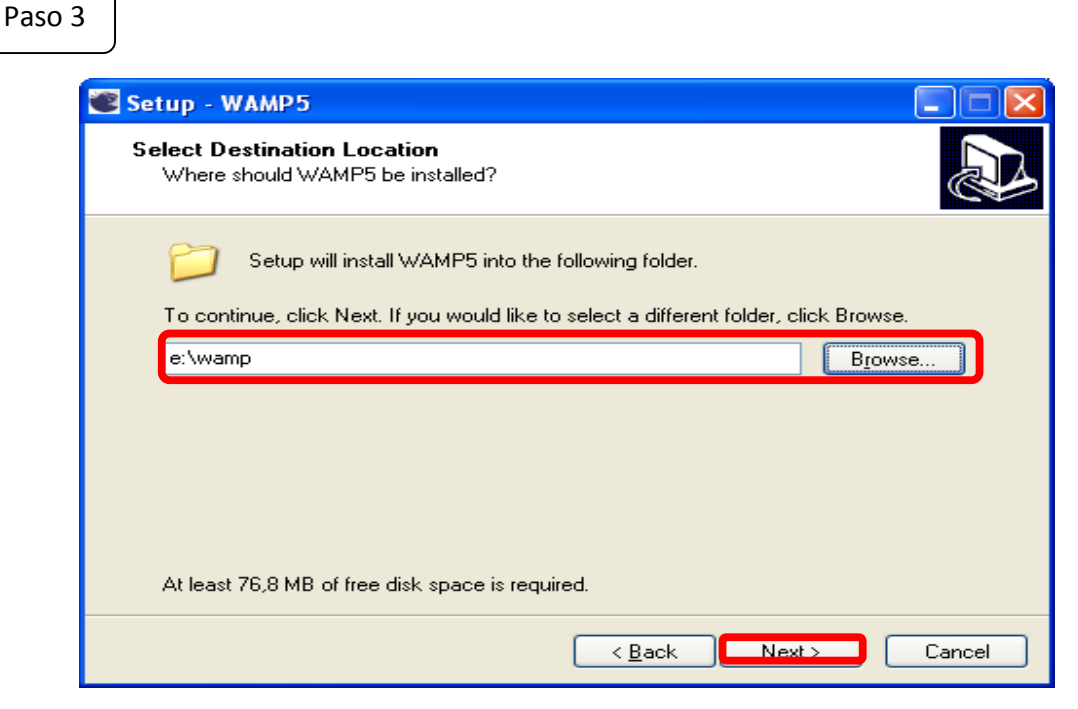

Hacemos clic en el botón **BROWSER…** para elegir la ubicación donde se creará la carpeta wamp que es la principal o **NEXT >** para aceptar la ubicación que se nos presenta

Paso 4

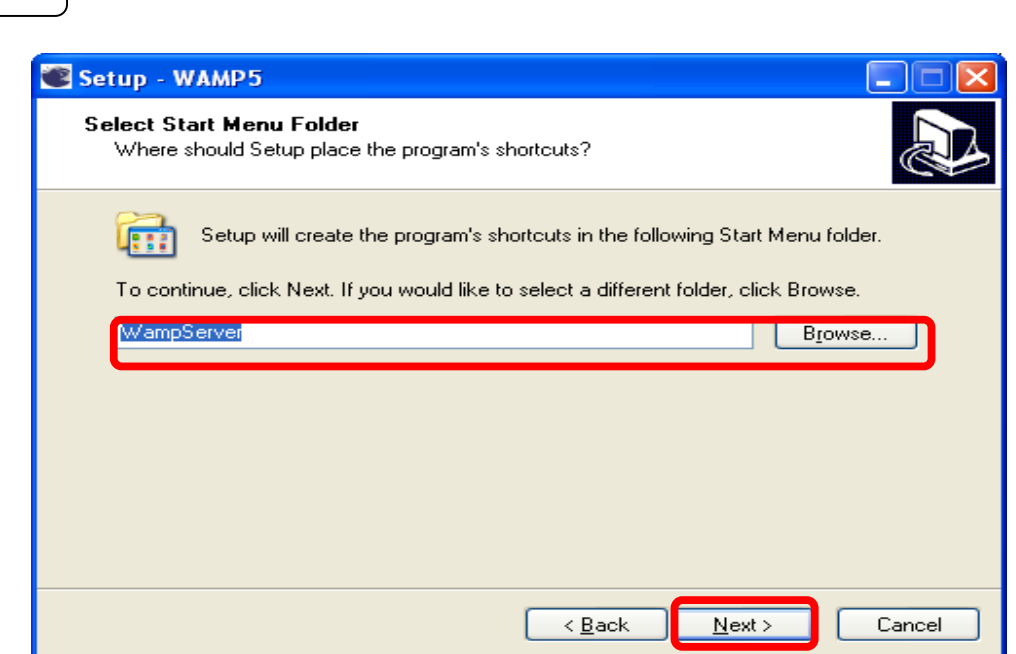

Hacemos clic en el botón **BROWSER…** para elegir la ubicación donde se creará la carpeta wampserver, que estará en el menú de programas del botón de **INICIO** o **NEXT >** para aceptar la ubicación que se nos presenta.

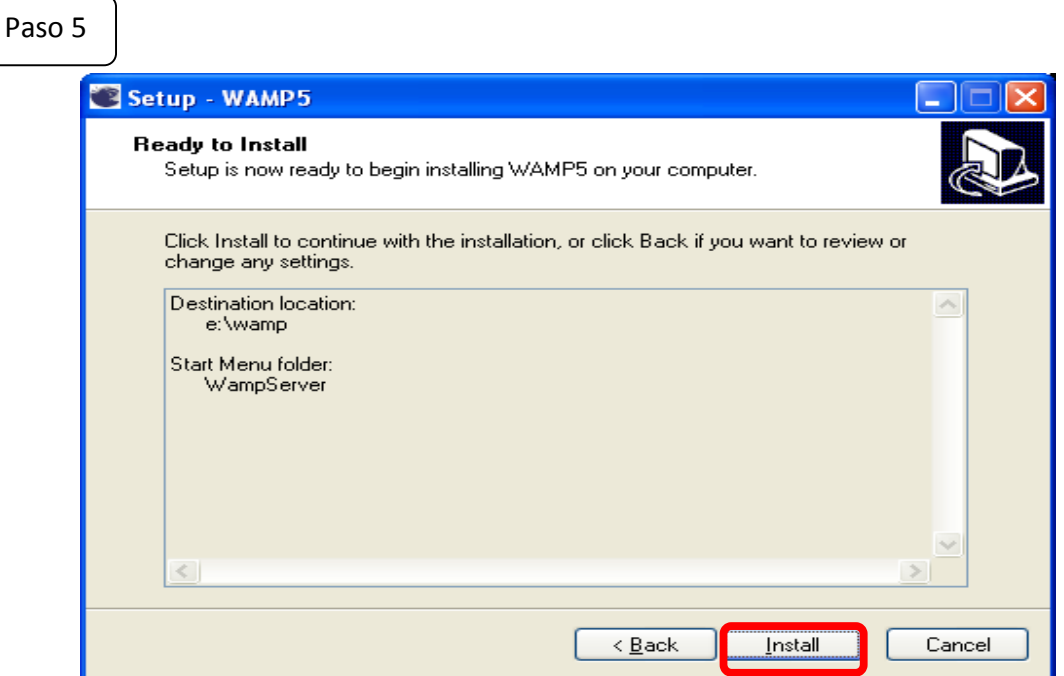

Hacemos clic en **INSTALL** para instalar el programa

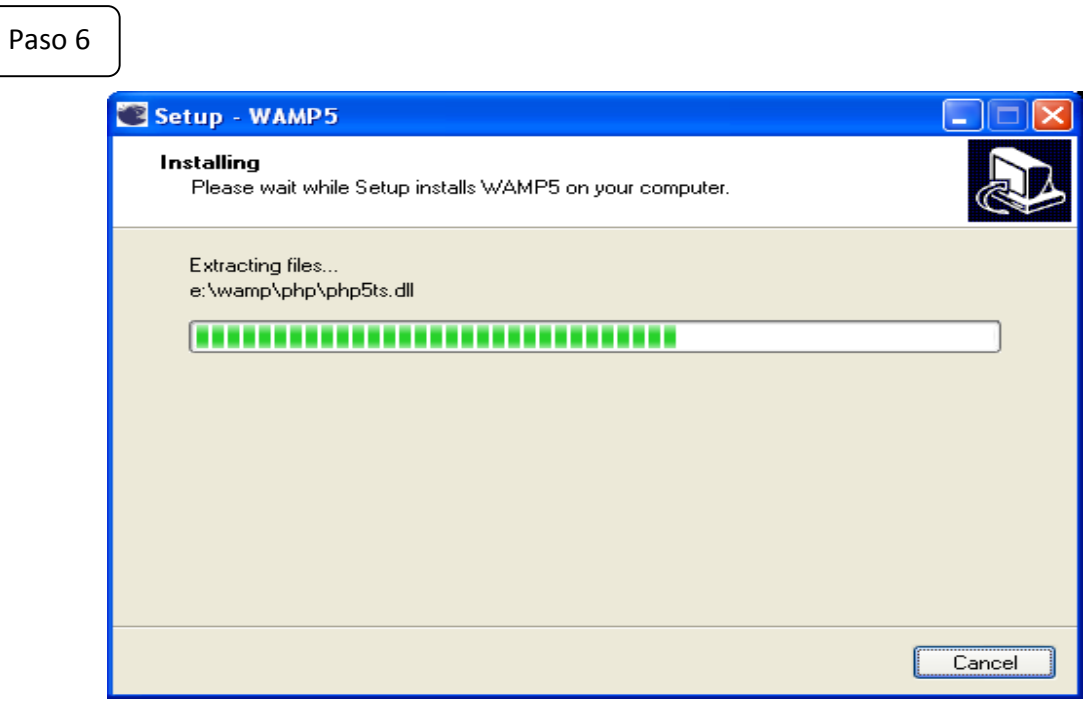

Proceso de instalación de programa

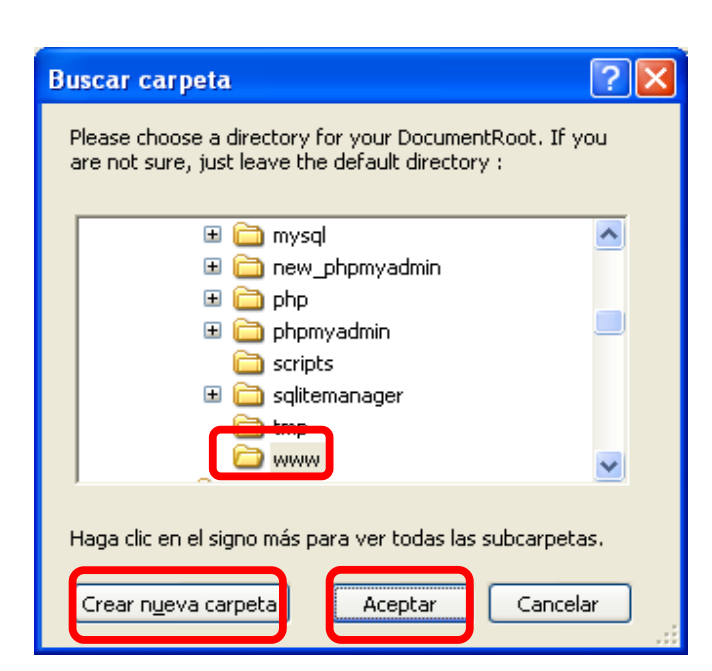

Seleccionar el botón **CREAR NUEVA CARPETA** si no esta de acuerdo con la que le ofrece el programa o **ACEPTAR** si esta de acuerdo; en esta carpeta que sirve como directorio principal para carpetas o archivos que se muestran en la pagina principal, cuando están corriendo los servicios del programa.

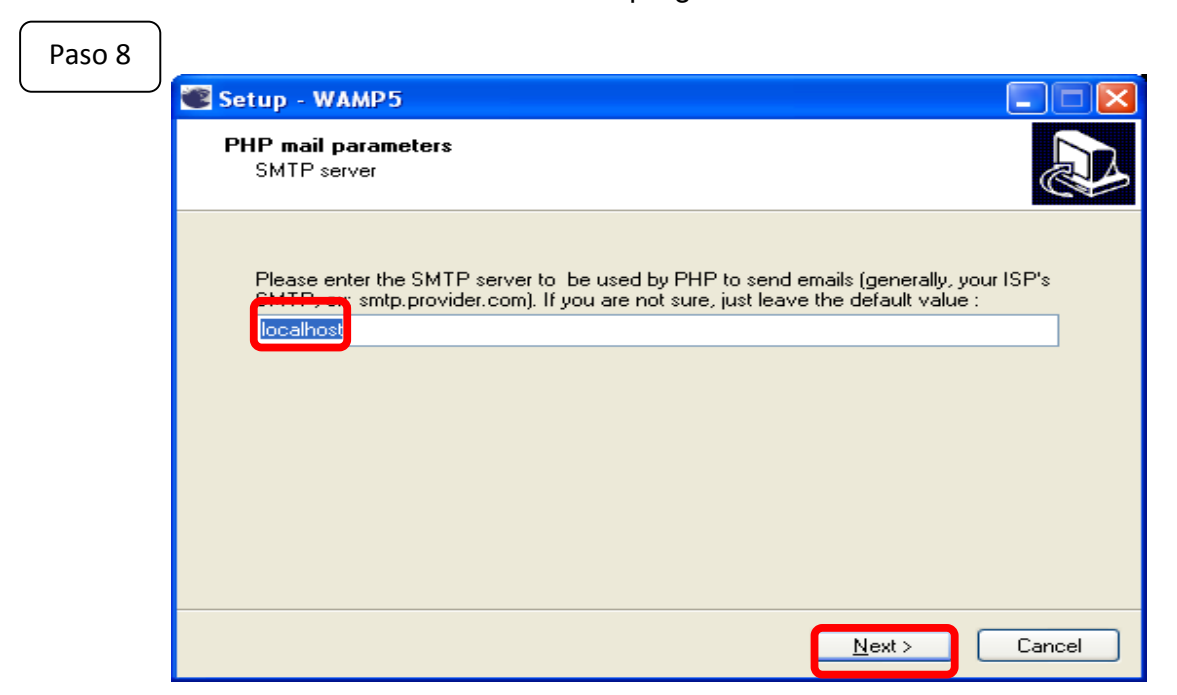

Hacemos clic al botón **NEXT >** si estamos de acuerdo con el nombre que nos ofrece el programa o lo cambiamos con otro nombre si tenemos otro programa configurado con este nombre para los servicios Web.

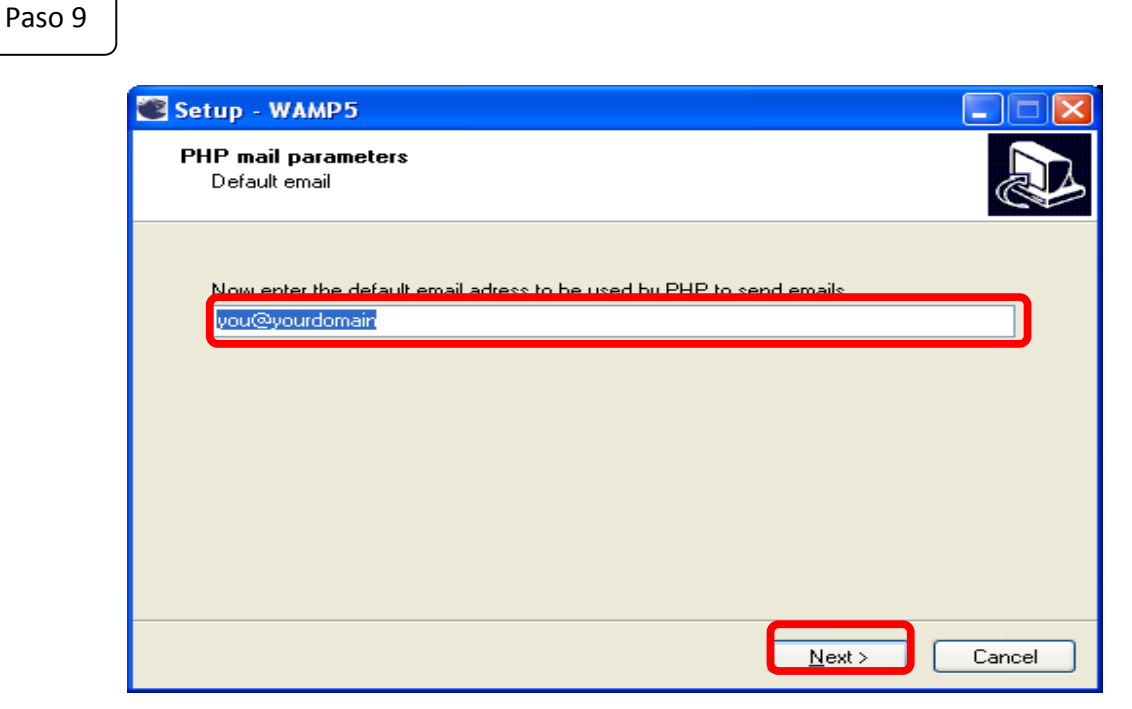

Hacemos clic al botón **NEXT >** si estamos de acuerdo con el nombre que nos ofrece el programa o lo cambiamos con otro nombre; nos sirve para los servicios de correspondencia del software.

Paso10

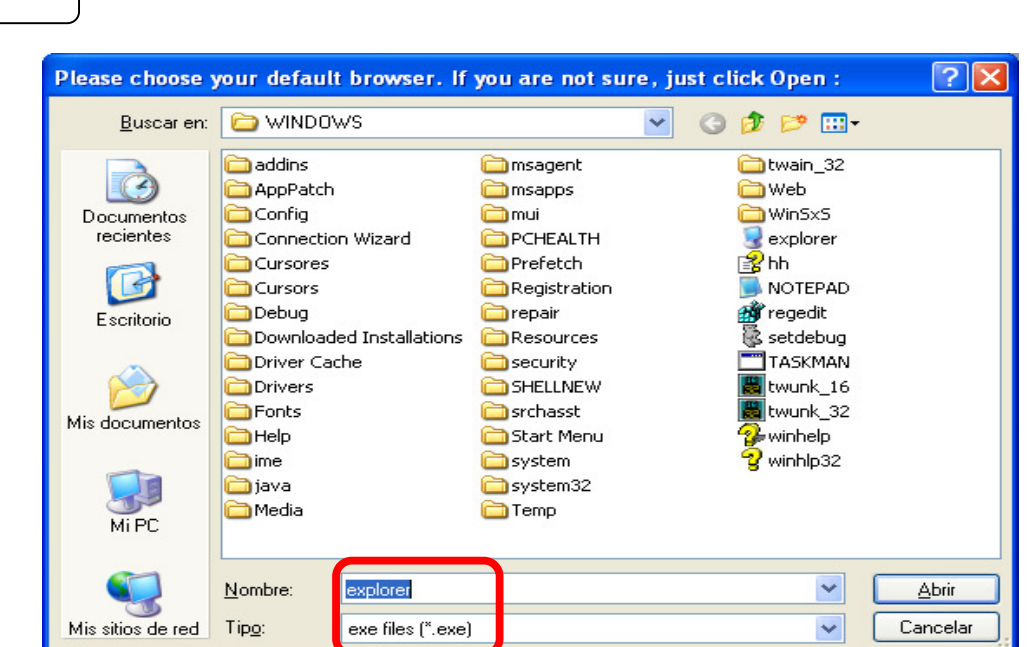

Se nos muestra una ventana para seleccionar el navegador que utilizaremos para iniciar los servicios

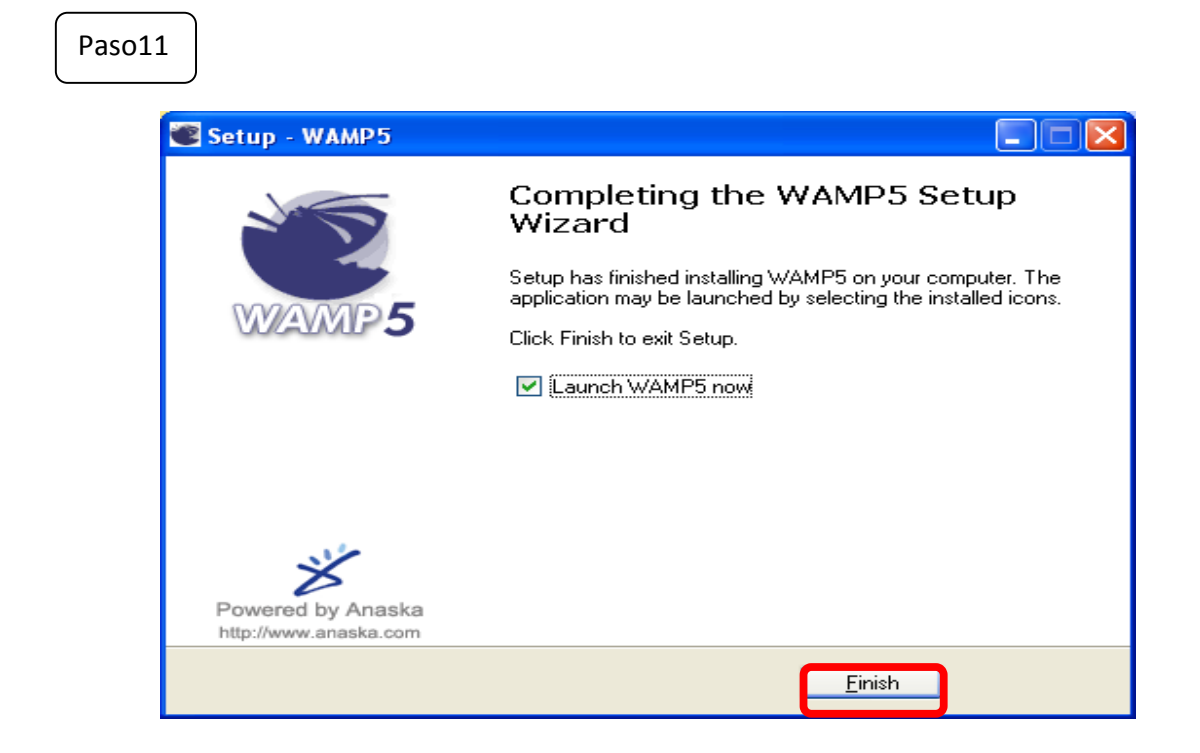

Clic en el botón **FINISH** para terminar la instalación.

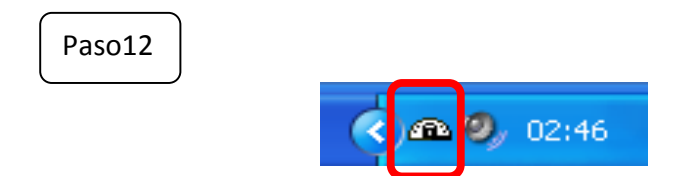

Verificar en la barra de tarea al lado del reloj de que el icono en forma de media luna este todo blanco

Paso13

Digitar **localhost** o el nombre que le colocamos si se lo cambiamos, en la dirección. Se mostrará la siguiente página que indica que el servio Web esta funcionando.

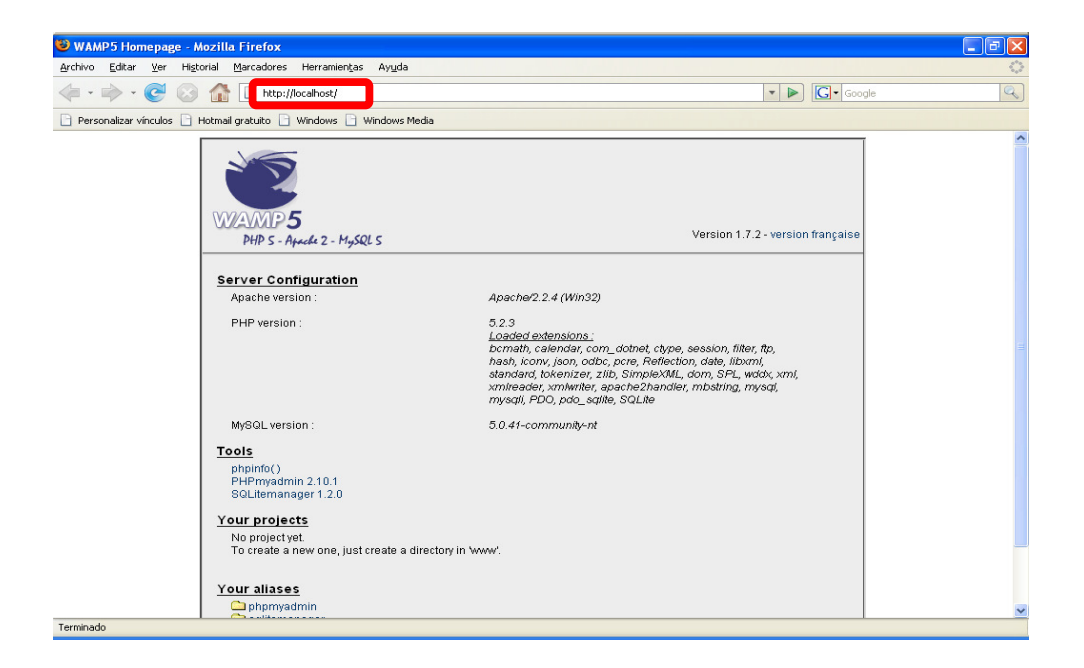

**NOTA**: cuando encienda nuevamente la PC tiene que correr el programa haciendo lo siguiente:

Botón de inicio de Windows **-**todos los programas -wampserver -start **wampserver.** 

Luego hacer los pasos 12 y 13 de esta sección.